© 2016 Apple Inc. All rights reserved. Redistribution or public display not permitted without written permission from Apple.

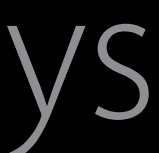

Justin Stoyles Graphics and Media Patrick Heynen Cocoa Frameworks Steve Holt UIKit

#### System Frameworks #WWDC16

#### Understanding and optimizing for Wide Color Gamut Displays Session 712 Working with Wide Color

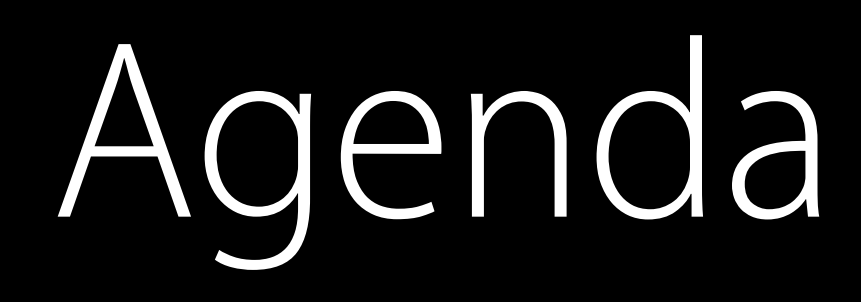

What is wide color and why does it matter?

Adapting your content workflow

Implications on app colors

Optimizing your app drawing for wide color displays

#### Core Color Concepts

# Transforming color on macOS and iOS

#### Brief Overview

ColorSync International Color Consortium (ICC) Built in to OS X

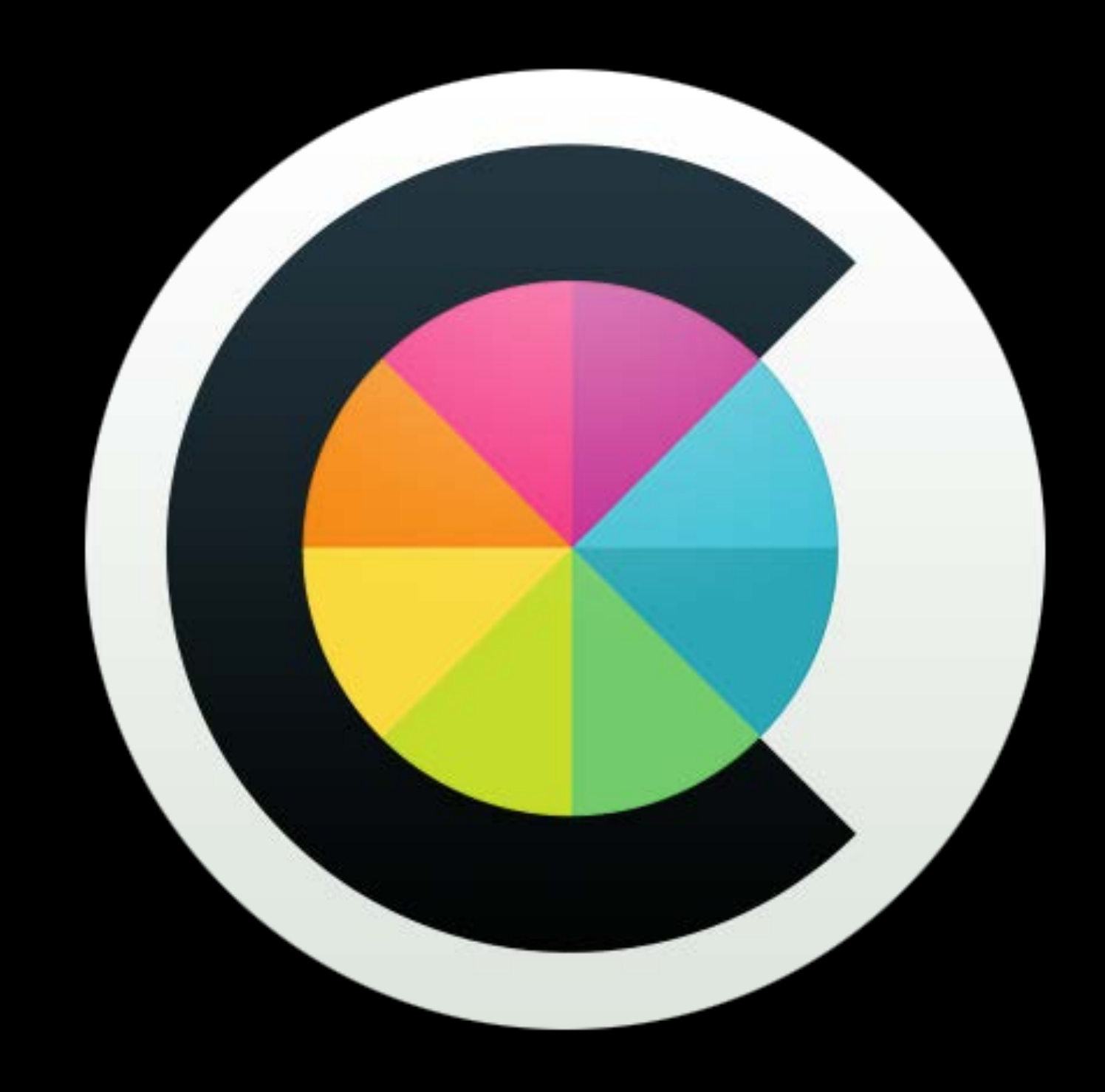

#### Brief Overview

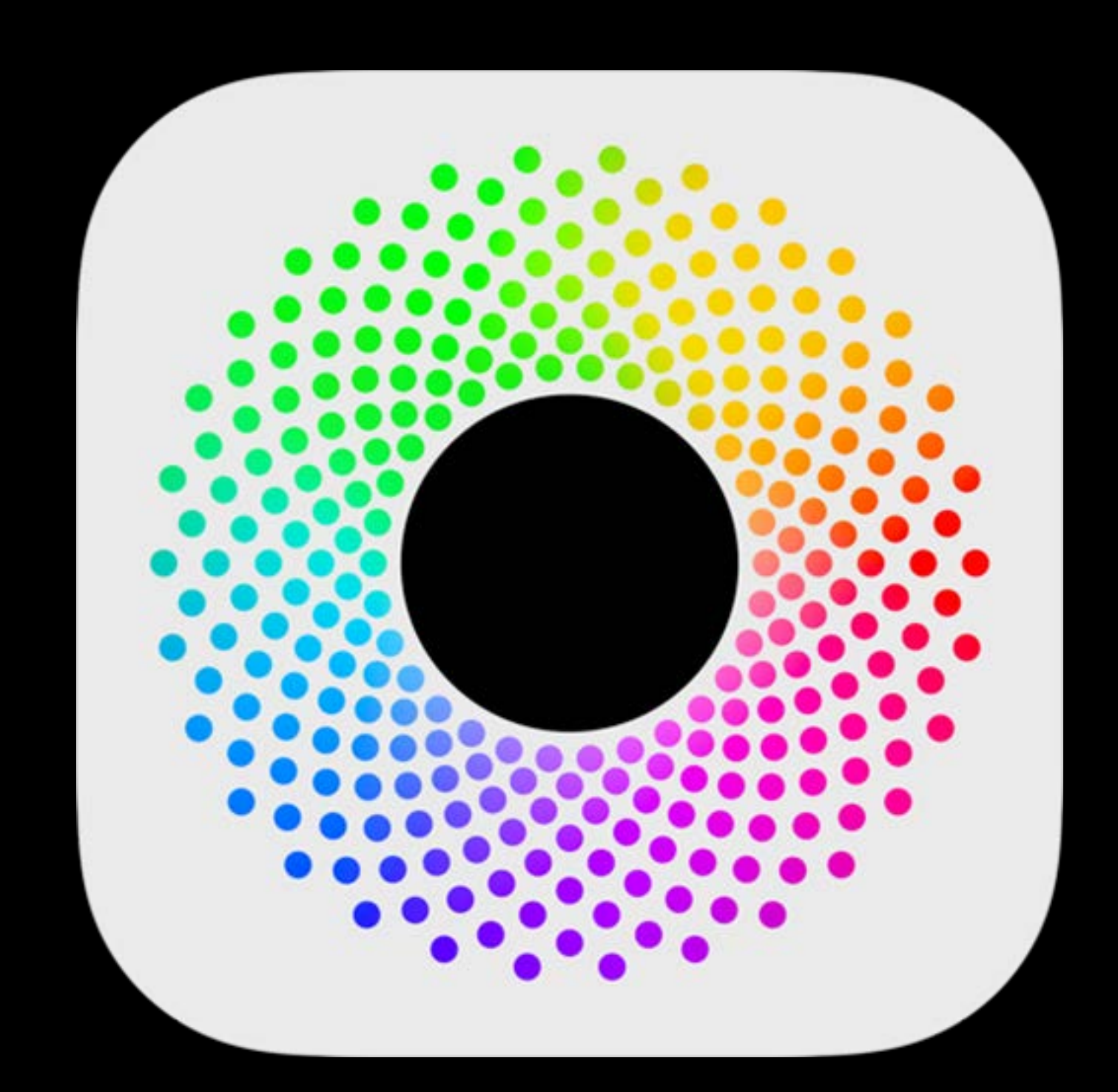

#### Retina Display

#### Brief Overview

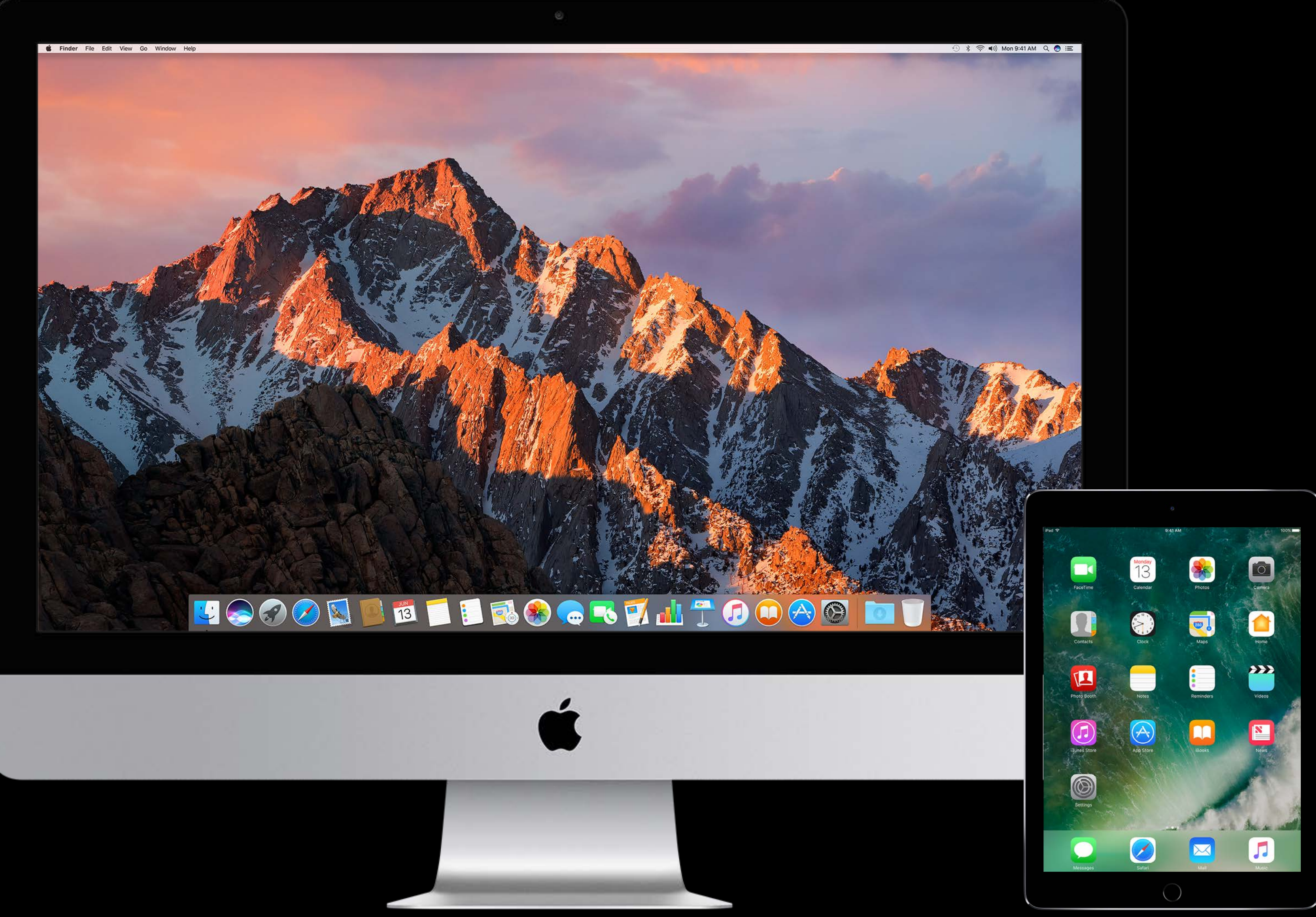

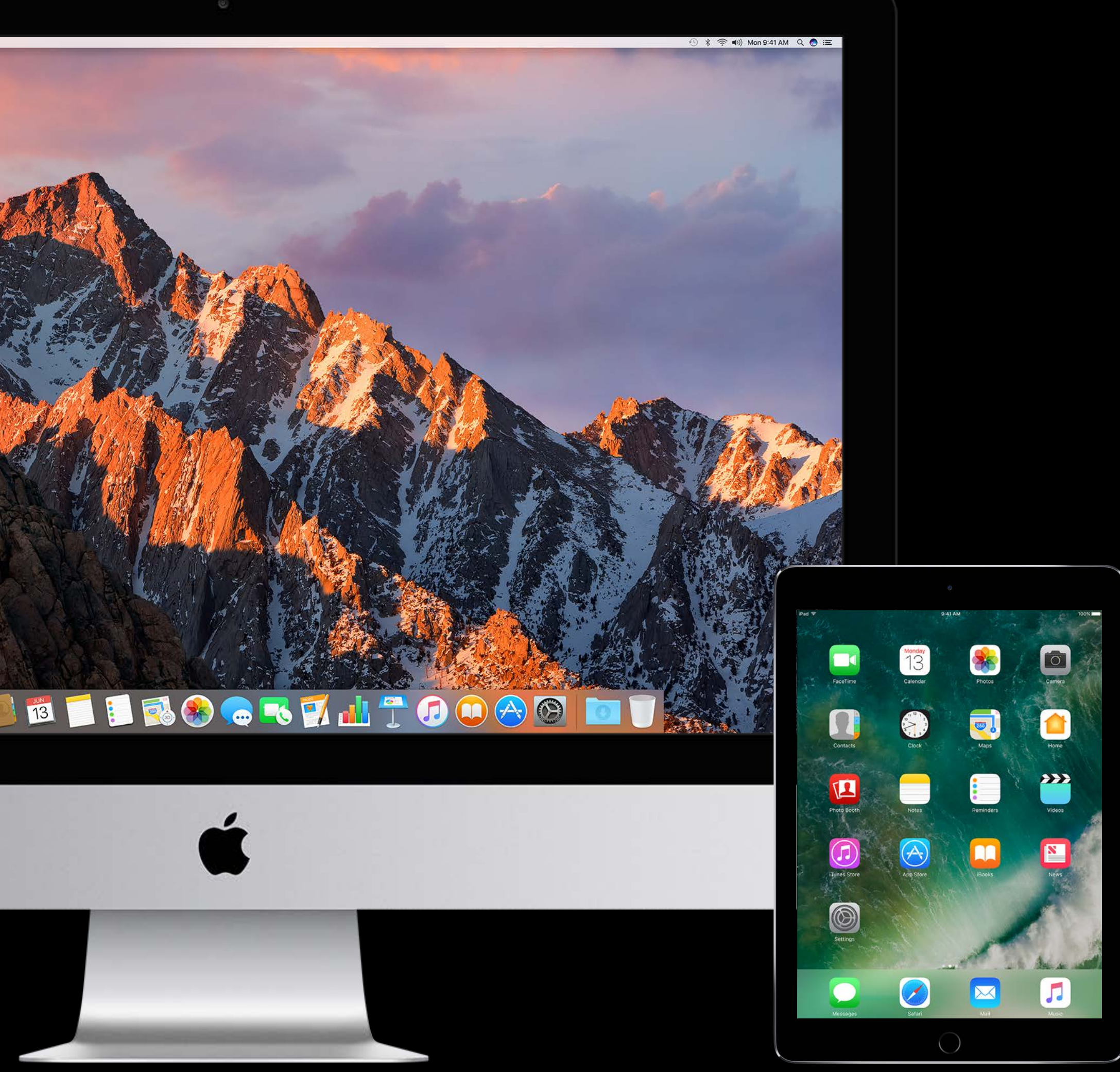

color space Color Channels Color Primaries Color Gamut

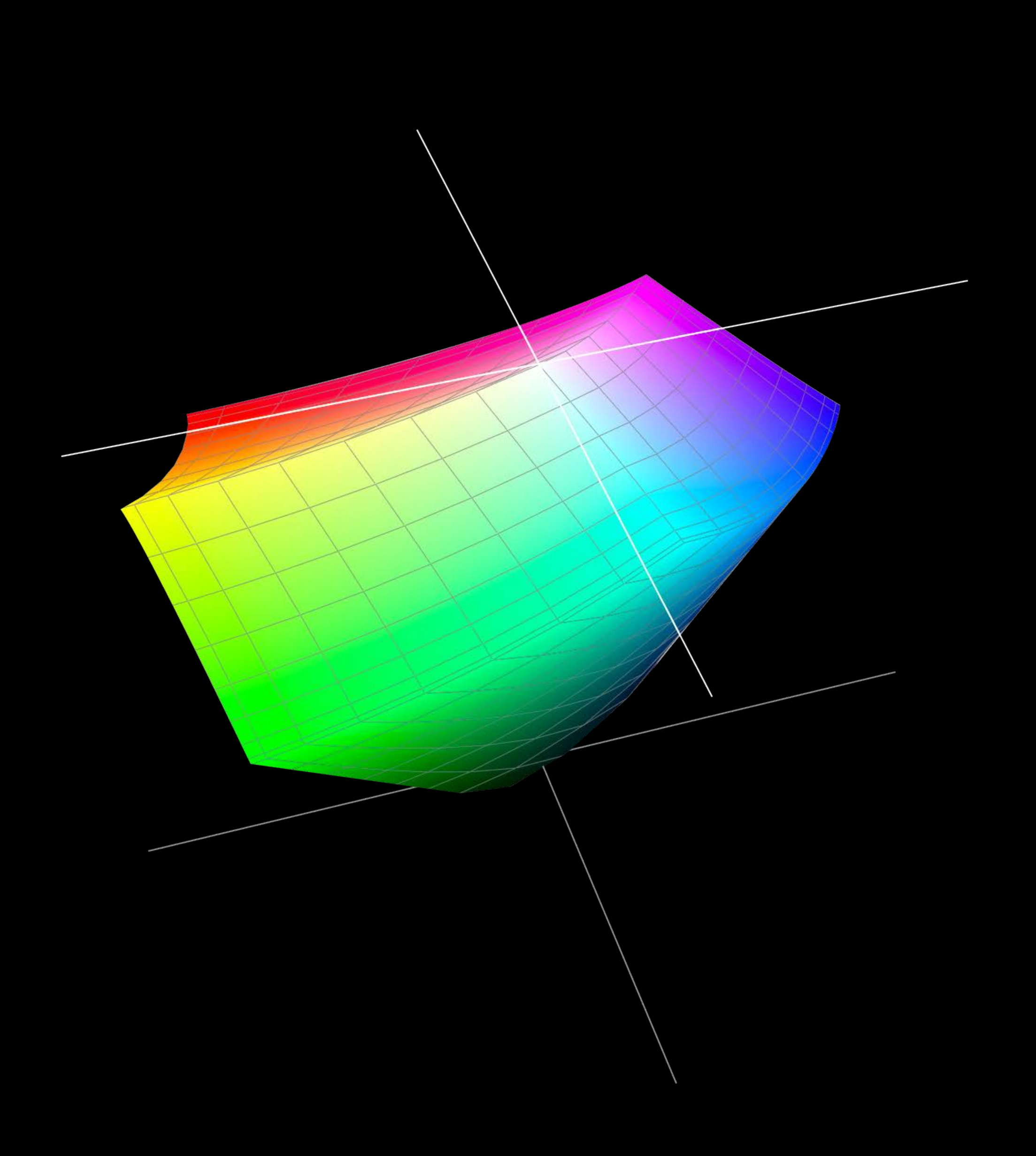

color space Color Channels Color Primaries Color Gamut

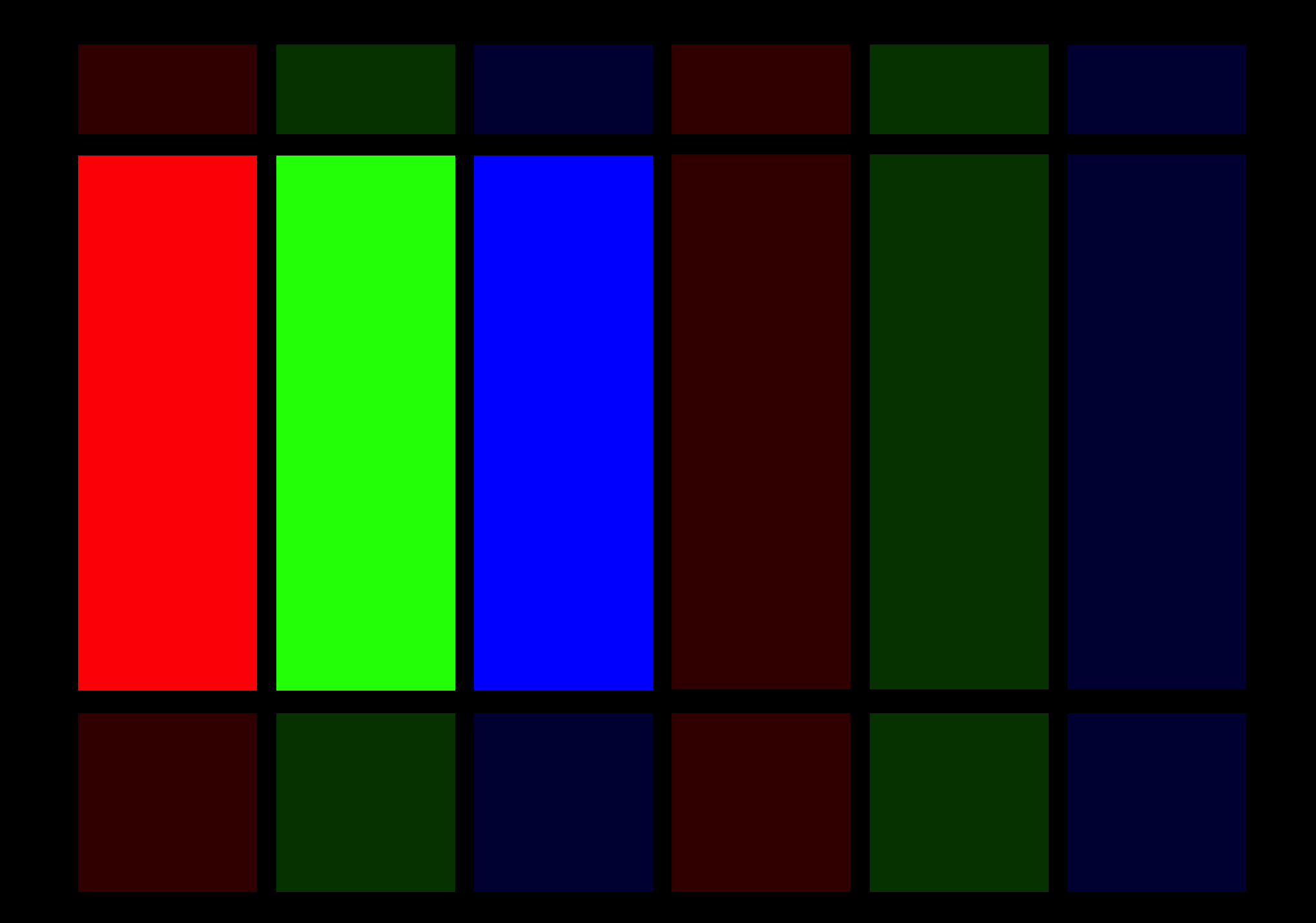

color space Color Channels Color Primaries Color Gamut

#### Gray Spaces RGB Spaces

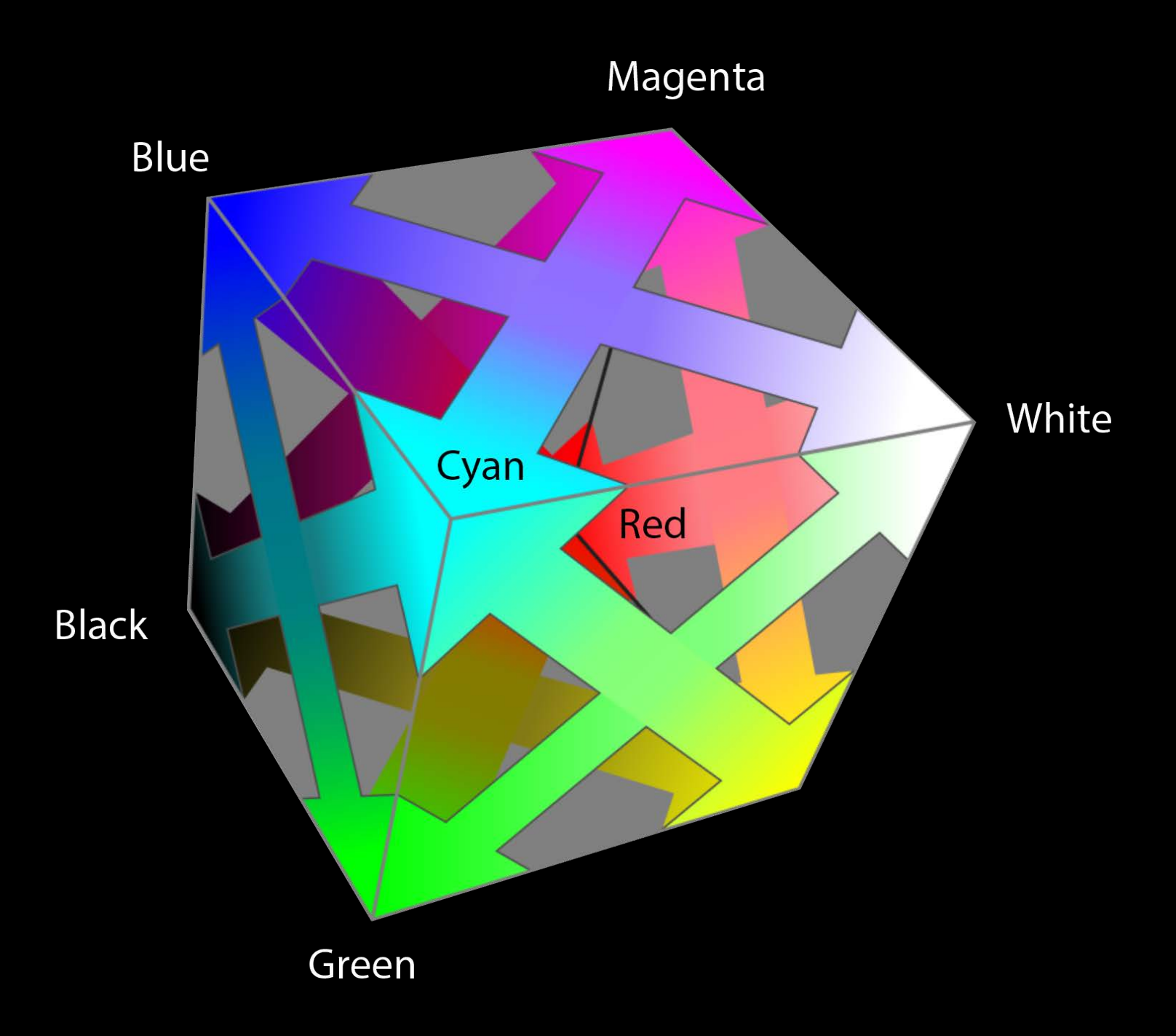

color space Color Channels Color Primaries Color Gamut

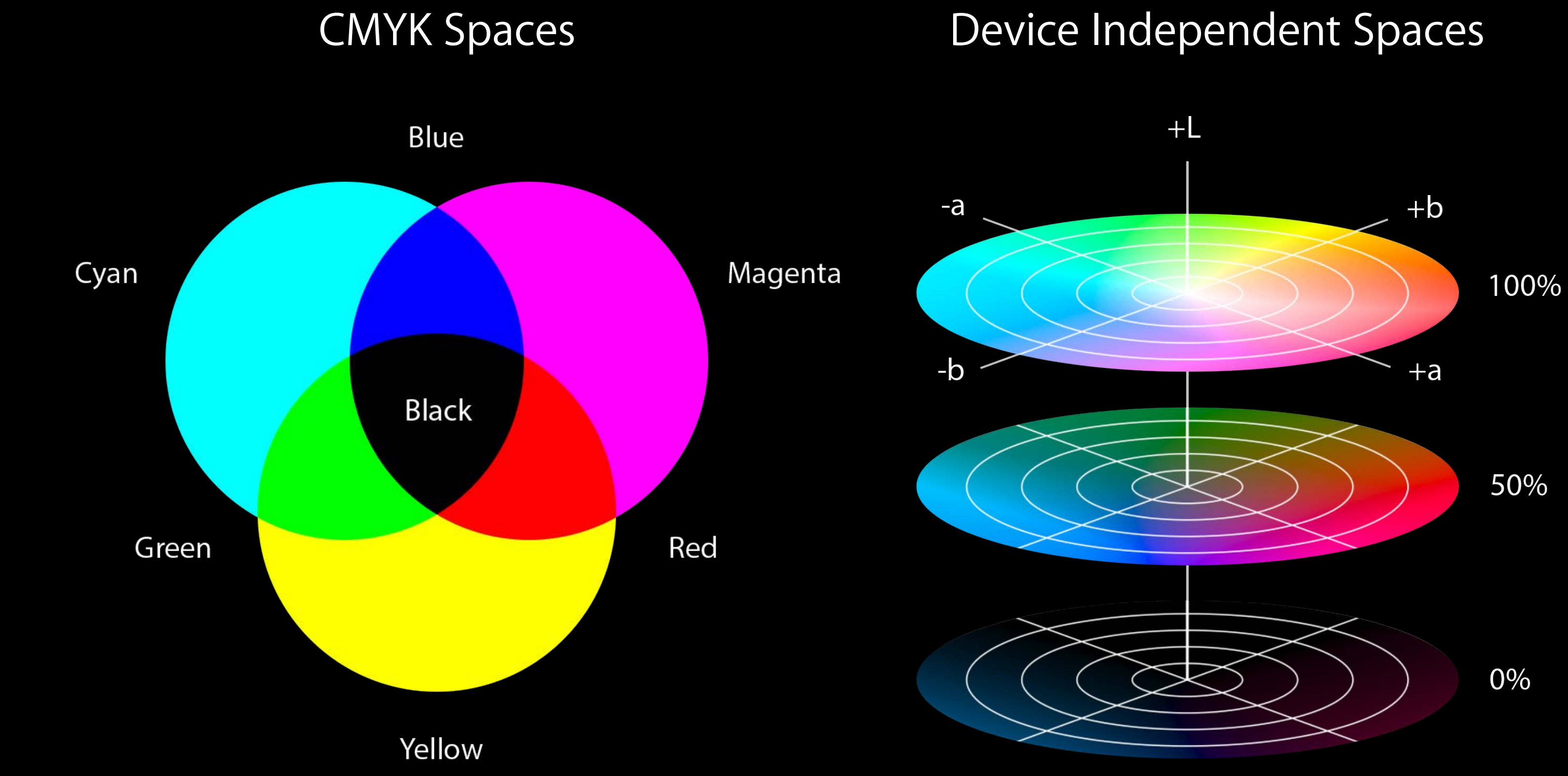

color space Color Channels Color Primaries Color Gamut

> $RGB \{0.0, 0.0, 0.0\} = Black$ RGB  $\{1.0, 1.0, 1.0\}$  = White  $RGB \{1.0, 0.0, 0.0\} = Red$

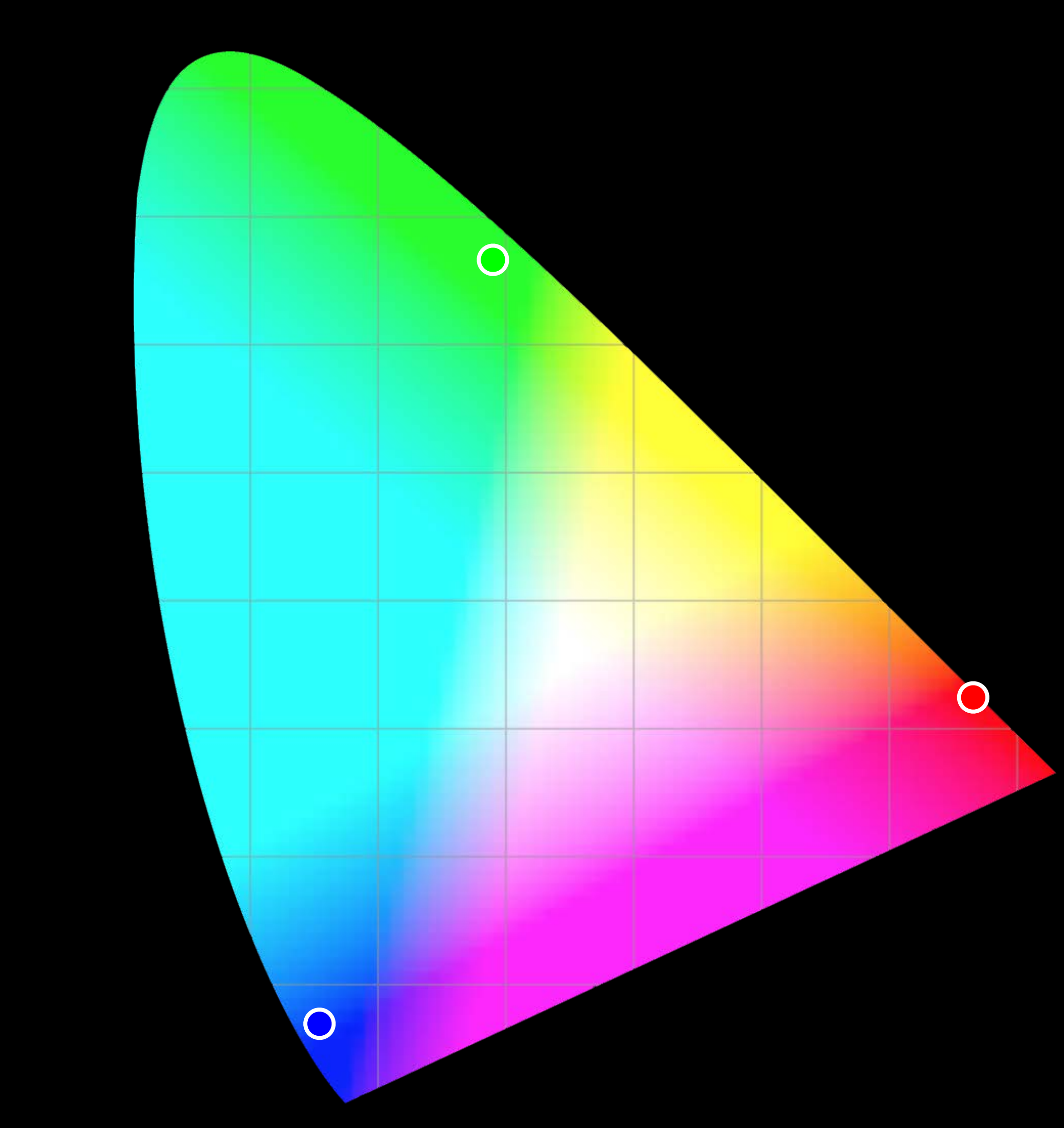

color space Color Channels Color Primaries Color Gamut

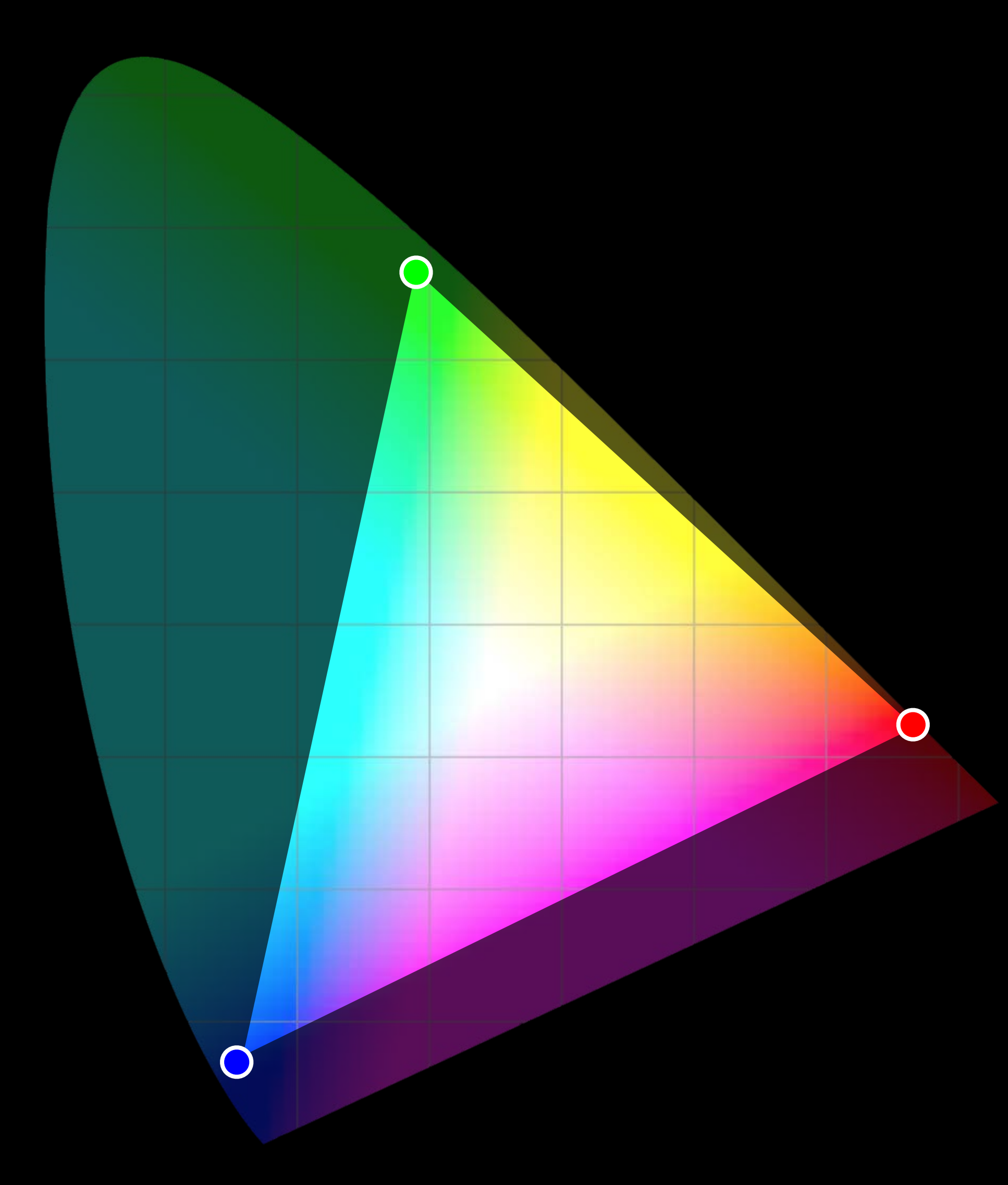

What is wide color?

## Standard RGB Color Space (sRGB)

Widely used Based on ITU-R BT.709 Gamma  $\approx$  2.2 Typical lighting conditions Default color space for iOS

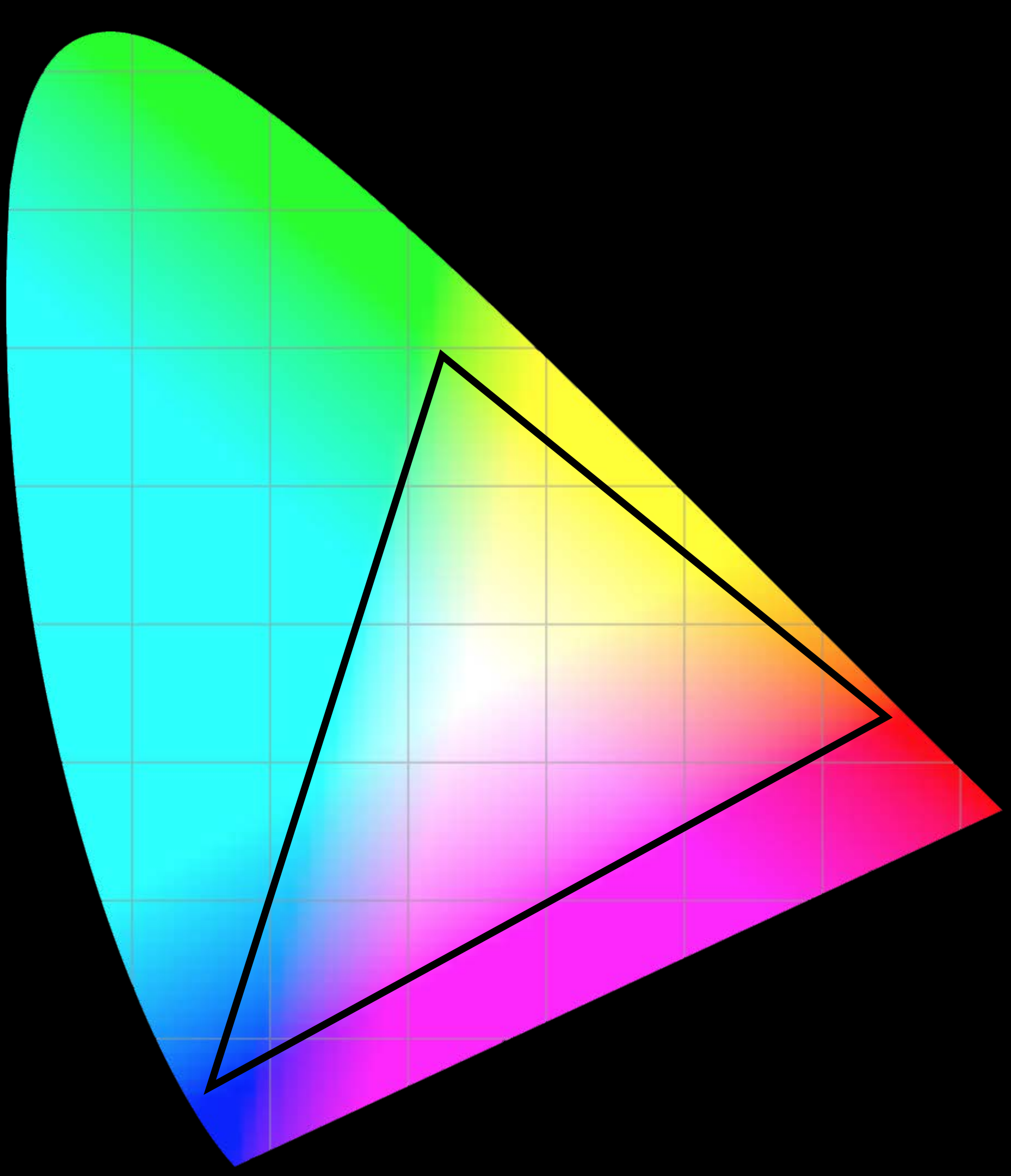

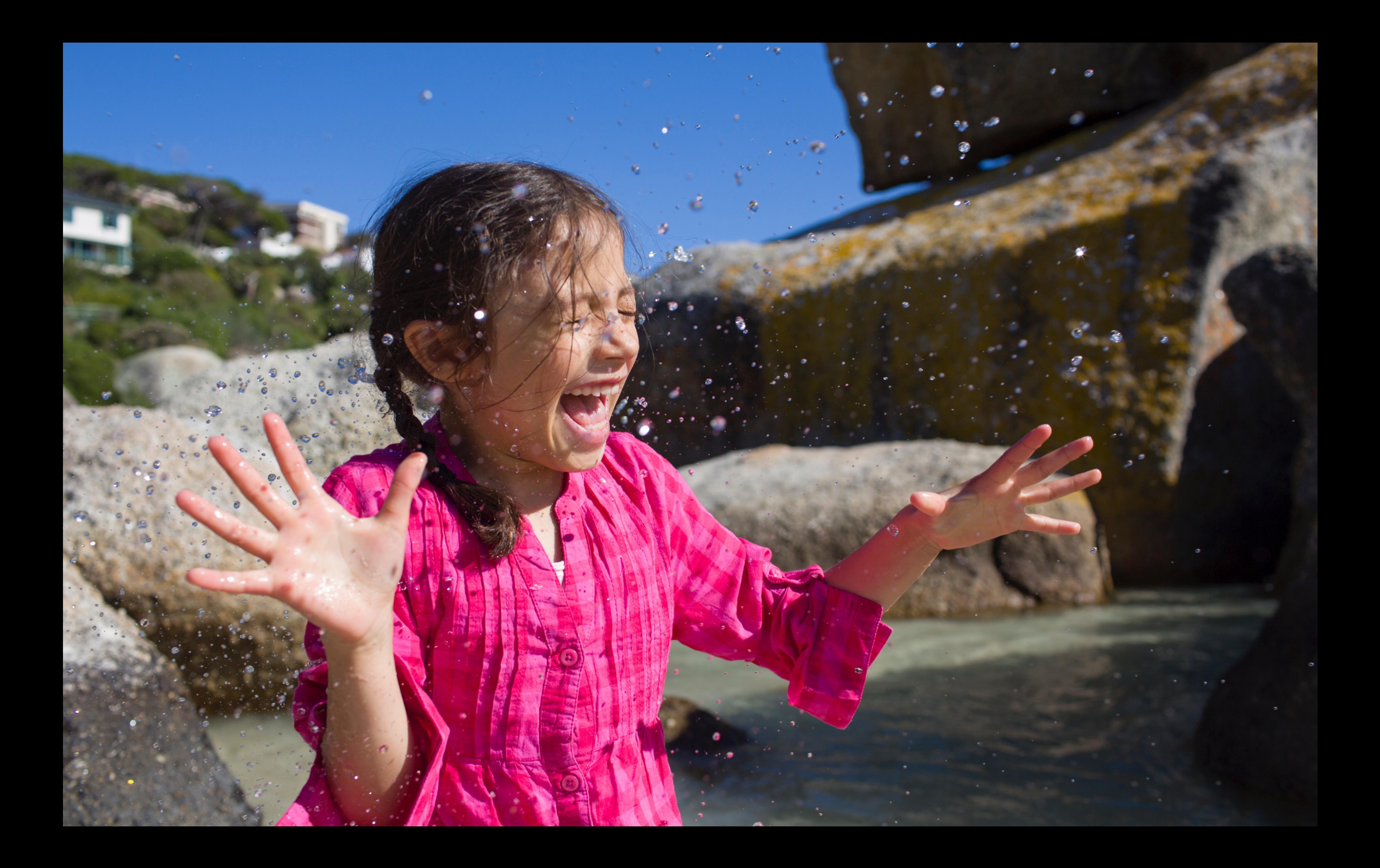

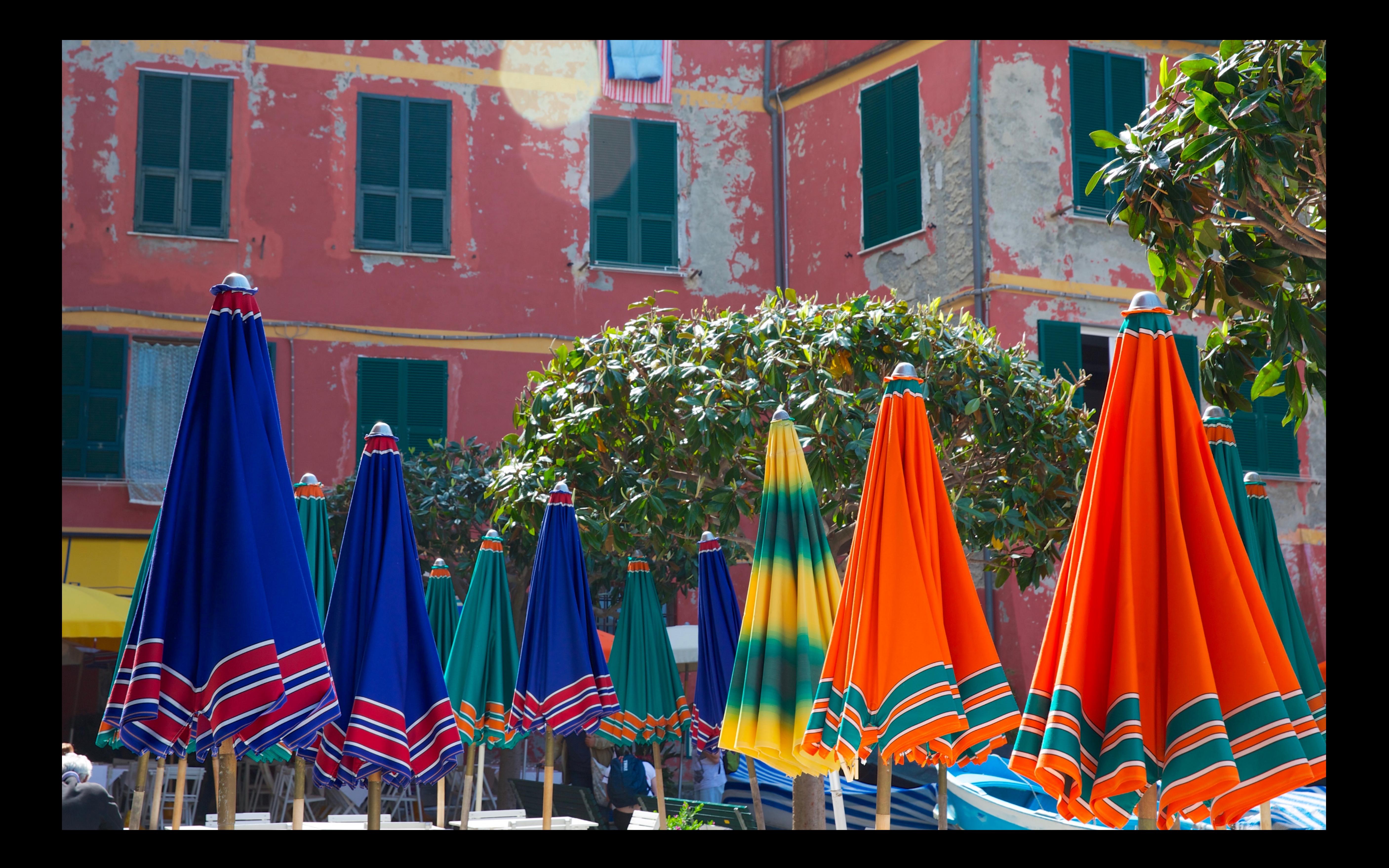

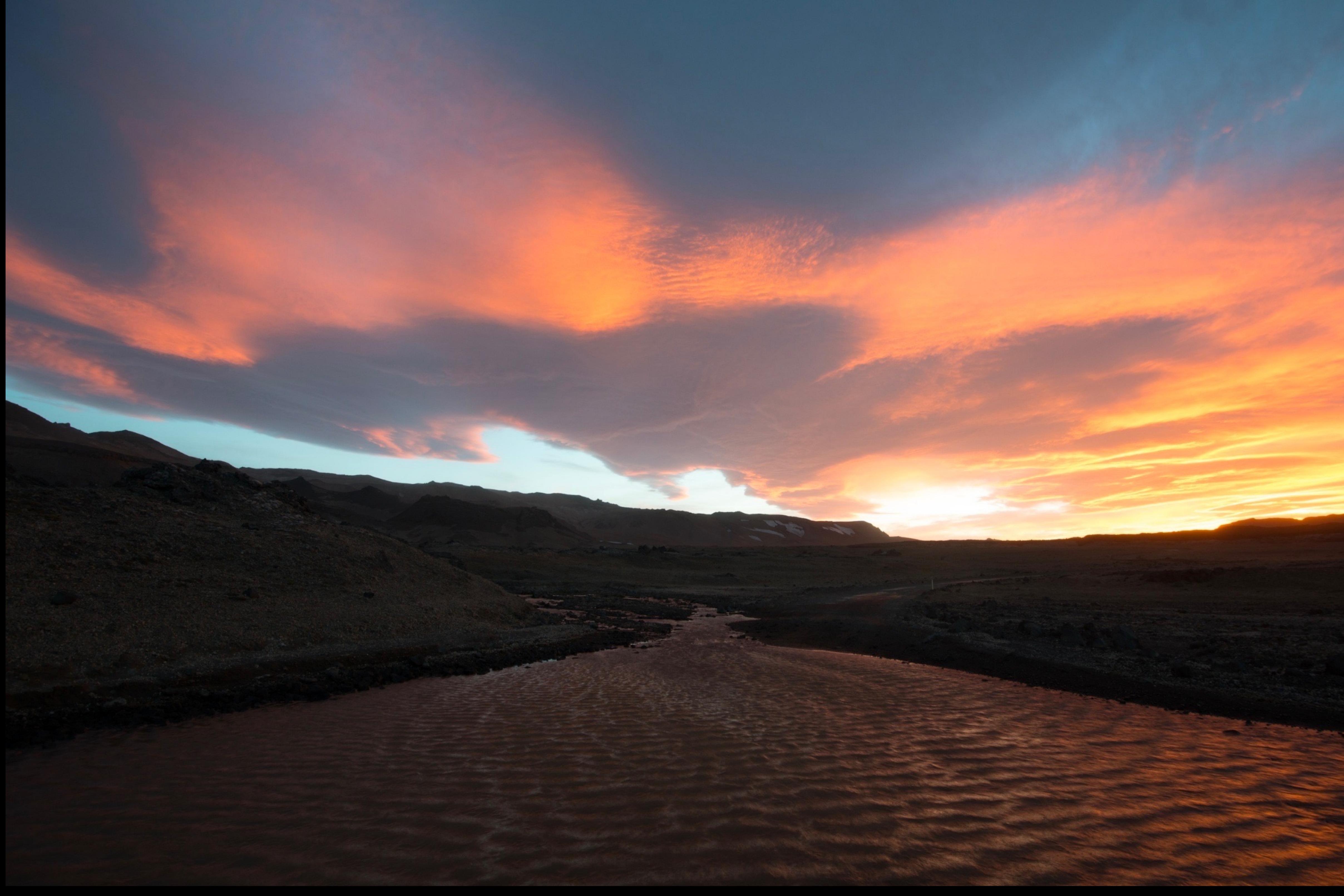

What do we do about this?

- Wide color space for today's platforms Based on the SMPTE DCI-P3
- Gamma  $\approx$  2.2
- Typical lighting conditions

## Introducing Display P3

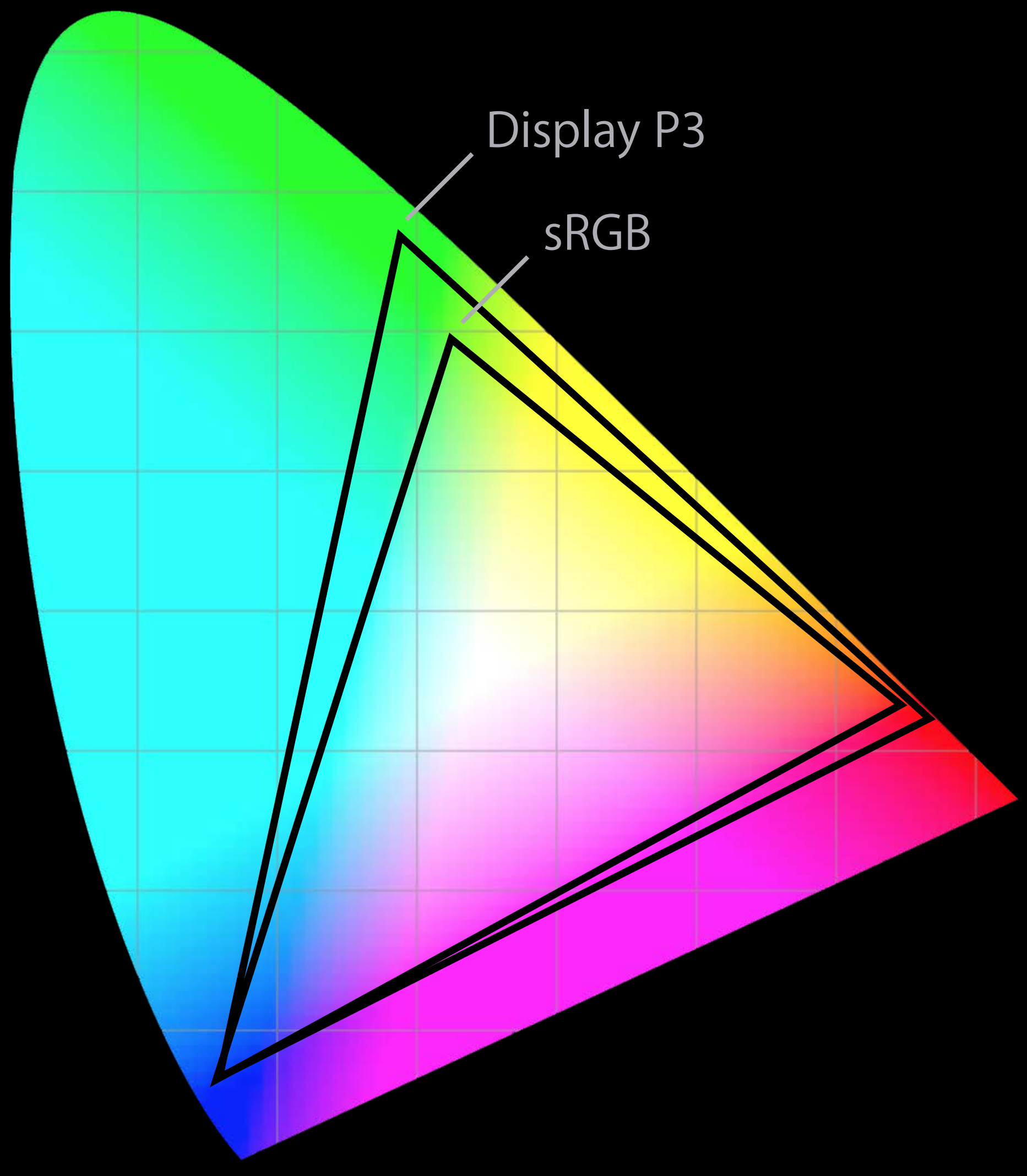

### Display P3 in Action

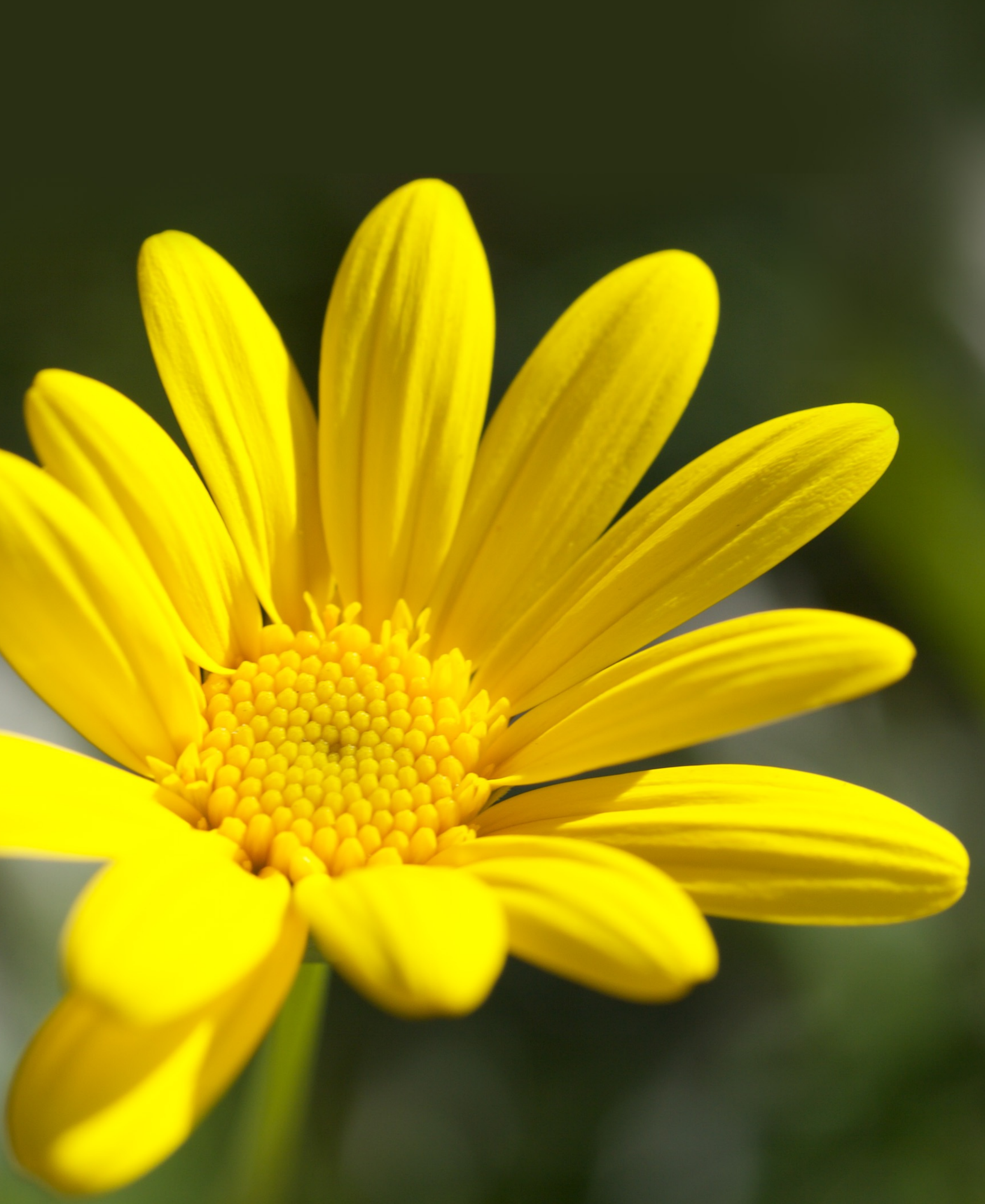

## Display P3 in Action

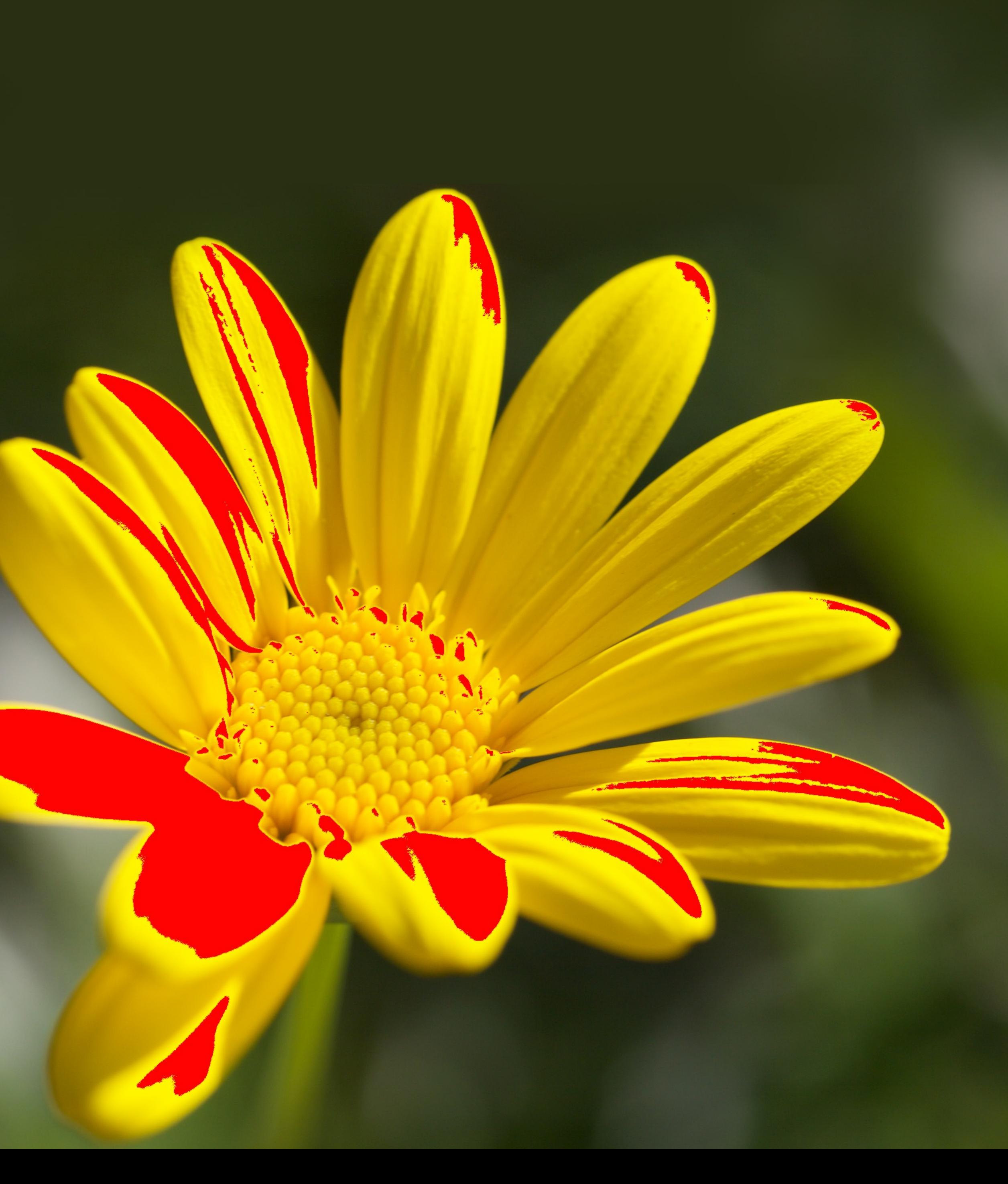

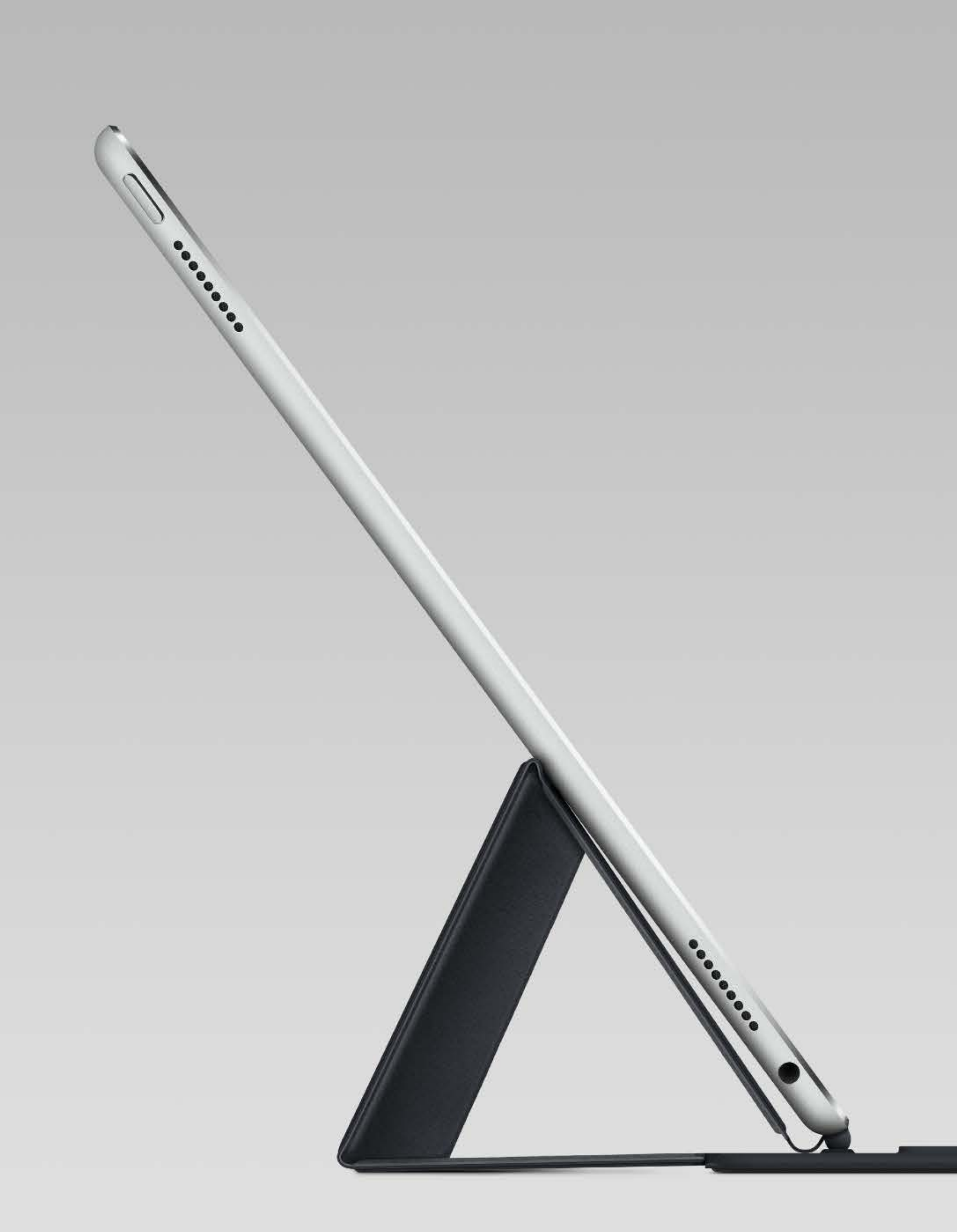

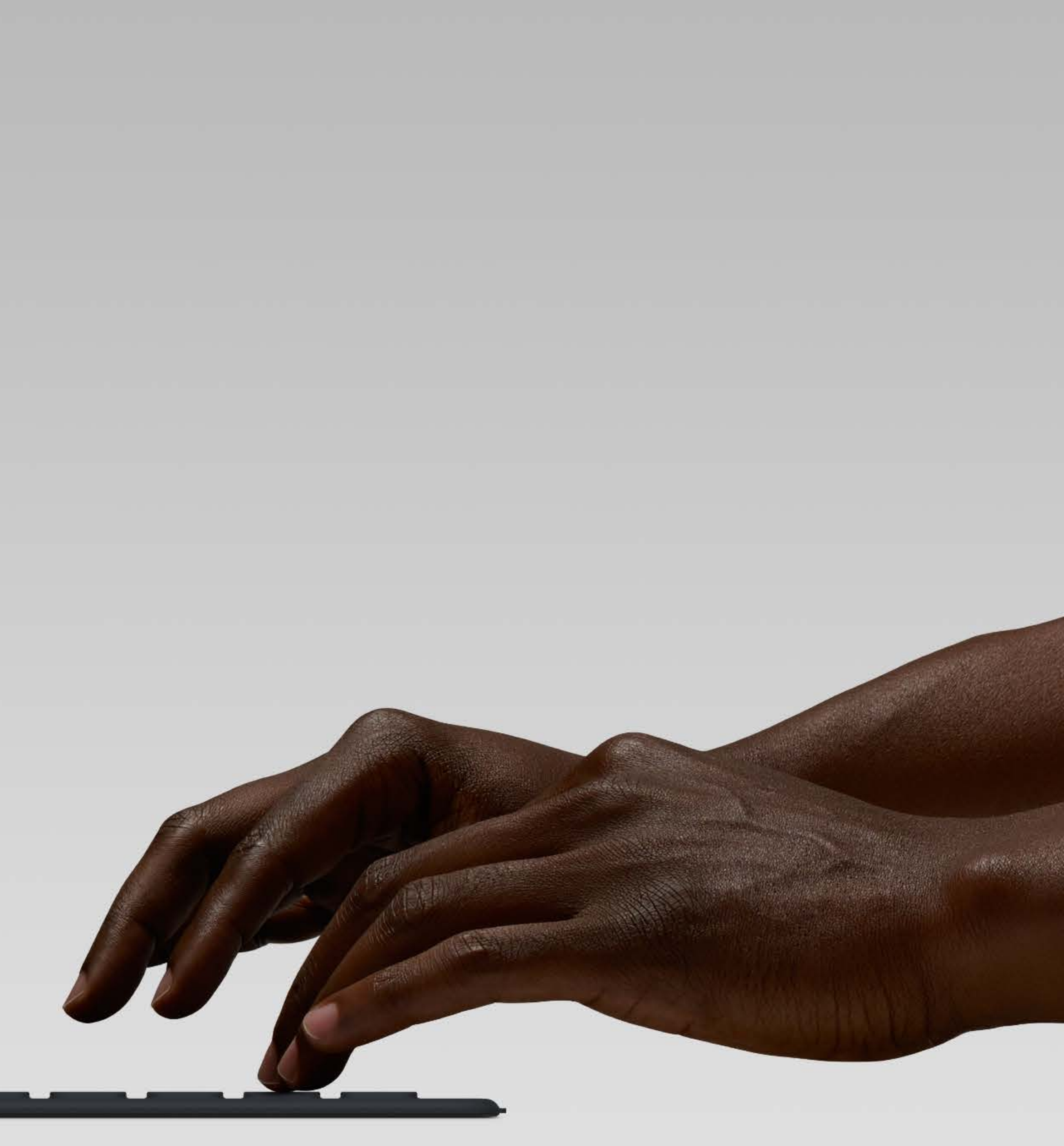

## Color Management on iOS 10

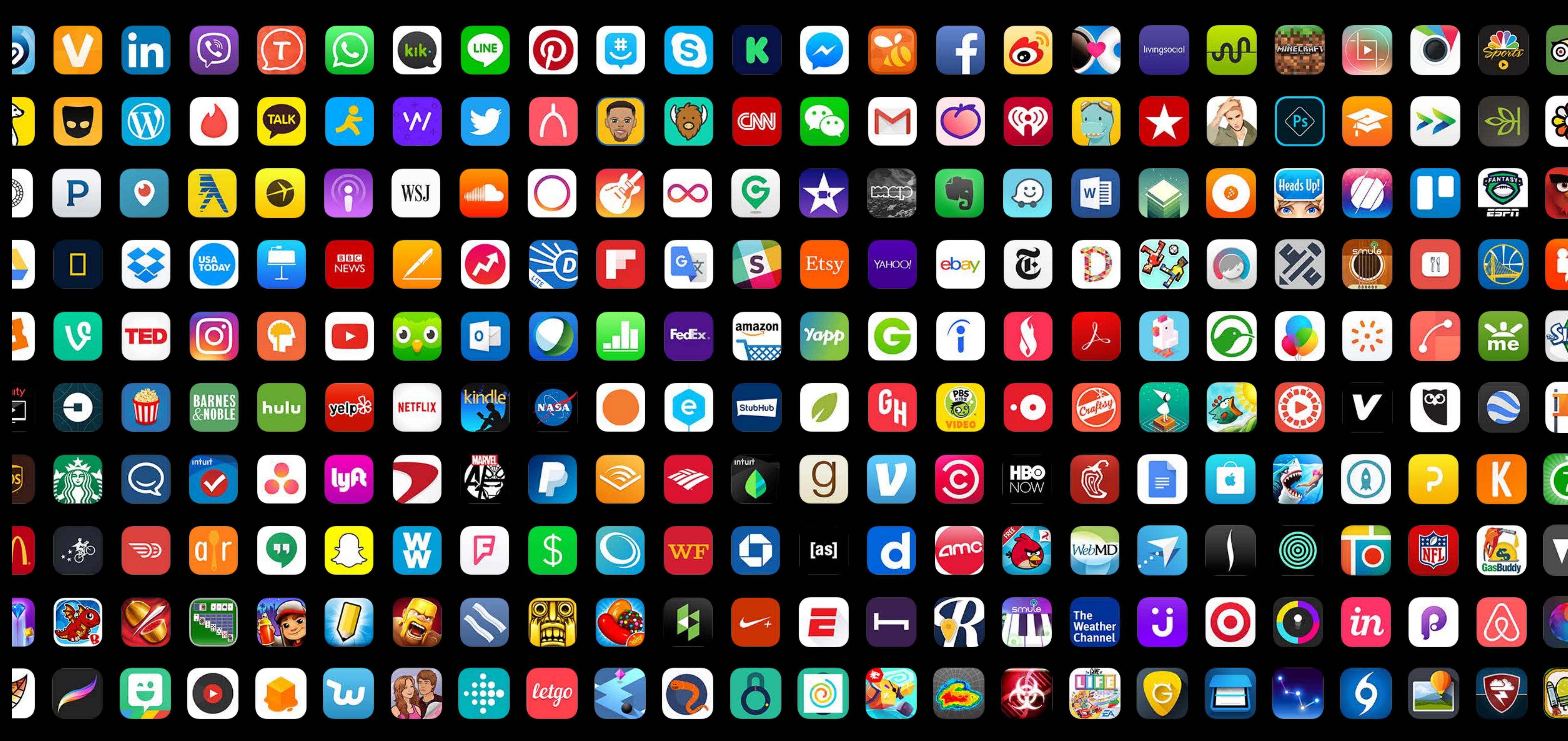

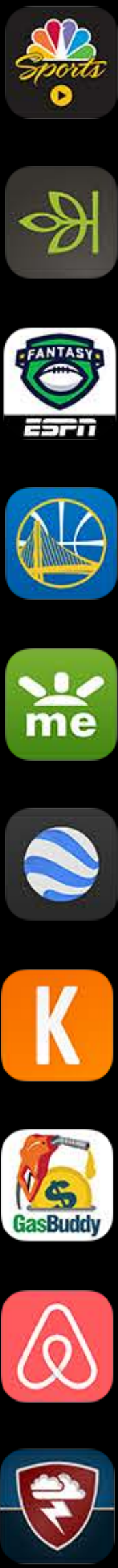

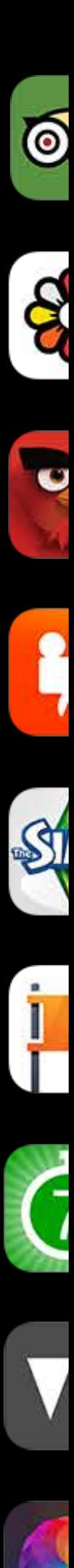

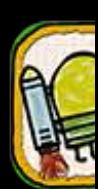

## Introducing Extended Range sRGB

Same sRGB Primaries

Gamma  $\approx$  2.2

Typical lighting conditions

Negative values and values greater than 1

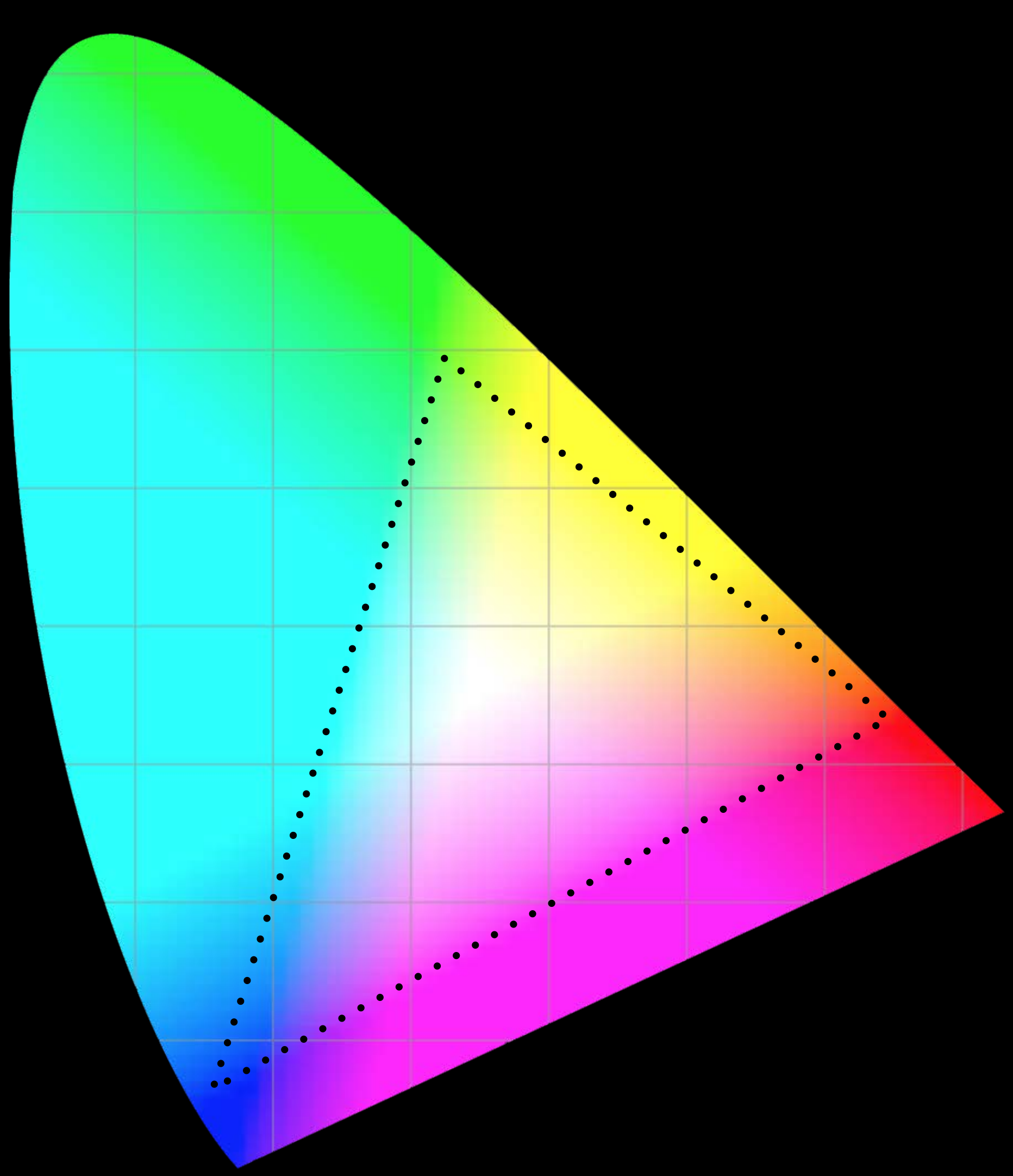

#### Extended Range sRGB in Action

Display P3 {1.0, 0.0, 0.0}

Extended Range sRGB {1.358, -0.074, -0.012}

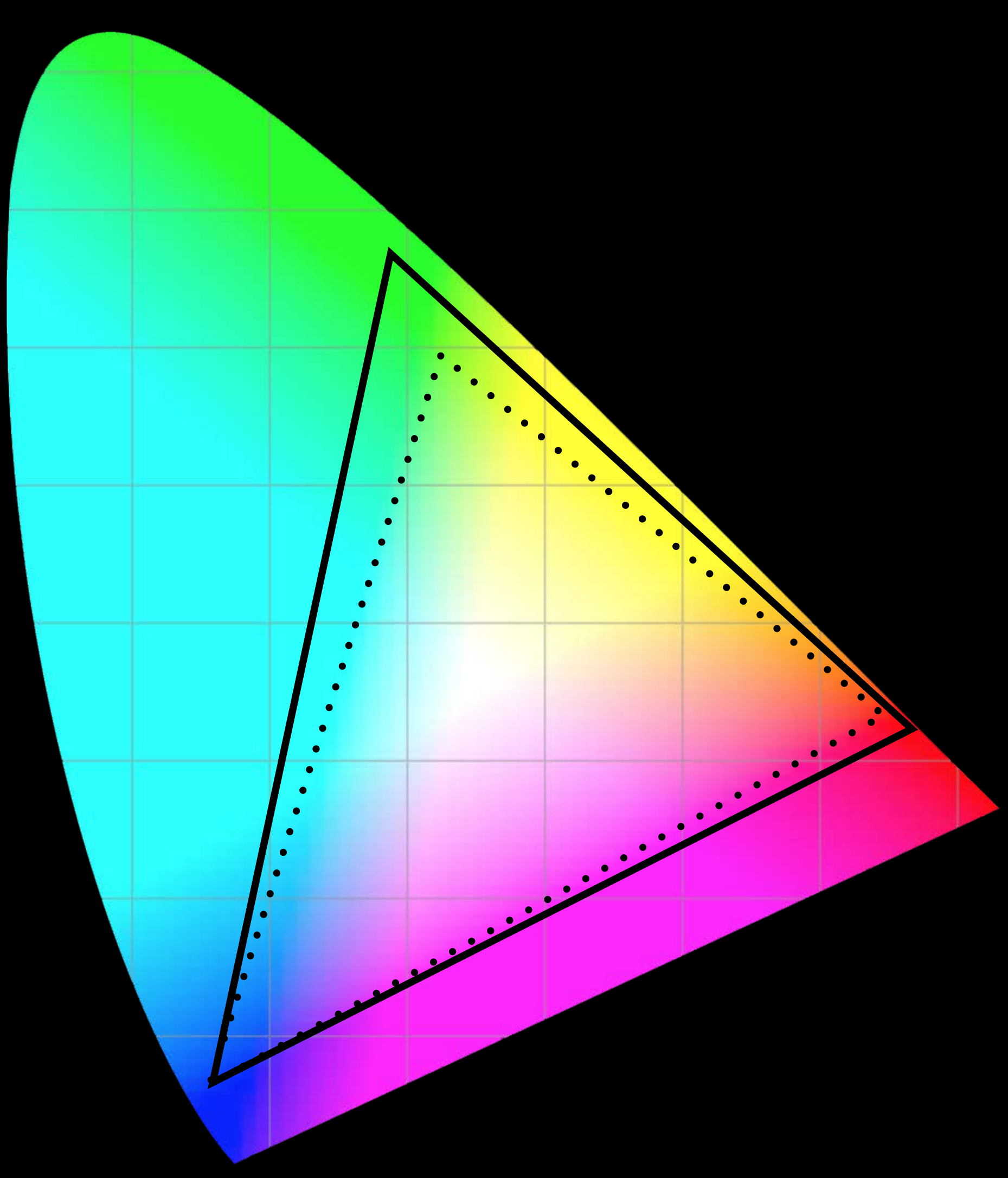

#### Extended Range sRGB in Action

Display P3 {1.0, 0.0, 0.0}

Extended Range sRGB  $\{1.358, -0.074, -0.012\}$ 

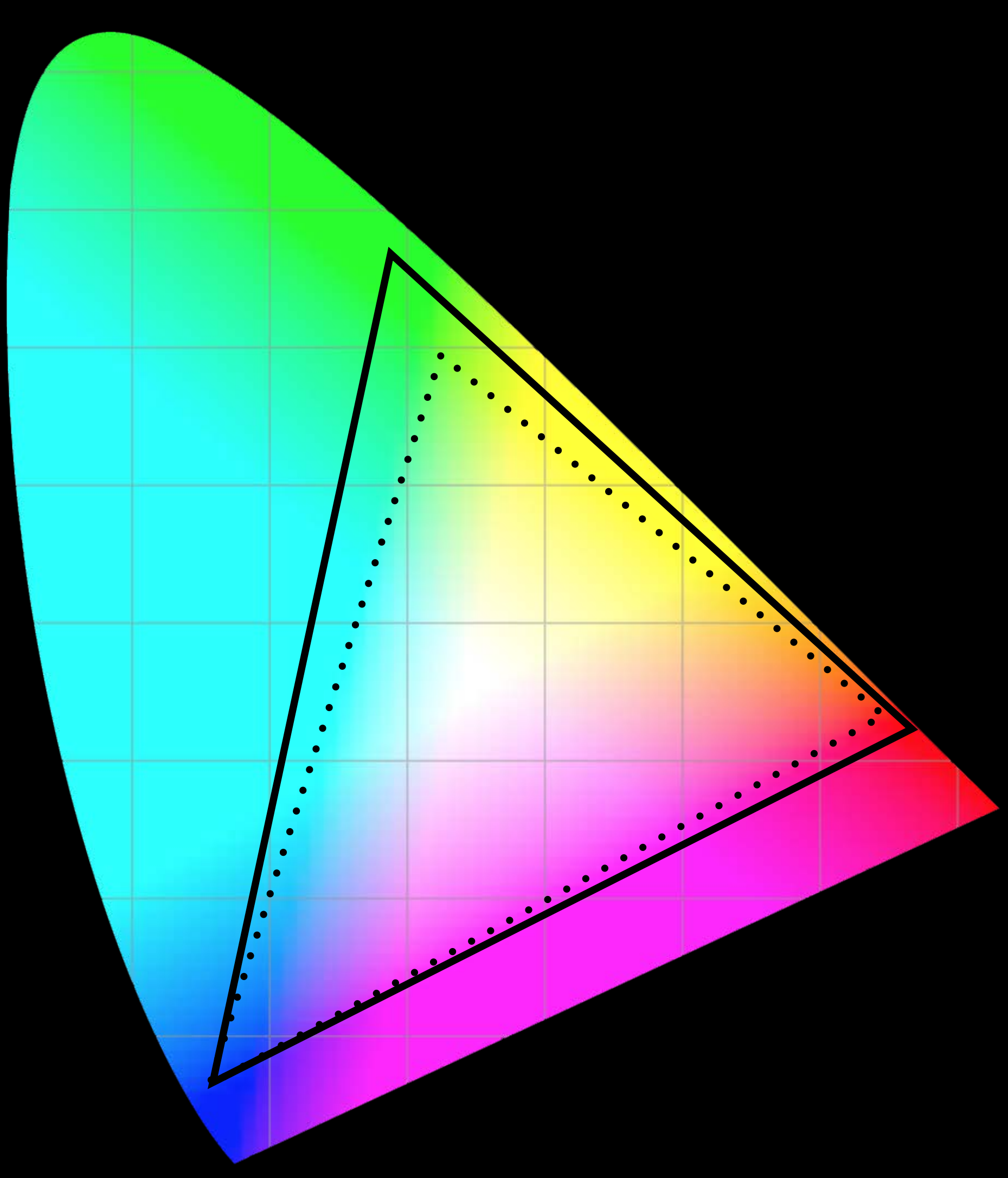

2nd Floor

1st Floor

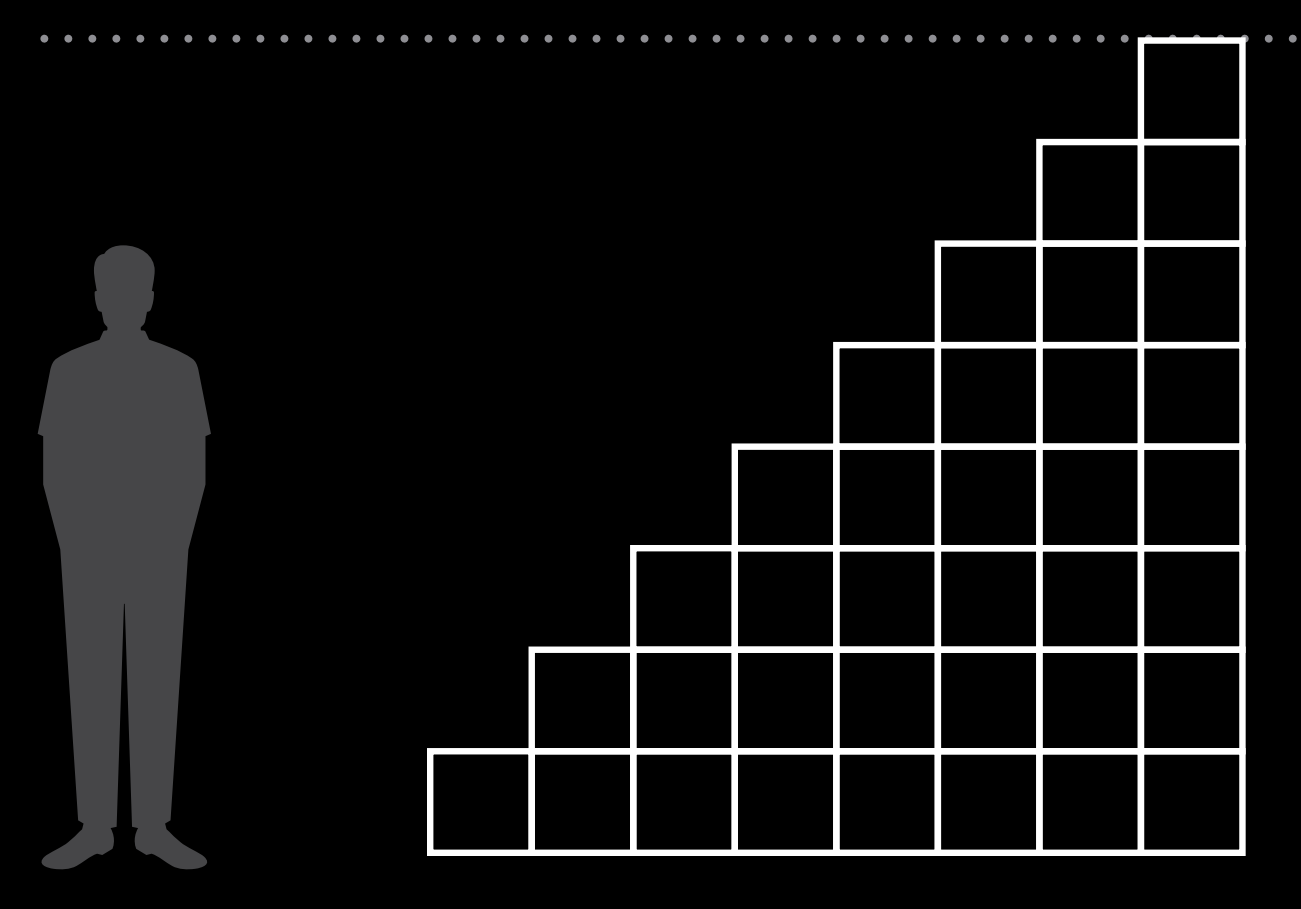

2nd Floor

1st Floor

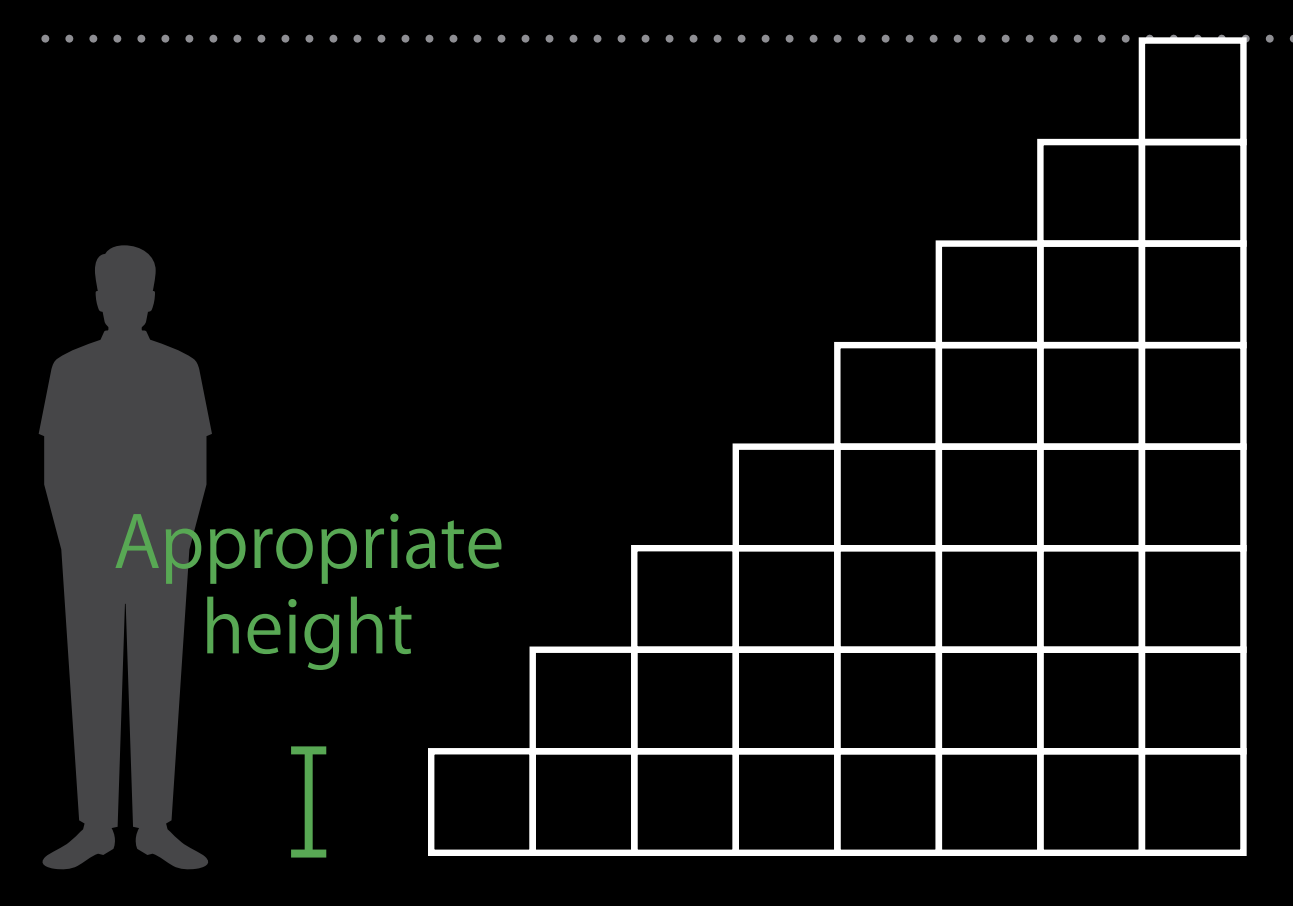

2nd Floor

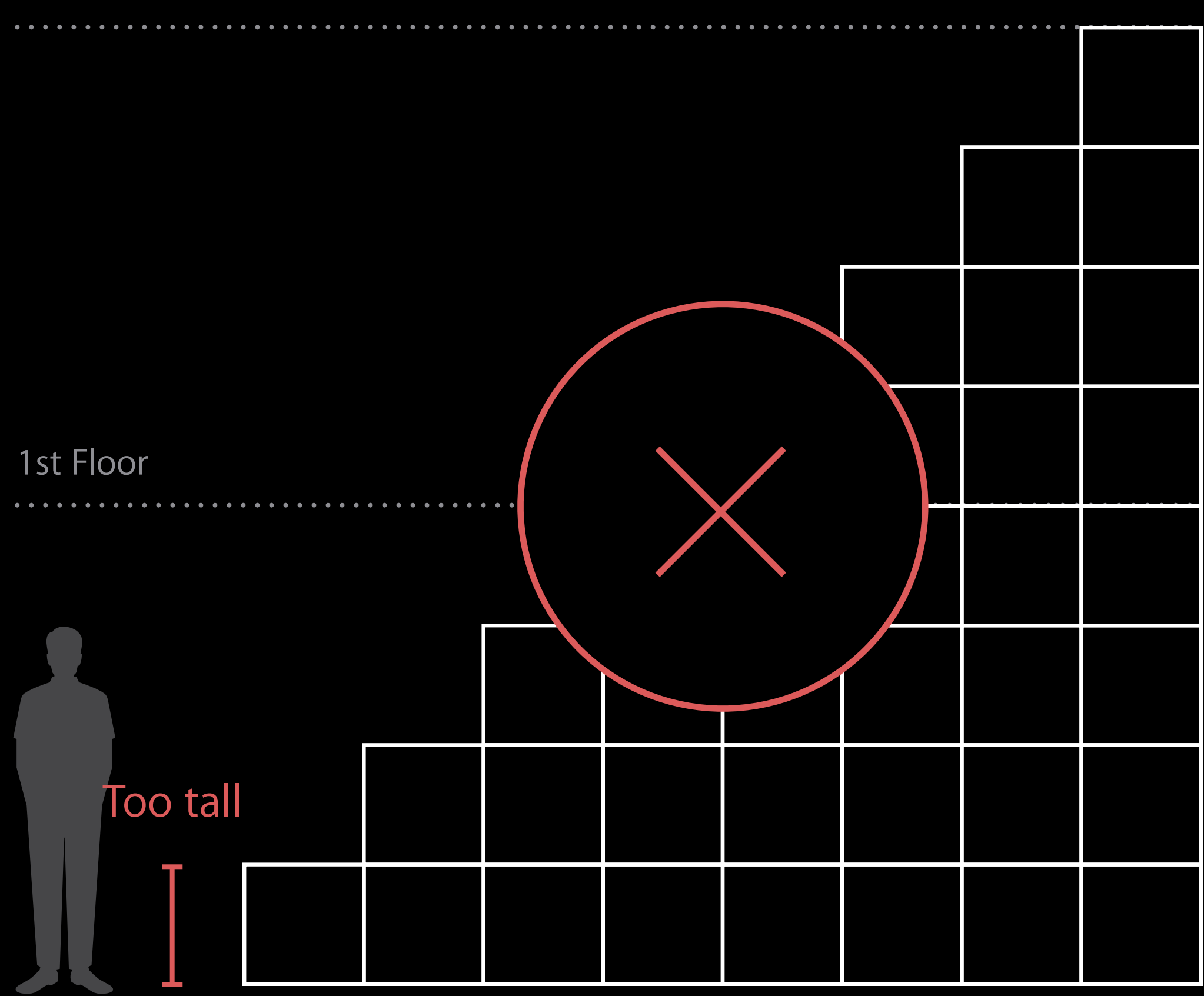

2nd Floor

1st Floor

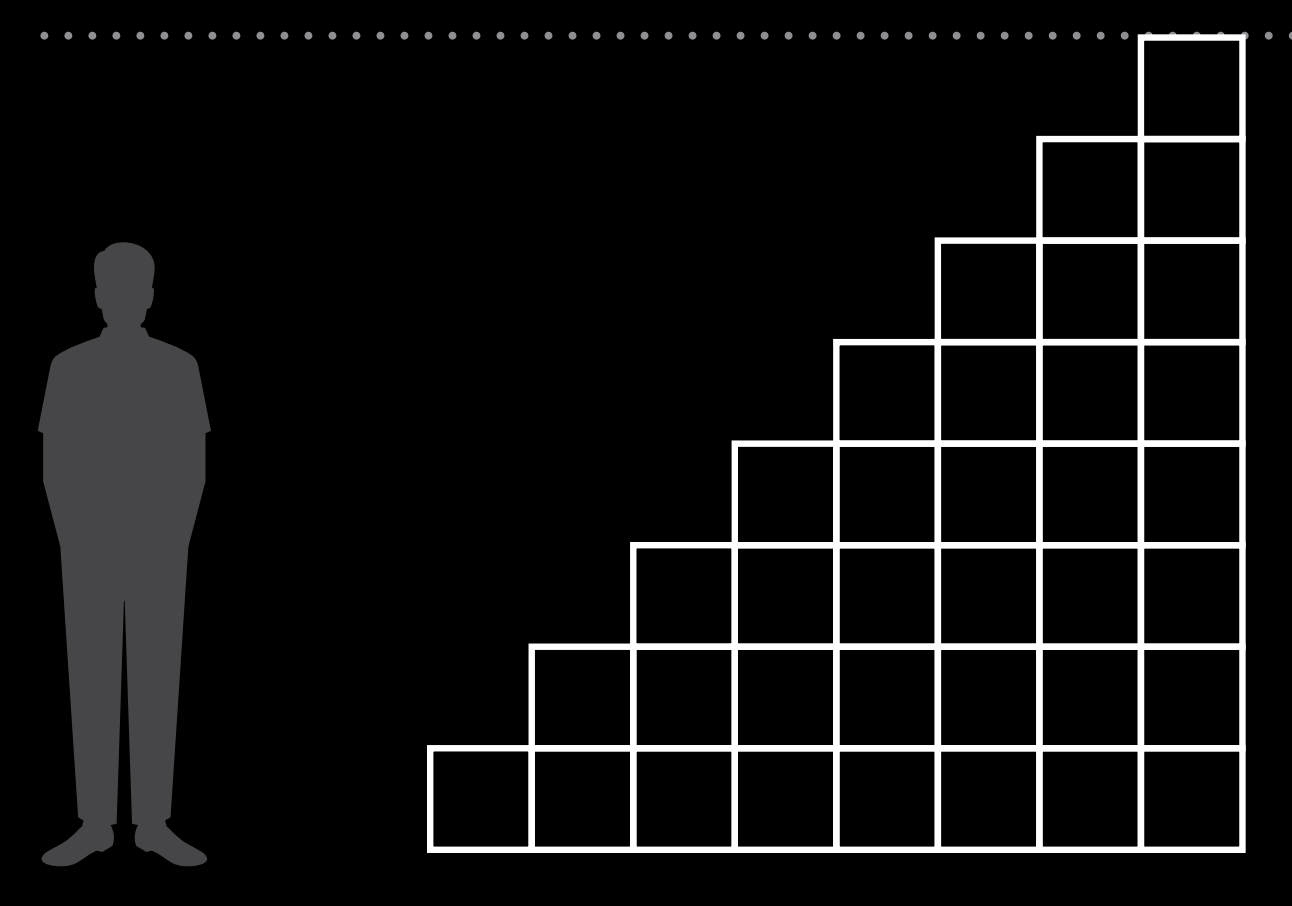

8bit per color channel works well for sRGB

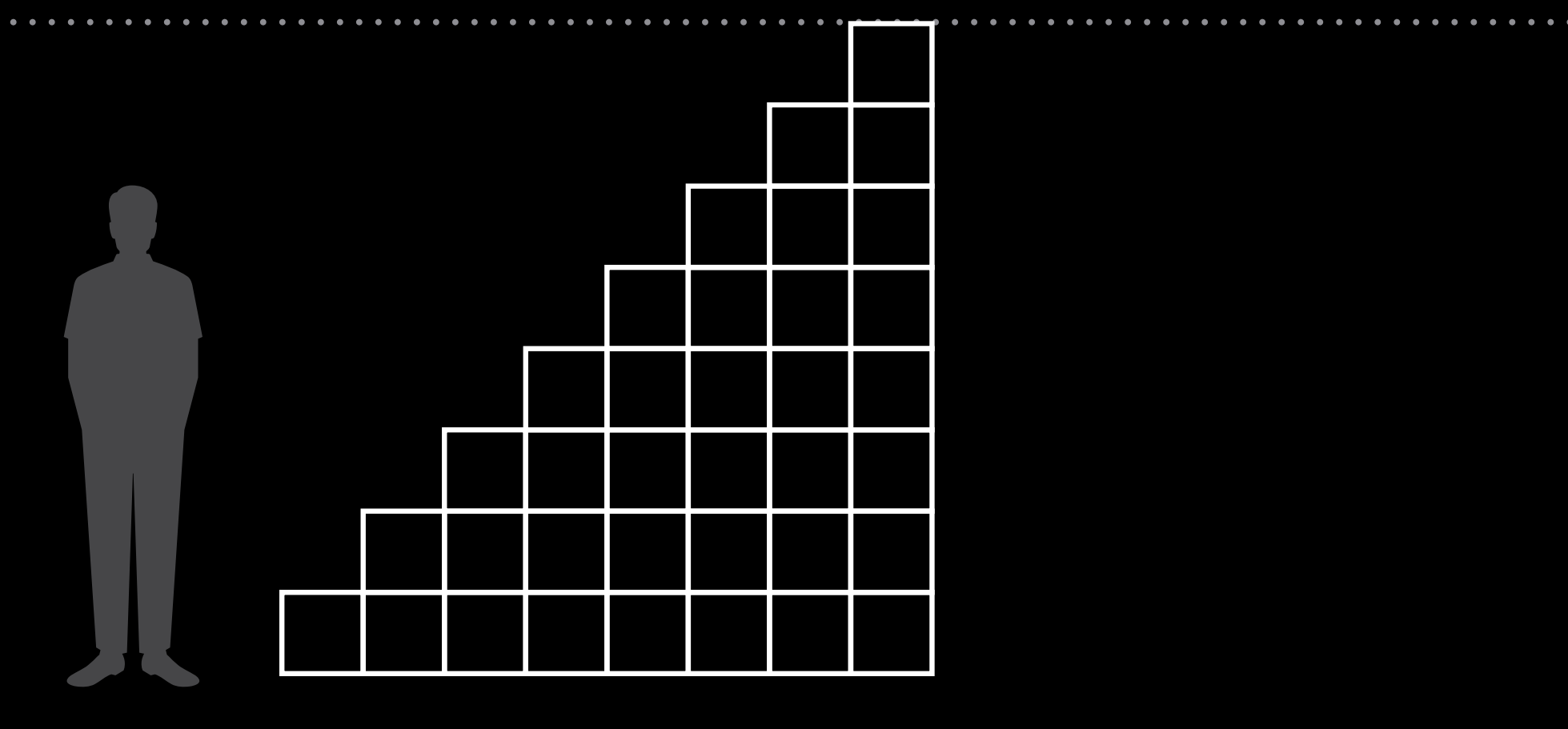

2nd Floor

1st Floor

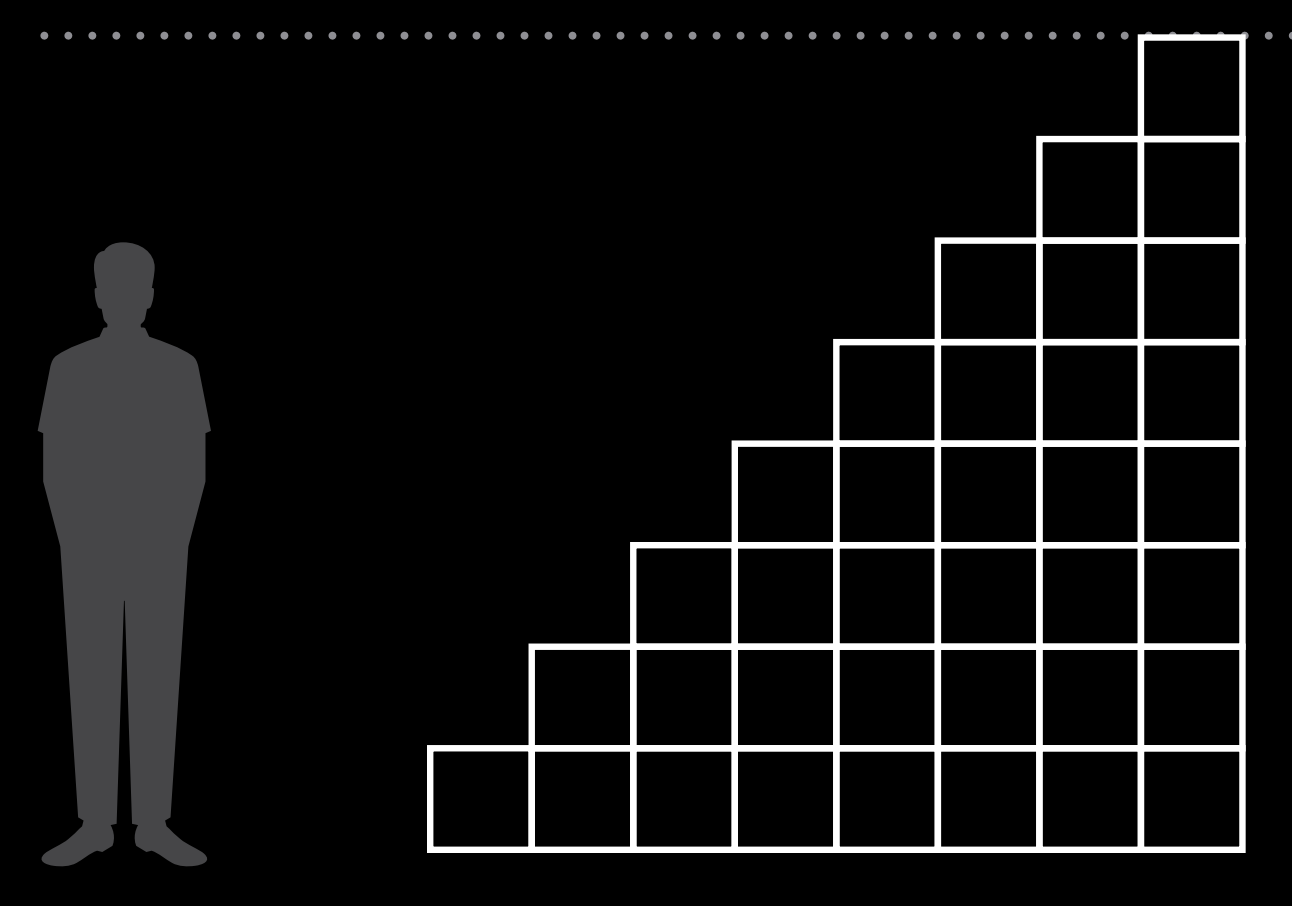

8bit per color channel works well for sRGB

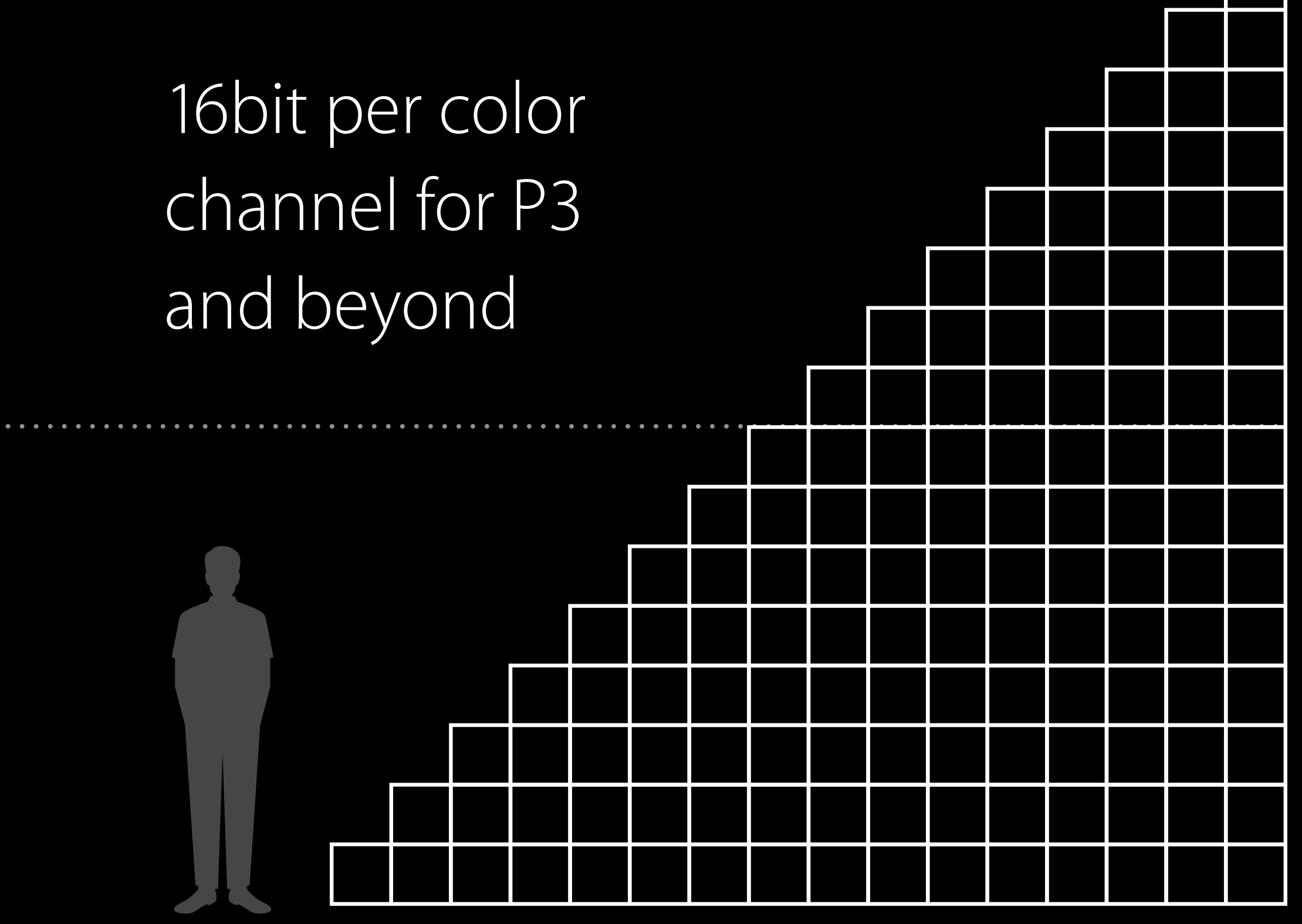

#### We've Got You Covered

#### Core Image

#### Core Graphics

ImageIO

UIKit AppKit

SceneKit

#### WebKit

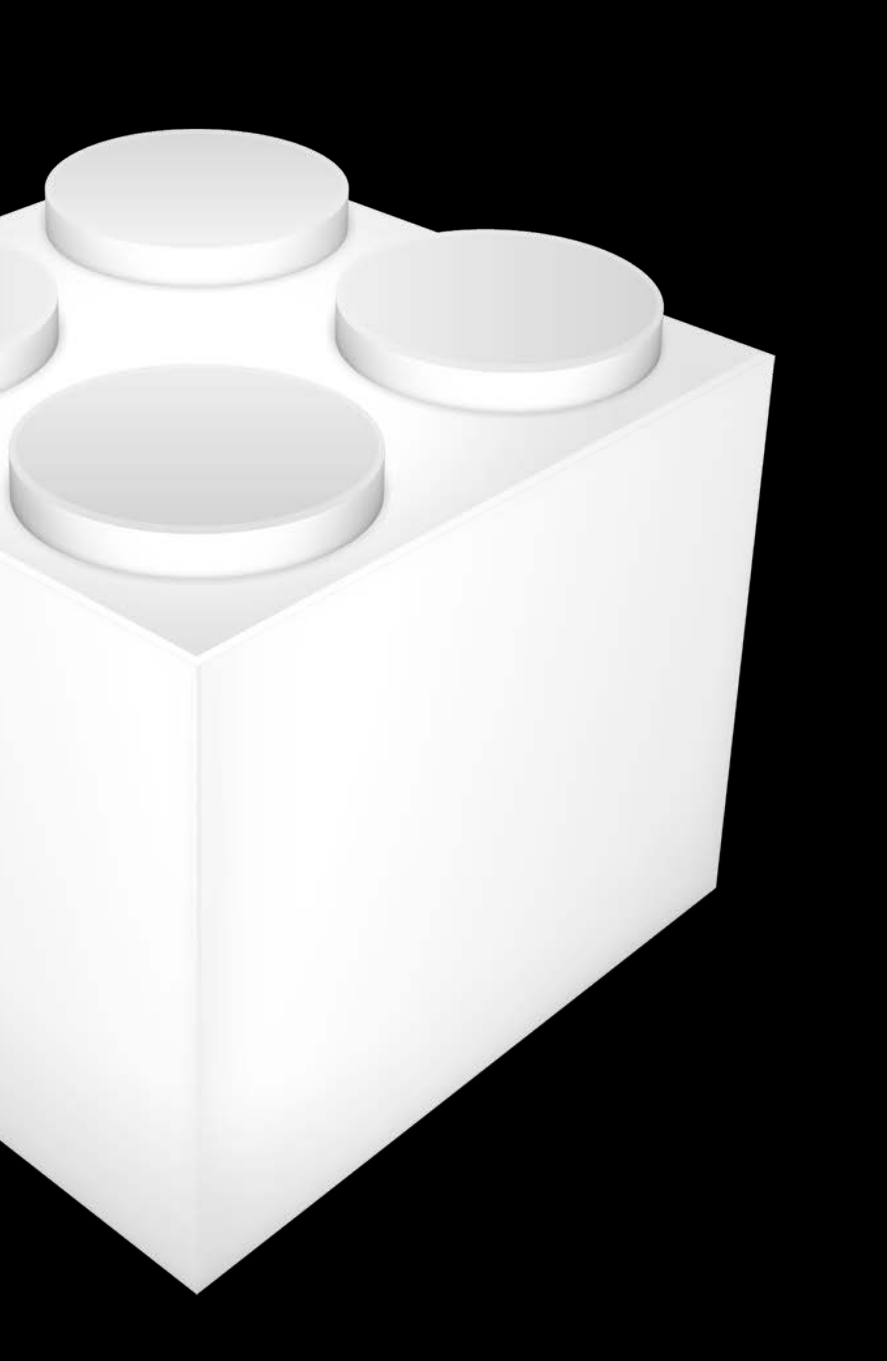

#### SpriteKit

Core Animation

#### Retina Display

### Adapting your content workflow Wide Gamut Content

Patrick Heynen Cocoa Frameworks

# Where does Wide Color come from?

It comes from you!
Apps and their Content

- 
- 
- 
- 
- 
- 
- 
- -

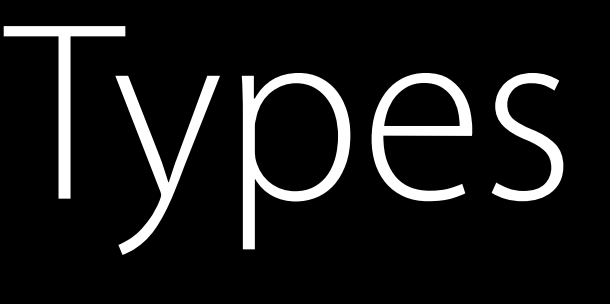

Static image resources

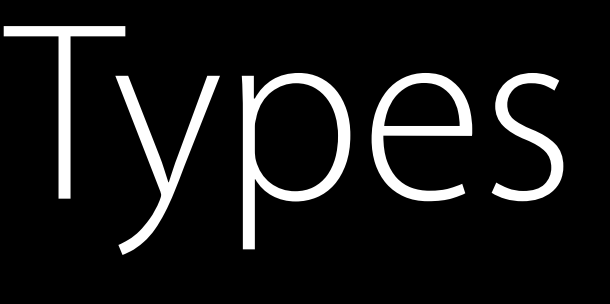

Static image resources Document and network image resources

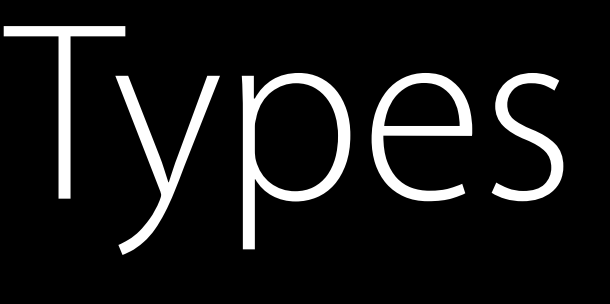

Static image resources Document and network image resources Advanced Media

Advances in iOS Photography

Editing Live Photos and Raw on iOS

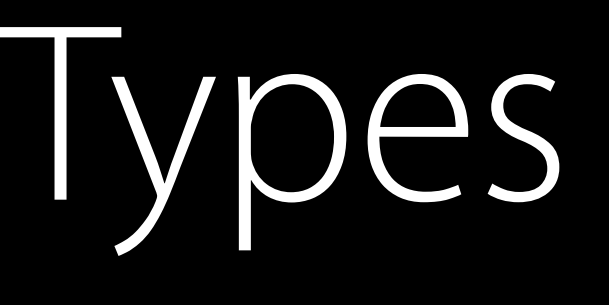

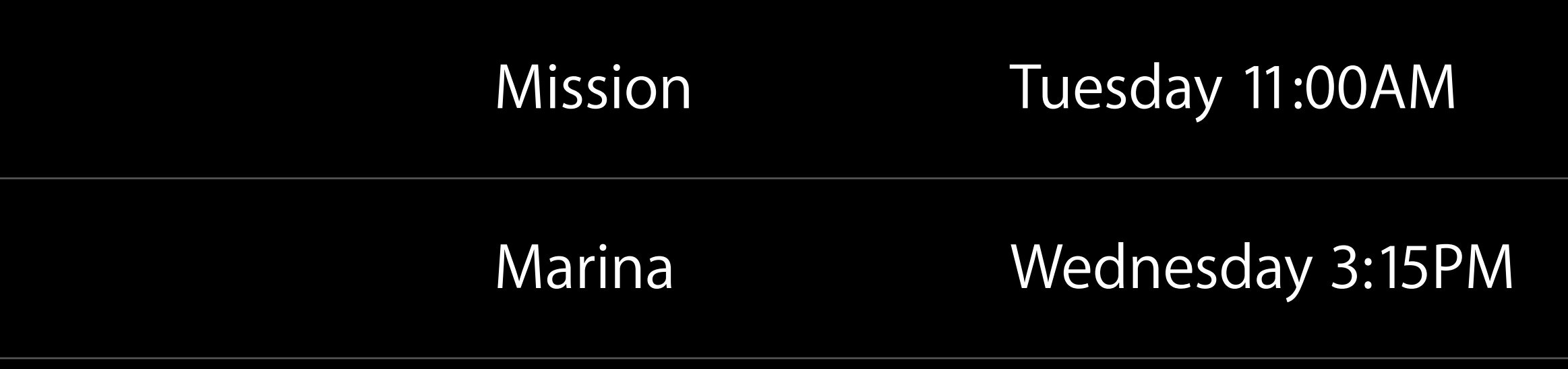

Static image resources Document and network image resources Advanced Media GPU Textures

What's New in Metal, Part 2 Mission Mission Wednesday 11:00AM

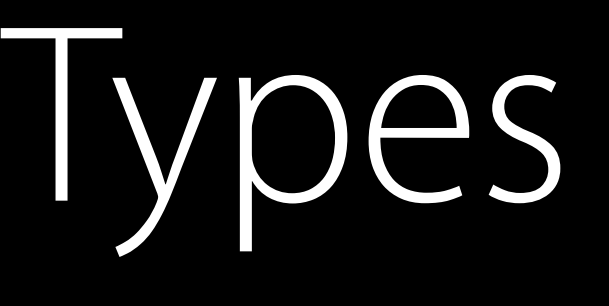

App Content can come in a broad range of color richness from many sources

App Content can come in a broad range of color richness from many sources Devices and Displays come in a broad range of color capabilities

App Content can come in a broad range of color richness from many sources Devices and Displays come in a broad range of color capabilities How do we bridge the differences?

## Solving the Color Problem

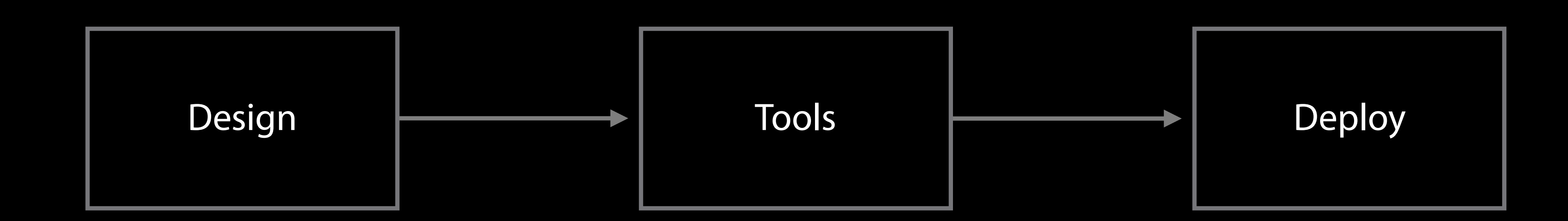

### Color Management

## Solving the Color Problem

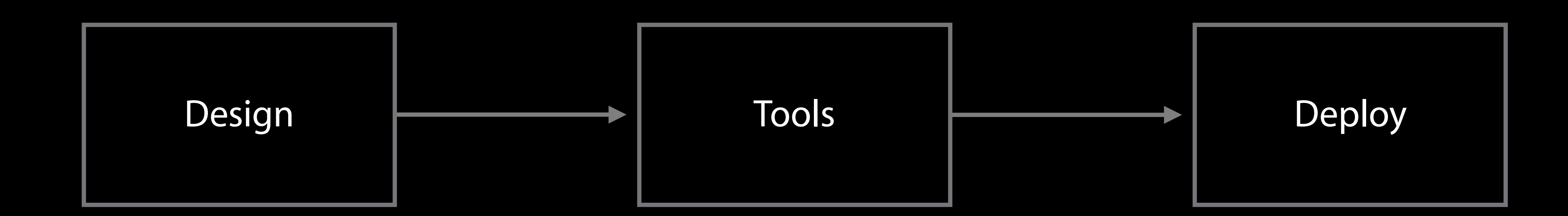

Color Management

The job of color management is to ensure that an image looks the same on any output device no matter what color space it is encoded in.

How does it work?

- 
- 
- 
- 
- 
- 
- 
- -

Every image has an associated color space (color profile)

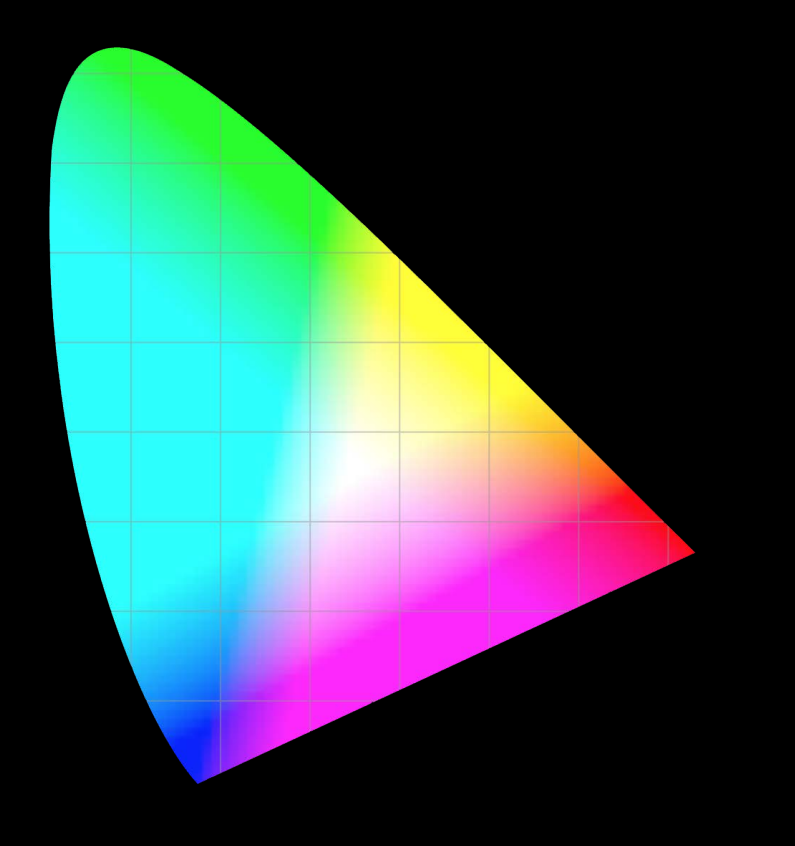

Every image has an associated color space (color profile) Color matching maps image colors to output device

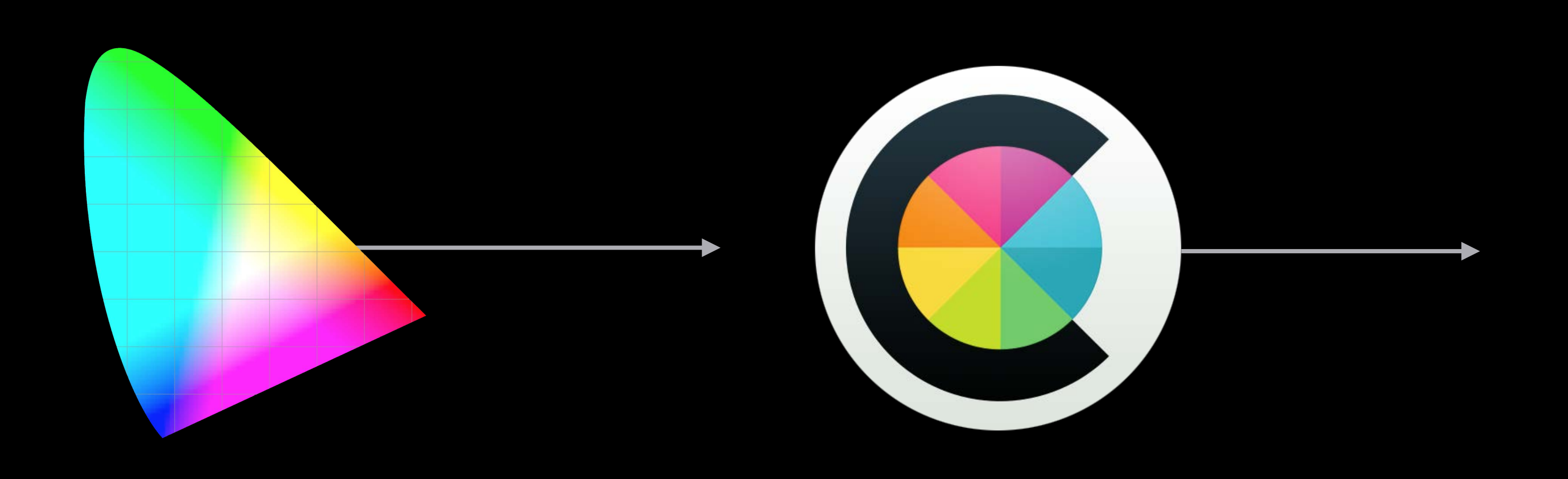

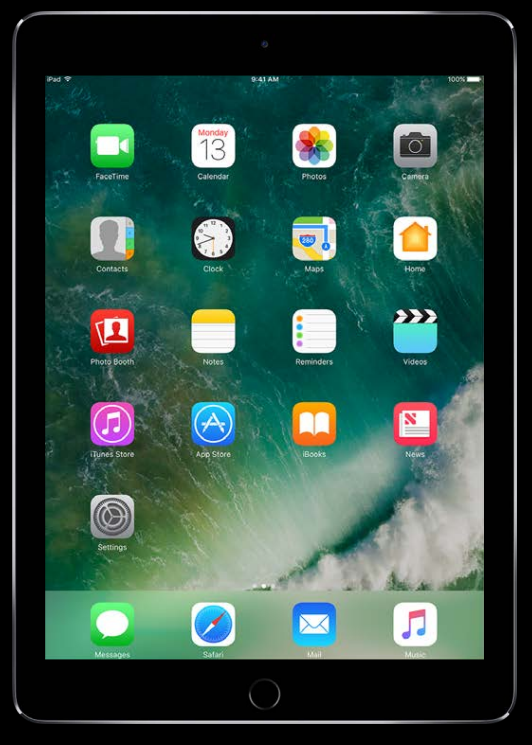

Every image has an associated color space (color profile) Color matching maps image colors to output device Not for free: Every pixel needs to be color matched

Every image has an associated color space (color profile) Color matching maps image colors to output device Not for free: Every pixel needs to be color matched Potentially lossy: Color fidelity is lost when output has smaller gamut

- 
- 
- 

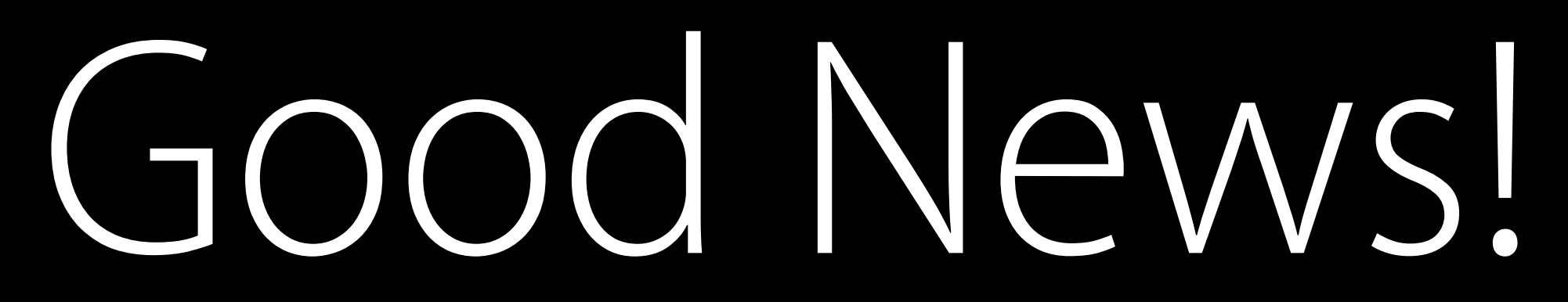

- 
- 
- 
- 
- 
- 
- 
- -

Color matching operations are easily hardware accelerated

Color matching operations are easily hardware accelerated Works automatically via Quartz 2D, ColorSync and Core Animation

Color matching operations are easily hardware accelerated Works automatically via Quartz 2D, ColorSync and Core Animation Properly tagged content requires no code to display properly

- 
- 

# Platform Color Management

# Platform Color Management

macOS has been color managed since its inception!

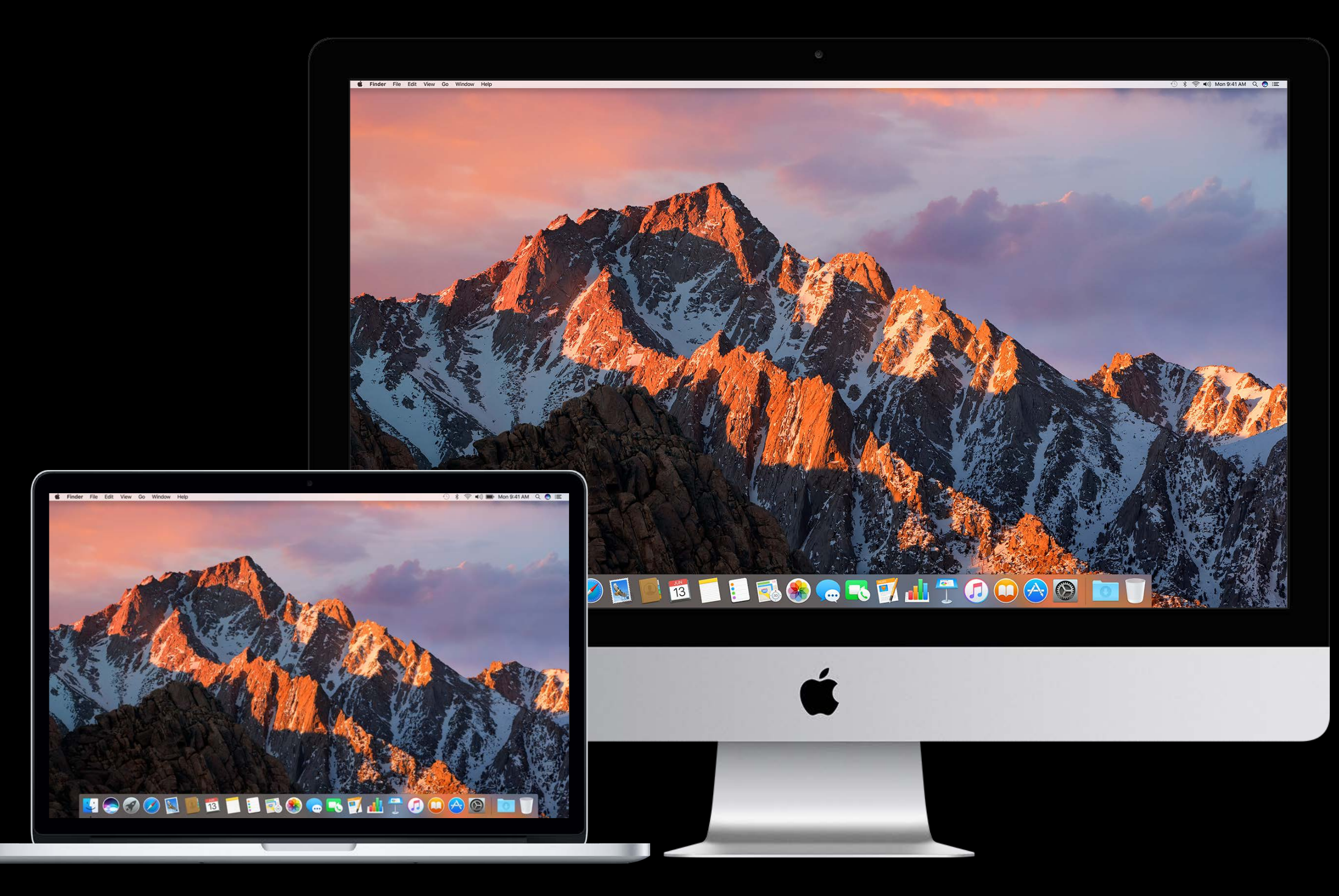

# Platform Color Management

macOS has been color managed since its inception!

iOS supports automatic color management on iOS 9.3 and later

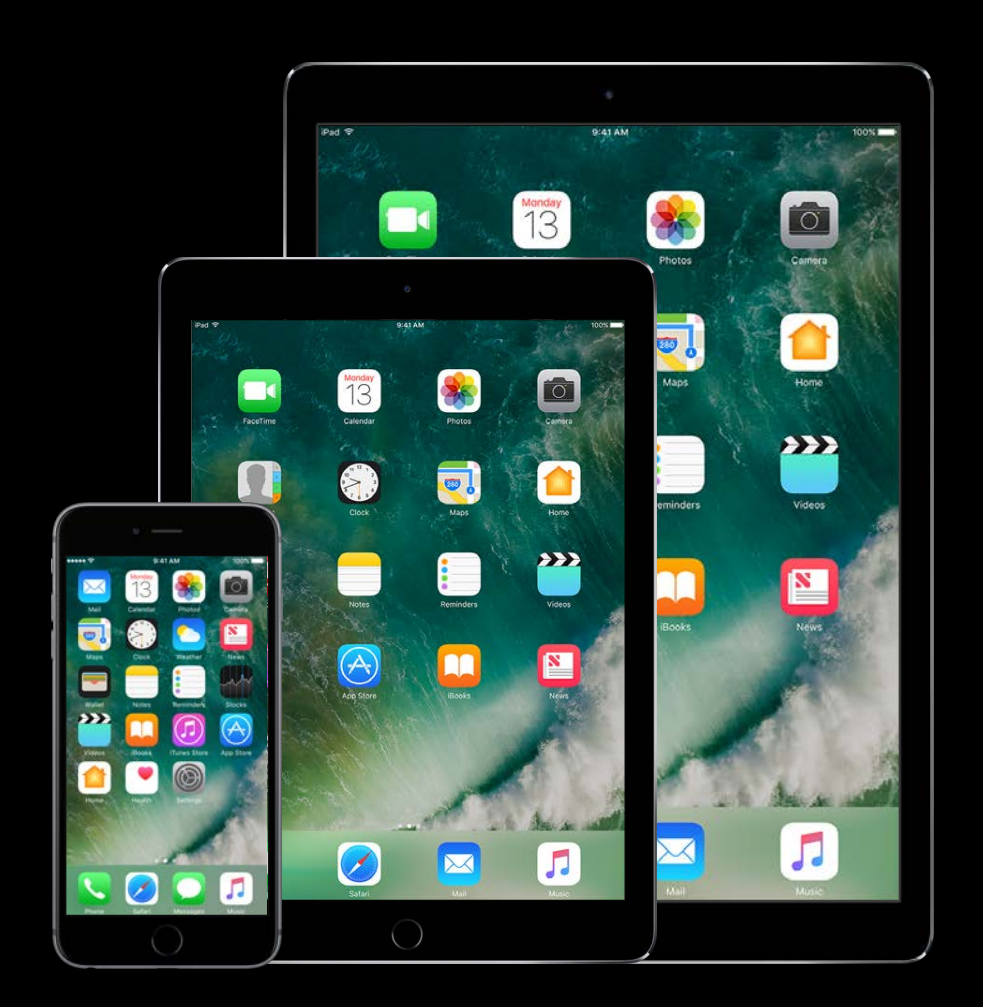

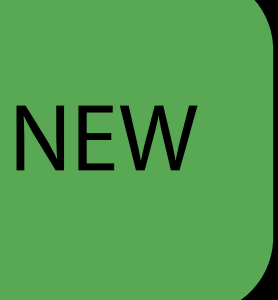

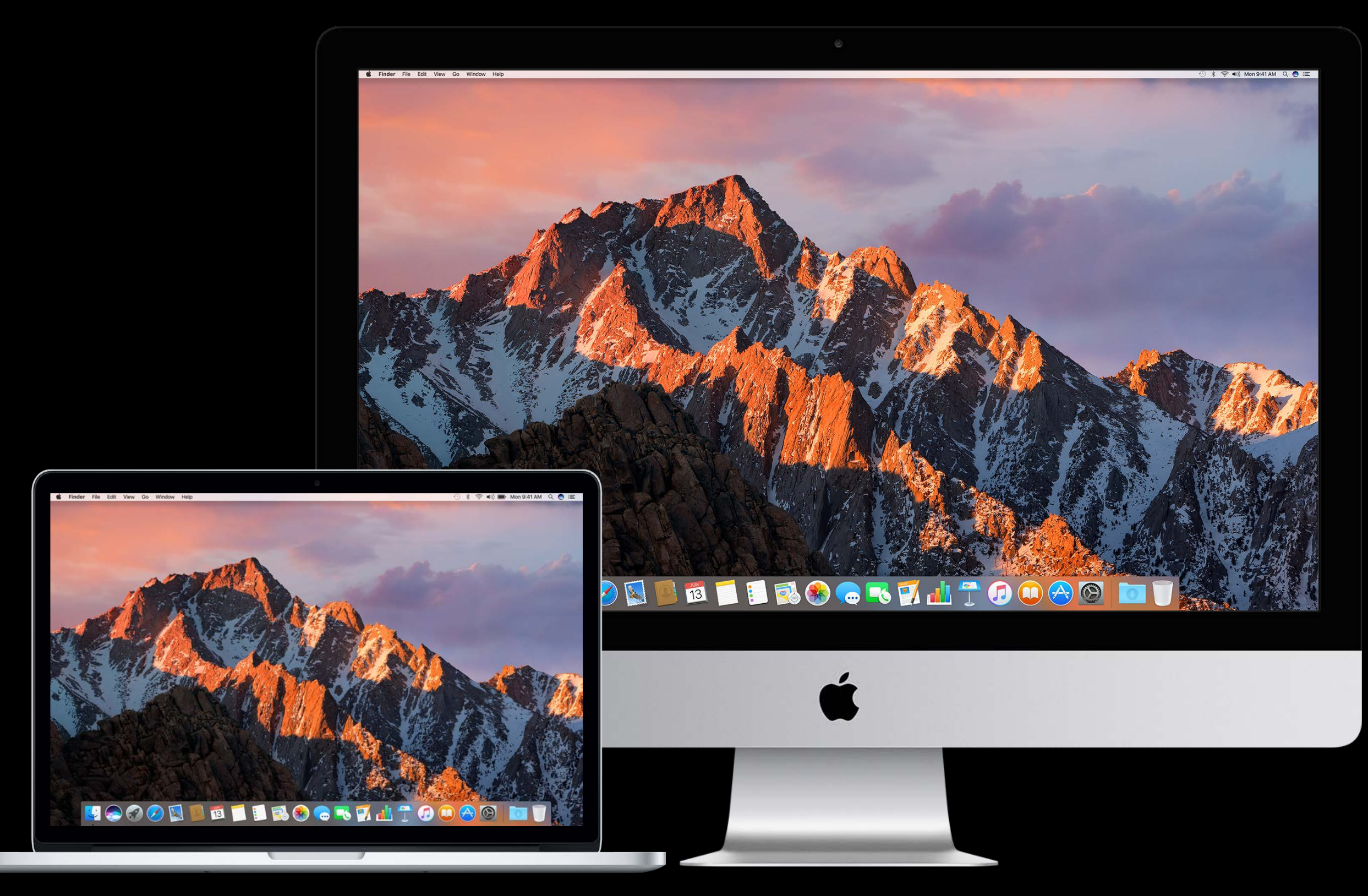

## Solving the Color Problem

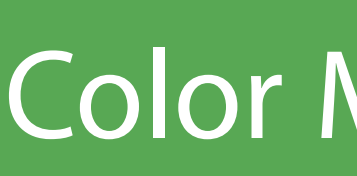

Color Management

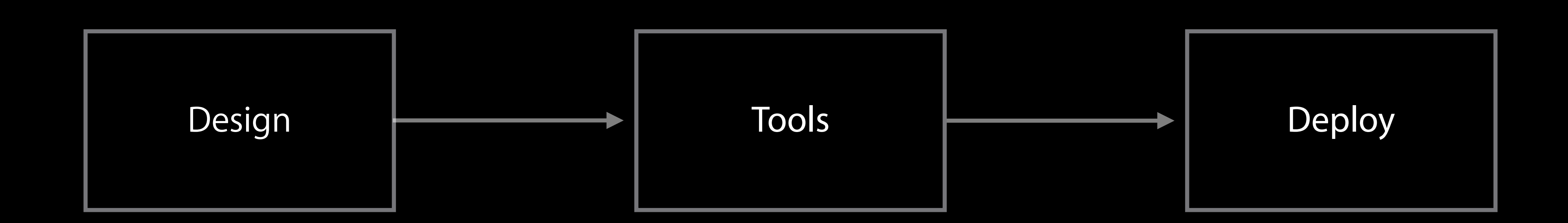

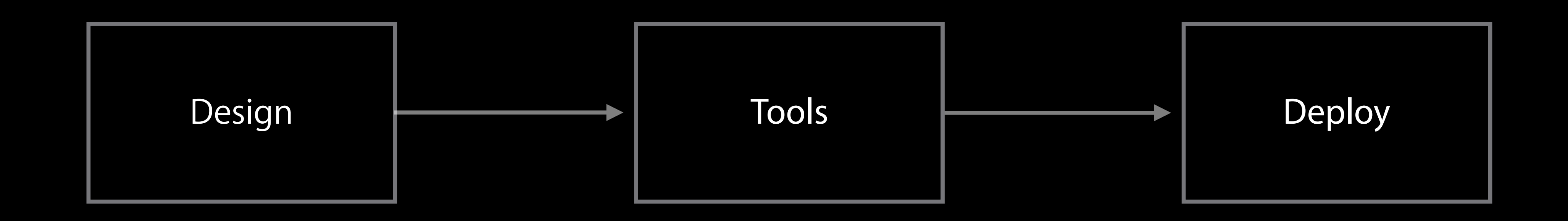

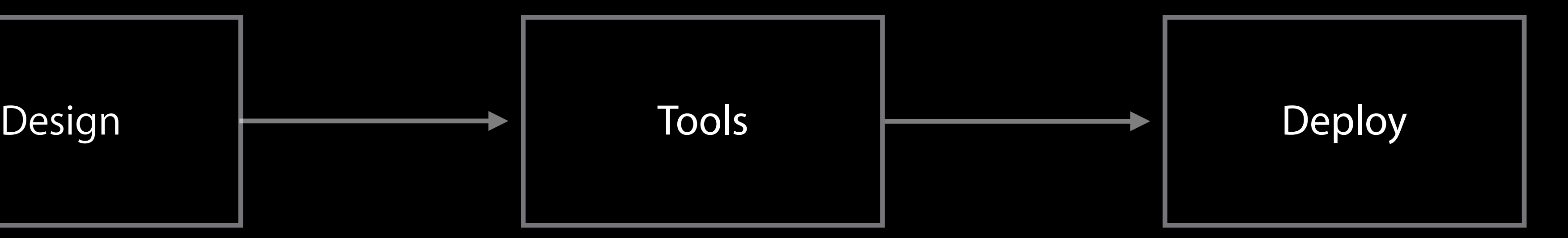

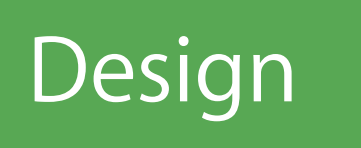

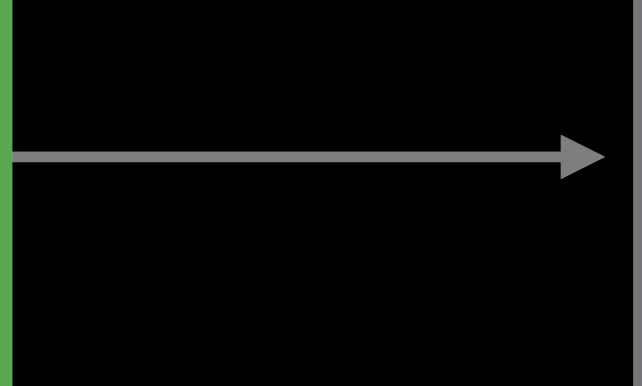

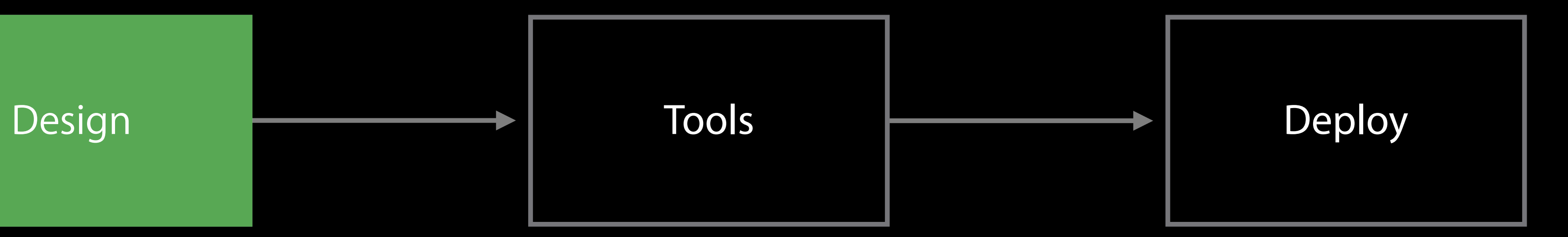

# Design

- 
- 
- 
- 
- 
- 
- 
- -
- 
- 
- 
- 
- 
- 
- 
- - -
- 
- -
	-
- 
- 
- 
- 
- 
- 
- 
- -
- -
	-
- 
- 
- -
	- -
	-
	-
	-
- -
	- -
		-
		-
- -
	-
	-
- 
- 
- 
- 
- 
- 
- 
- 
- 
- 
- 
- 
- 
- 
- 
- 
- 
- 
- 
- -
- -
- -
	-
	-
	-
	-
	-
	-
	- -
		-
	-
	-
	-
- 

Use wide gamut content where it makes sense

Use wide gamut content where it makes sense Use where vivid colors enhance the user experience

Use wide gamut content where it makes sense Use where vivid colors enhance the user experience No need to change all content to P3
## Design Considerations for Wide Gamut

Use wide gamut content where it makes sense Use where vivid colors enhance the user experience No need to change all content to P3 Toolchain support makes gradual opt-in of wide gamut content possible

- 
- 
- 

Be careful when promoting an existing design file to wide color!

Be careful when promoting an existing design file to wide color!

• Don't "assign" P3 profile

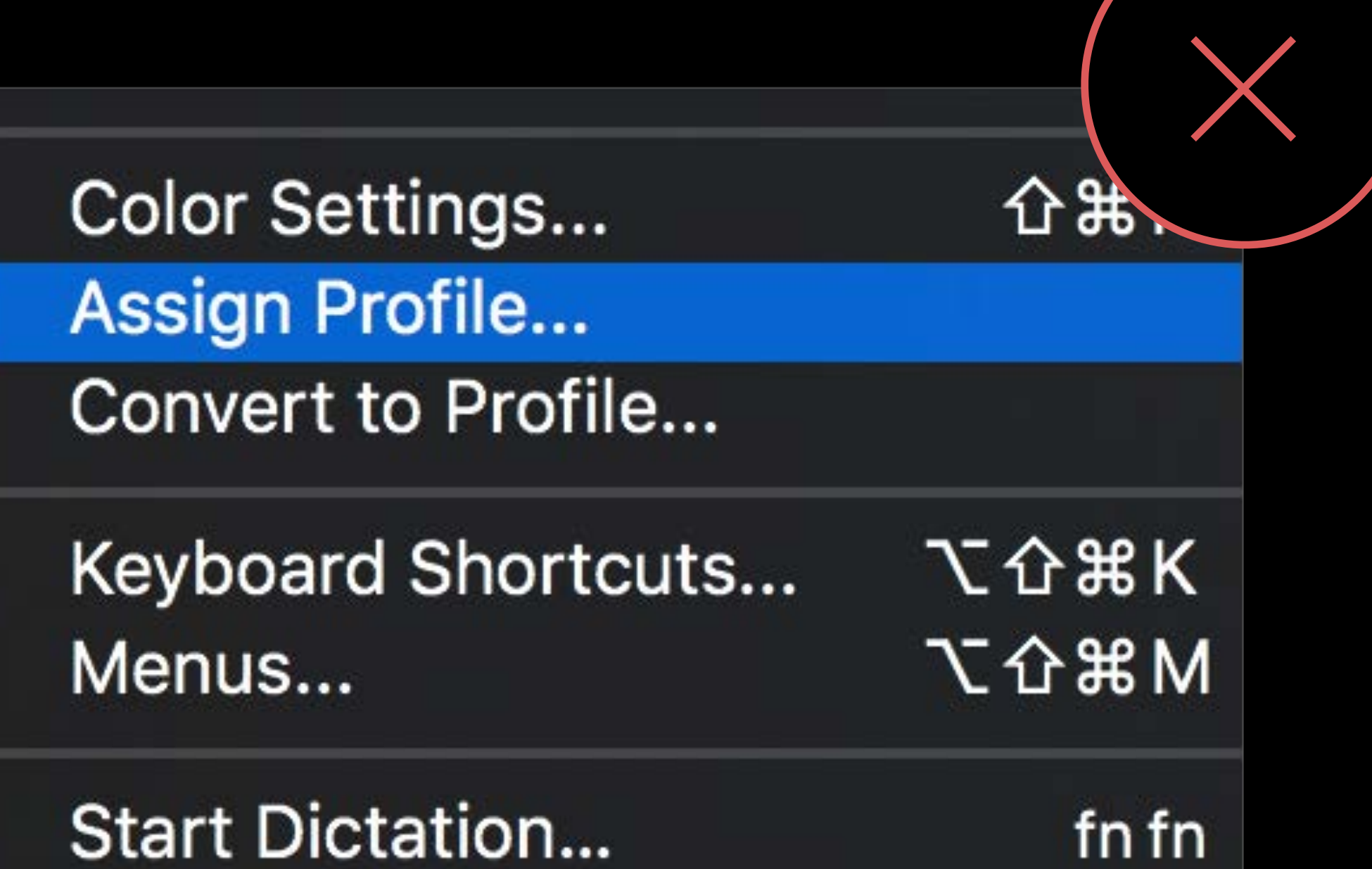

Be careful when promoting an existing design file to wide color!

• Don't "assign" P3 profile

Be careful when promoting an existing design file to wide color!

- Don't "assign" P3 profile
- Convert to P3 instead

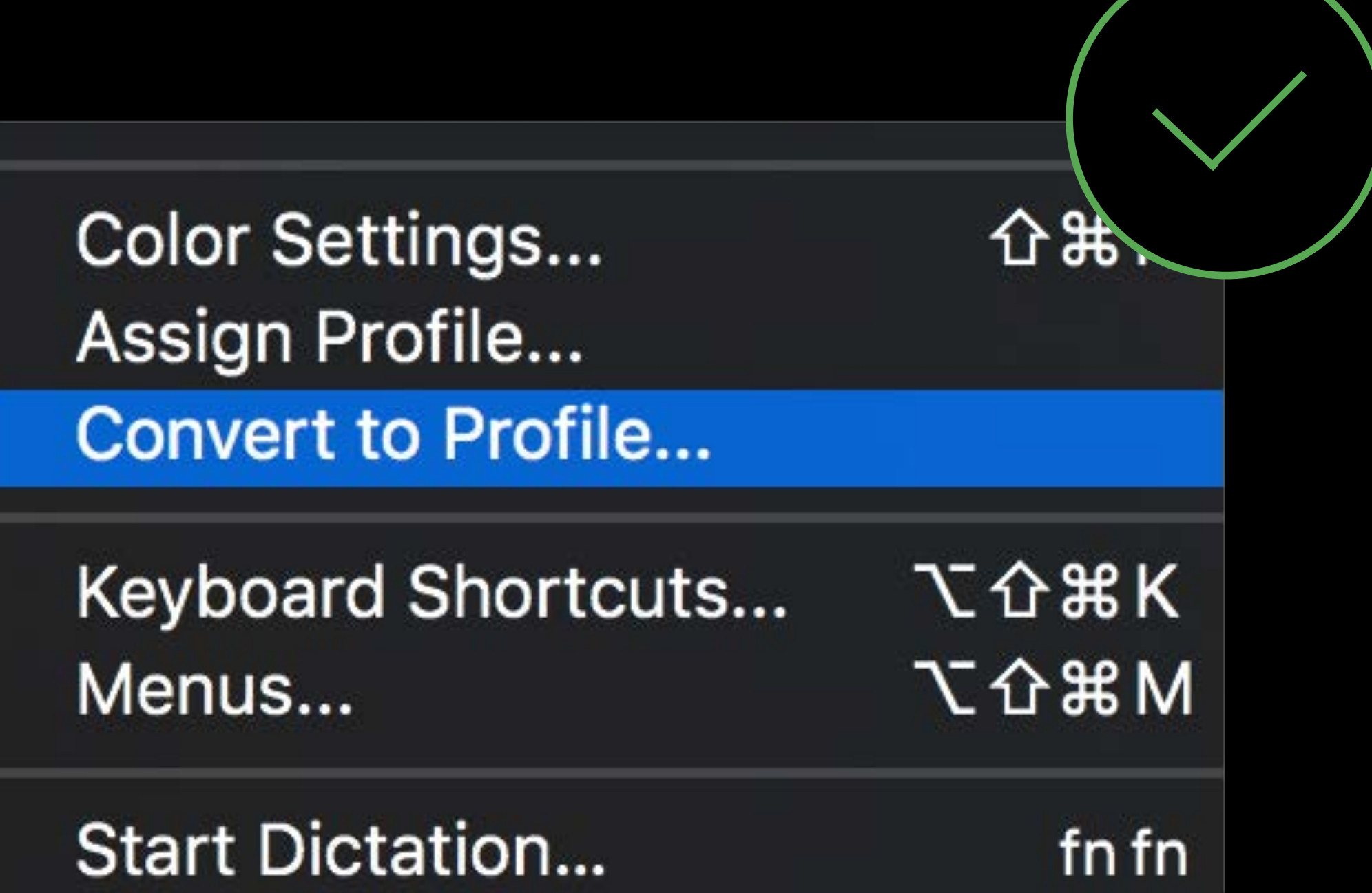

- 
- 
- 
- 
- 
- 
- 
- -

Use "Display P3" color profile for RGB working space

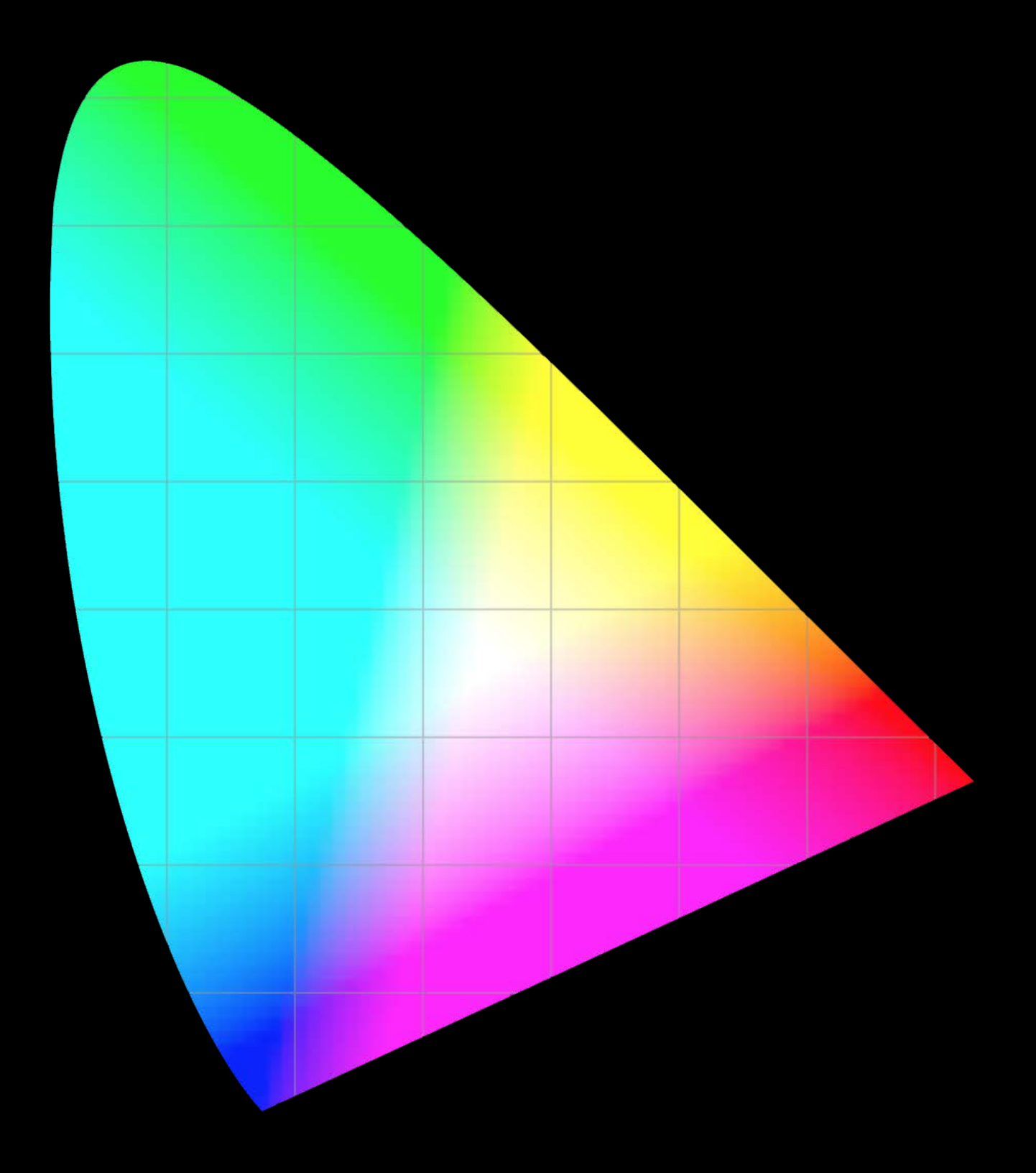

Use "Display P3" color profile for RGB working space Use 16 bit per channel color mode

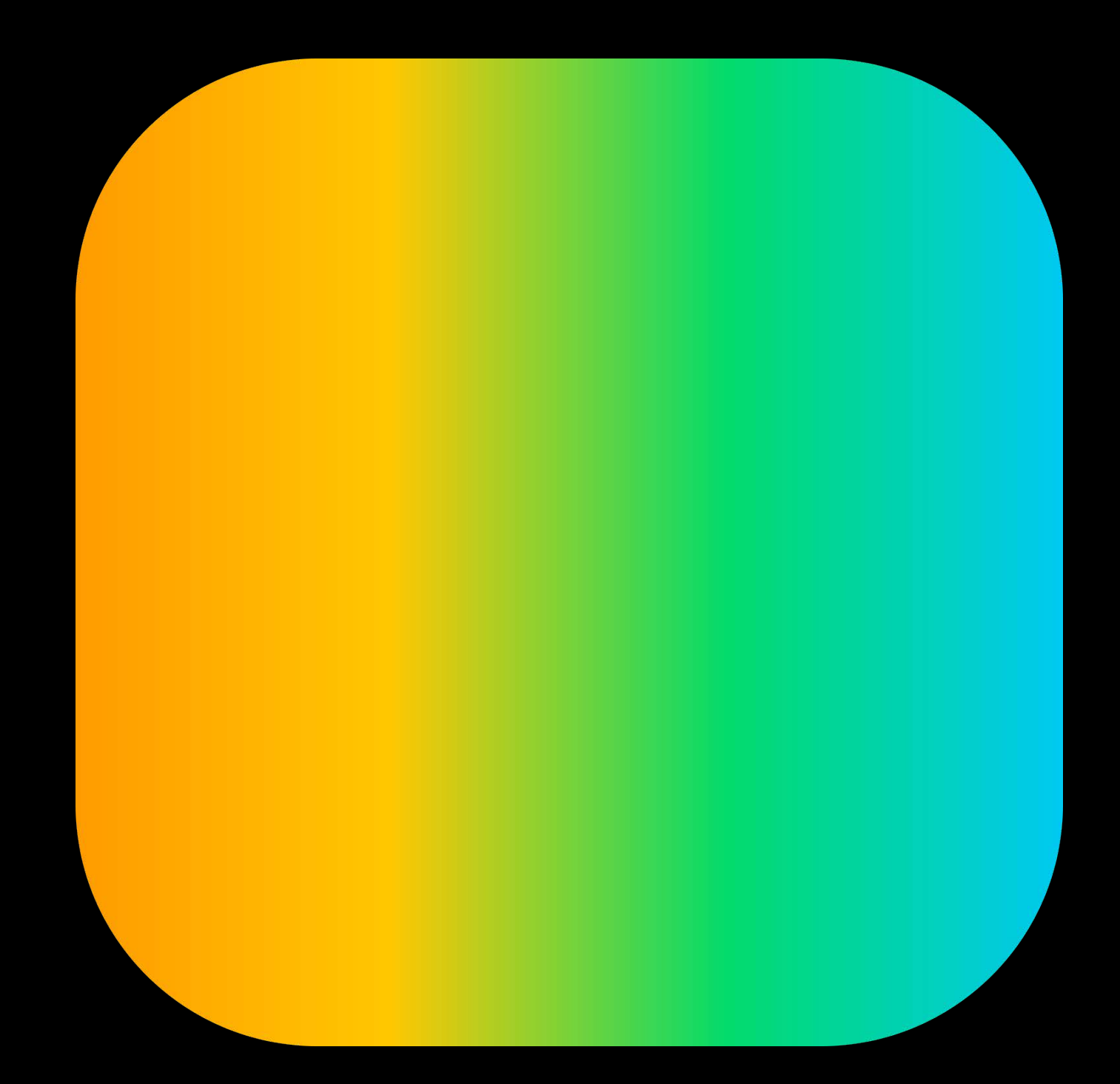

- Use "Display P3" color profile for RGB working space
- Use 16 bit per channel color mode
- Use iMac (Late 2015) for accurate preview

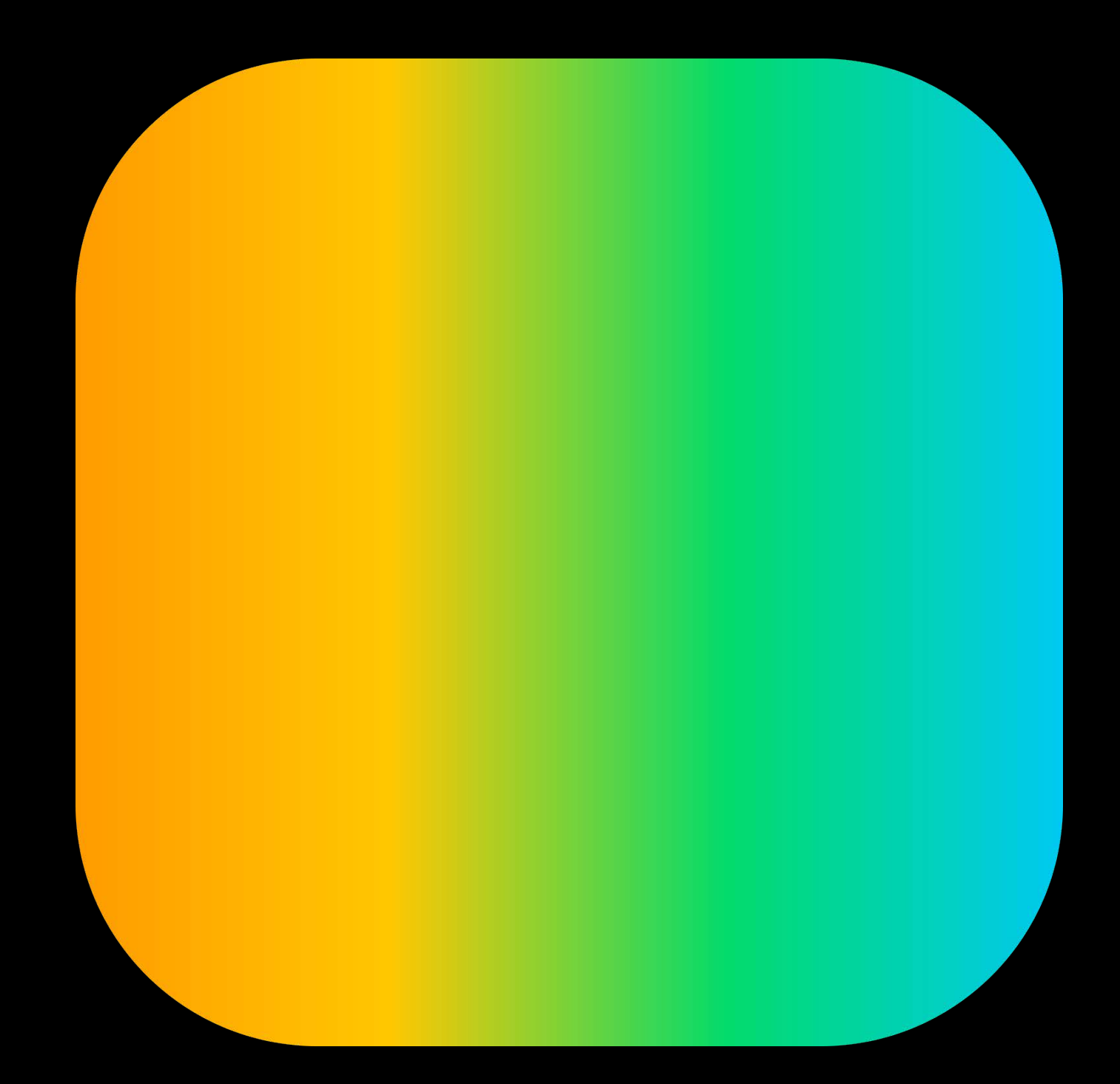

- Use "Display P3" color profile for RGB working space
- Use 16 bit per channel color mode
- Use iMac (Late 2015) for accurate preview
- Export assets as 16bit PNG files with embedded "Display P3" ICC profile

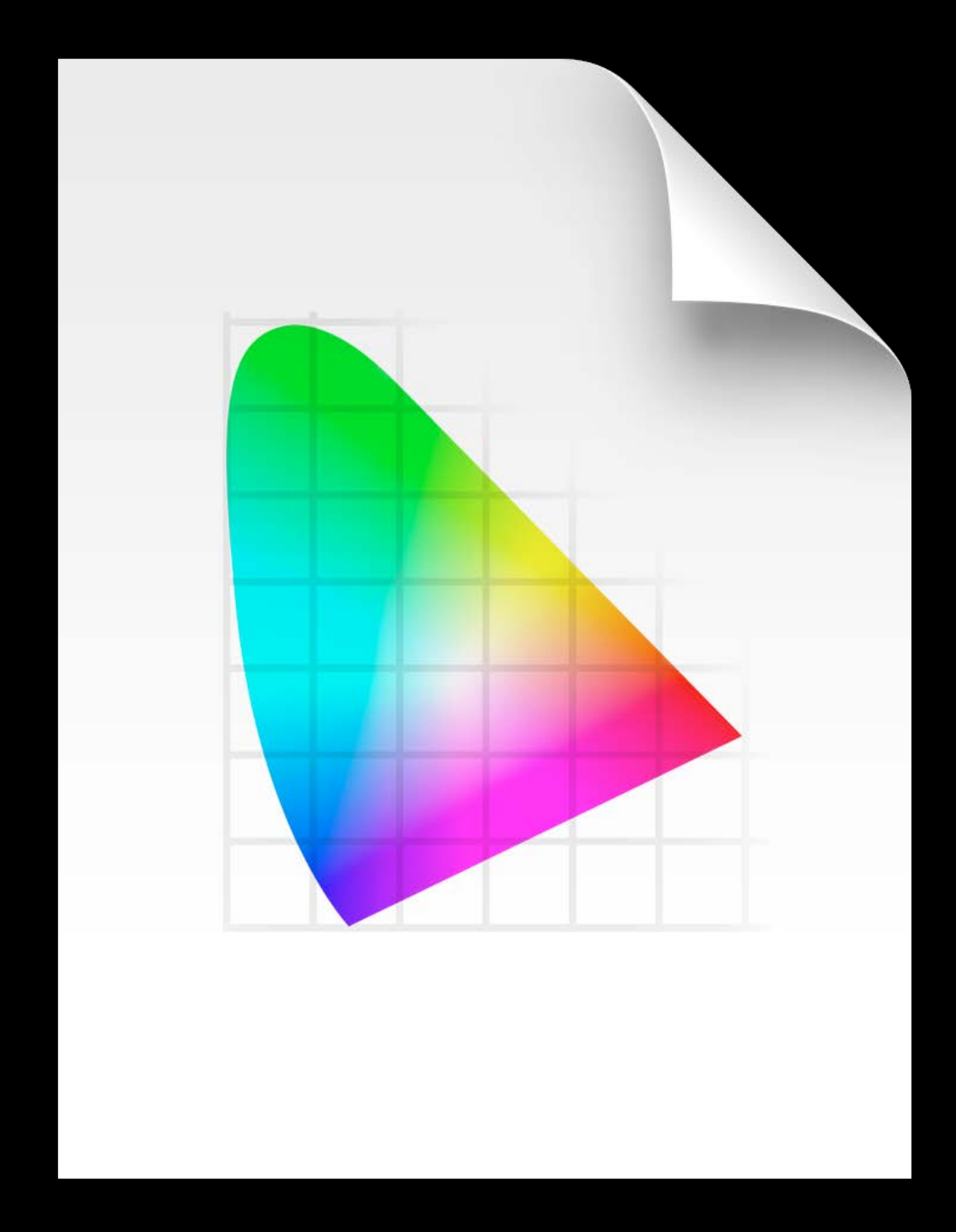

- Use "Display P3" color profile for RGB working space
- Use 16 bit per channel color mode
- Use iMac (Late 2015) for accurate preview
- Export assets as 16bit PNG files with embedded "Display P3" ICC profile
- Note: Save for Web and Export Assets do not support wide color!

- Use "Display P3" color profile for RGB working space
- Use 16 bit per channel color mode
- Use iMac (Late 2015) for accurate preview
- Export assets as 16bit PNG files with embedded "Display P3" ICC profile
- Note: Save for Web and Export Assets do not support wide color!
- Use Save As -> PNG format from 16bit source document as a workaround

## Solving the Wide Color Problem

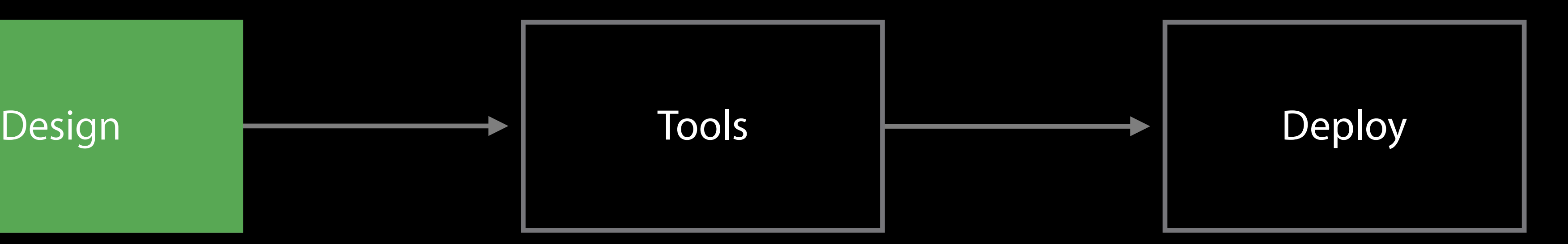

## Solving the Wide Color Problem

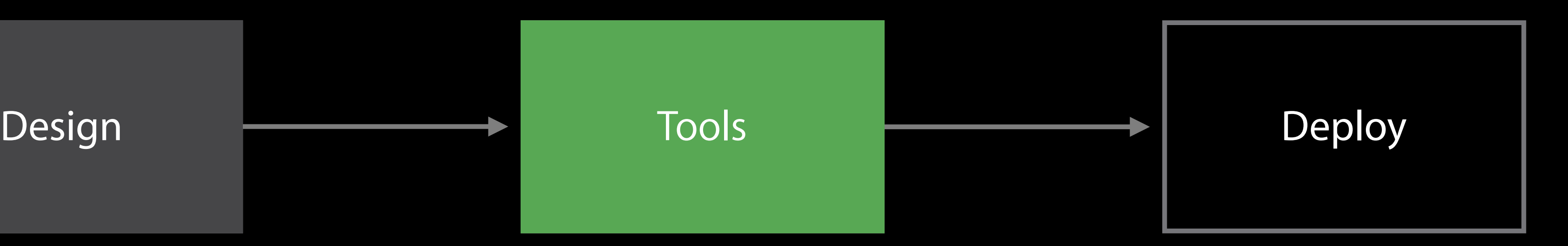

### Xcode Asset Catalogs

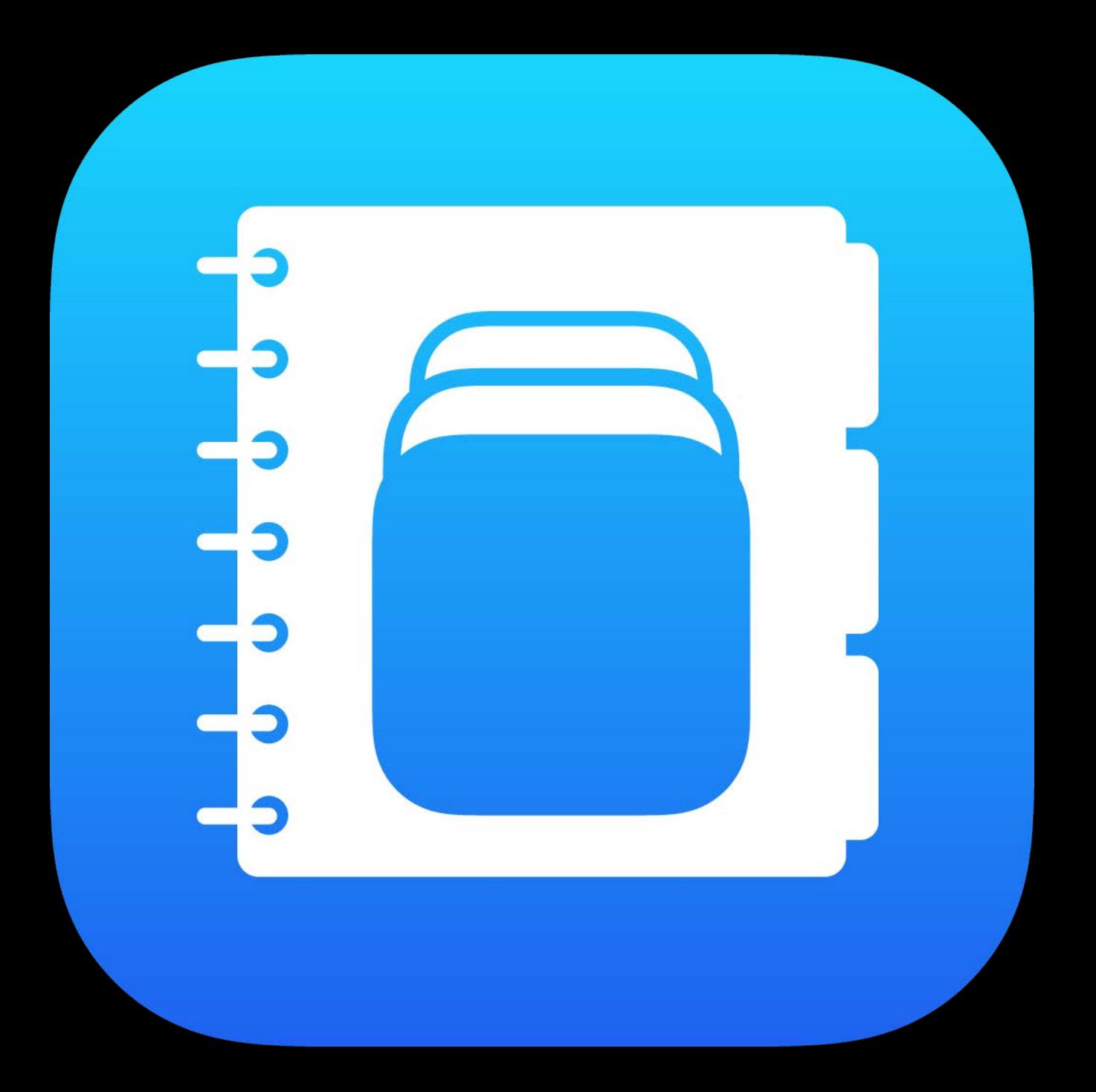

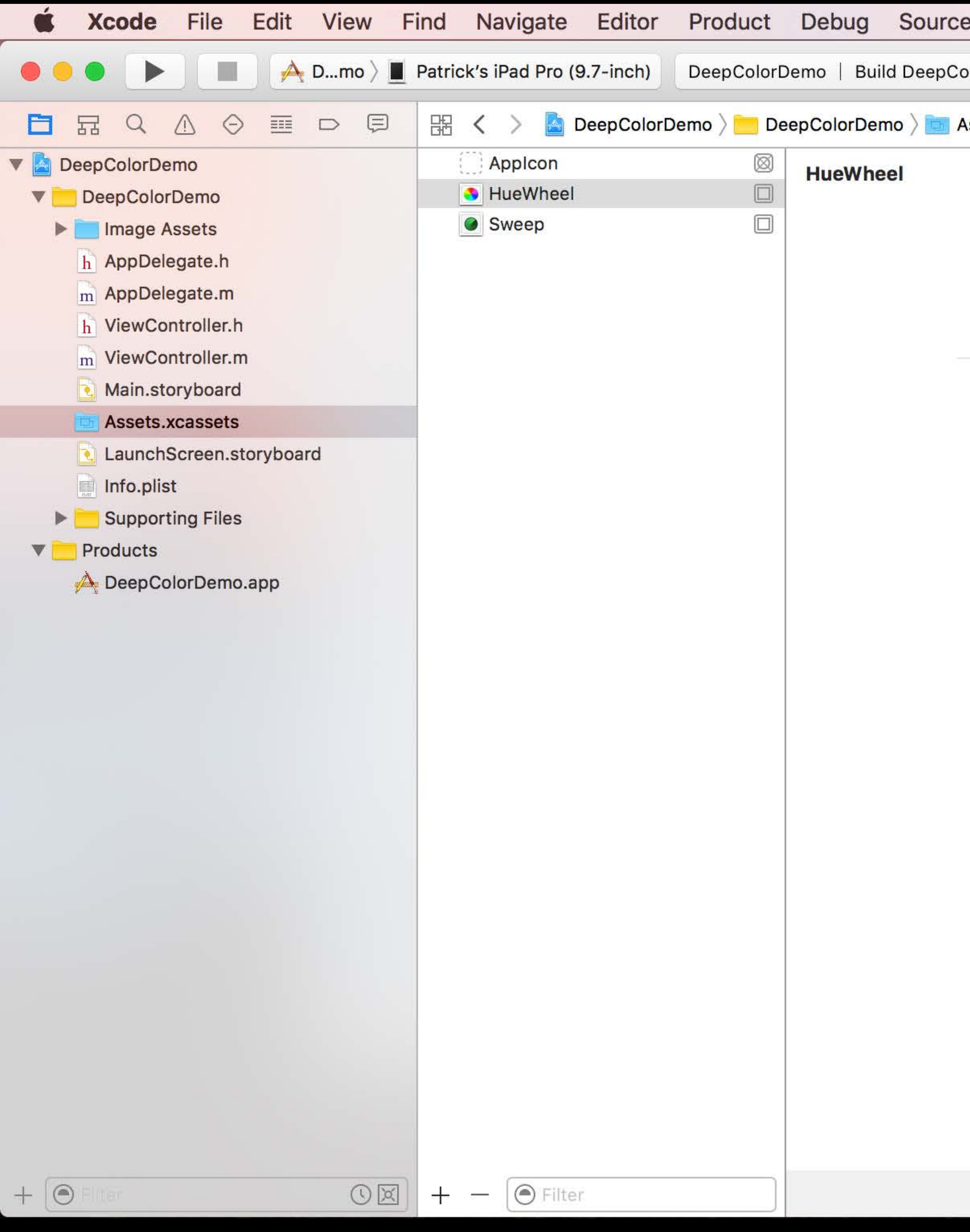

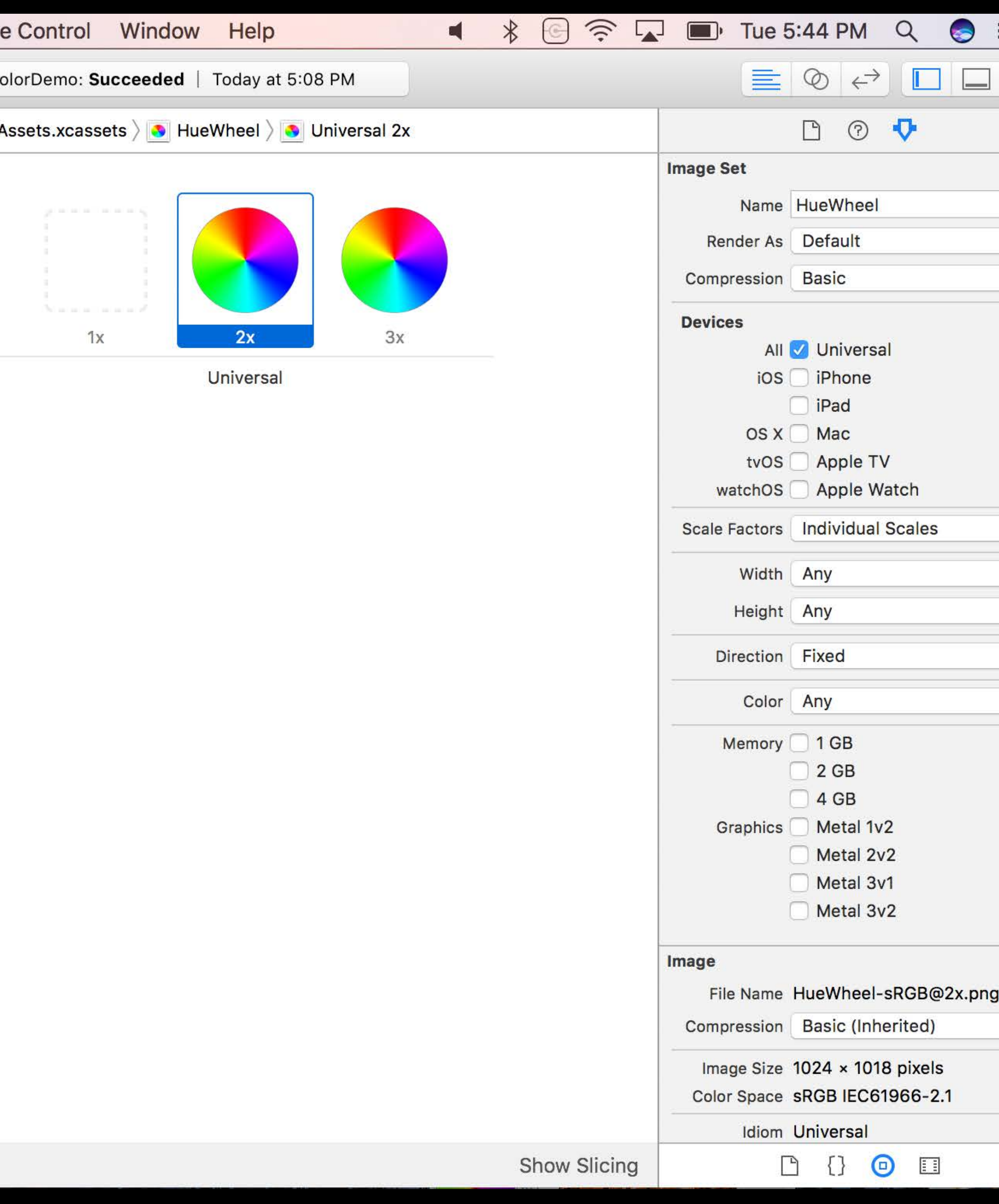

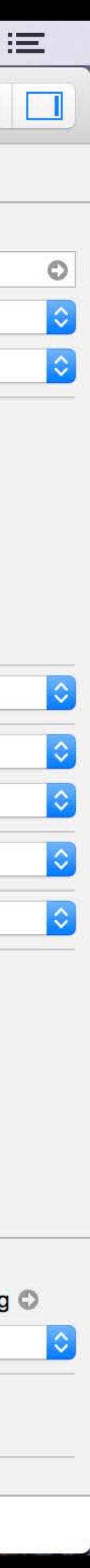

- 
- 
- 
- 
- 
- 
- 
- 
- - -
- 
- 
- -
	-
- 
- -
- 
- 
- 
- -
	-
	-
	-
- 
- 
- -
- 
- 
- 
- 
- 
- 
- 
- 
- 
- 
- 
- 
- 
- 
- 
- 
- 
- 
- 
- 

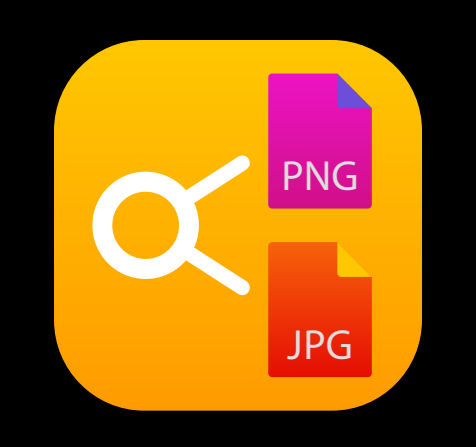

### $Best$  deployment vehicle for static assets

### Best deployment vehicle for static assets

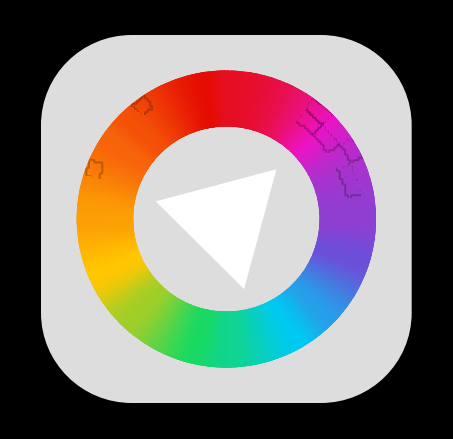

#### Automatic color correction

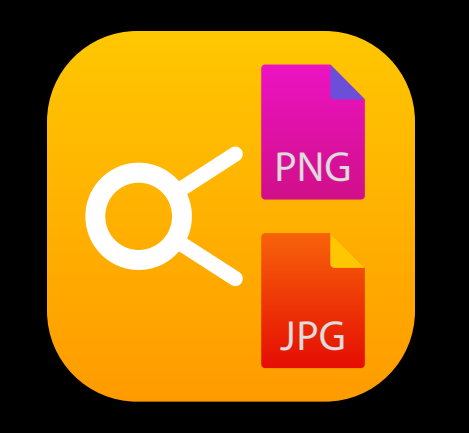

### Best deployment vehicle for static assets

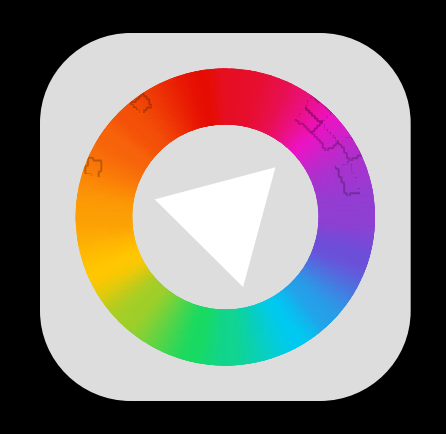

### Automatic color correction

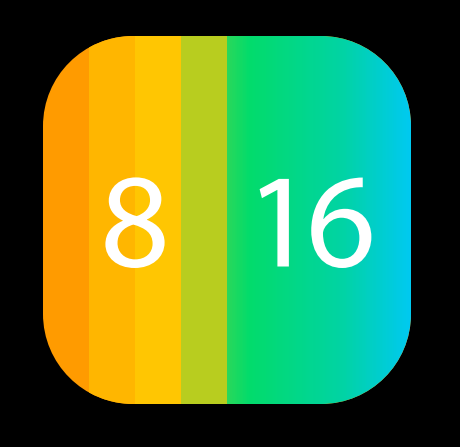

### Automatic pixel format optimization

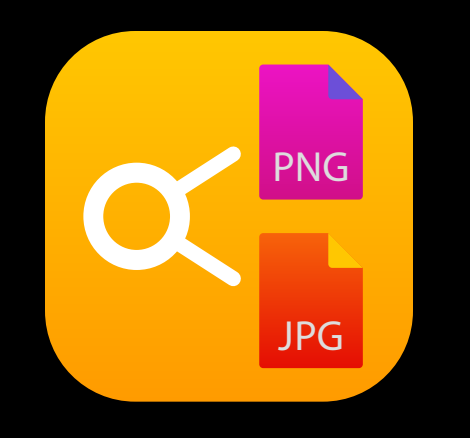

### Best deployment vehicle for static assets

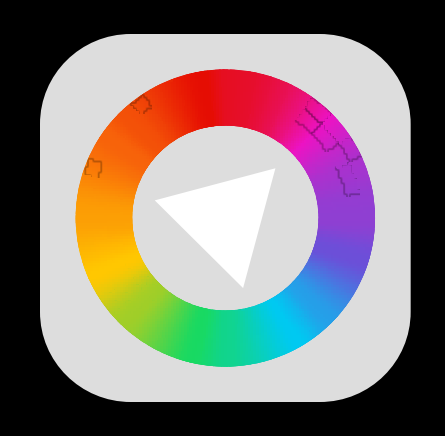

### Automatic color correction

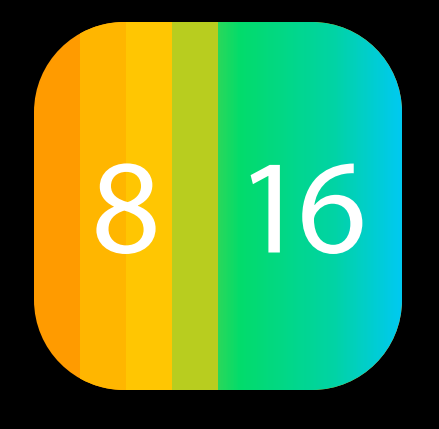

### Automatic pixel format optimization

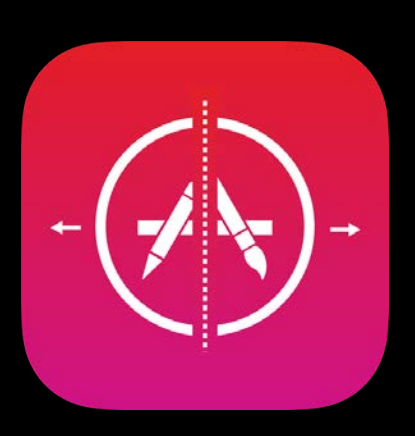

App Slicing

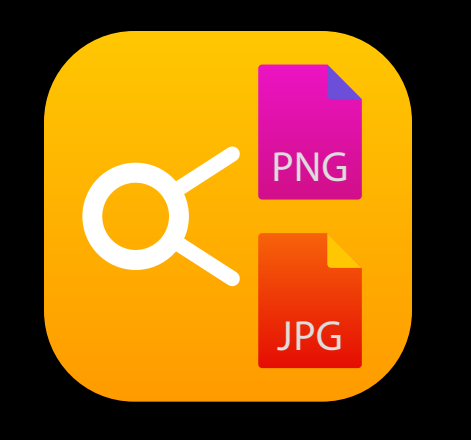

**NEW** 

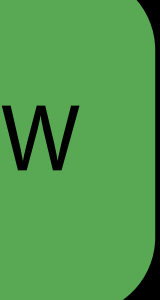

Support for 16 bit source content

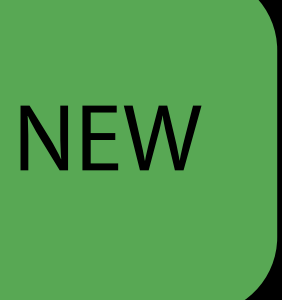

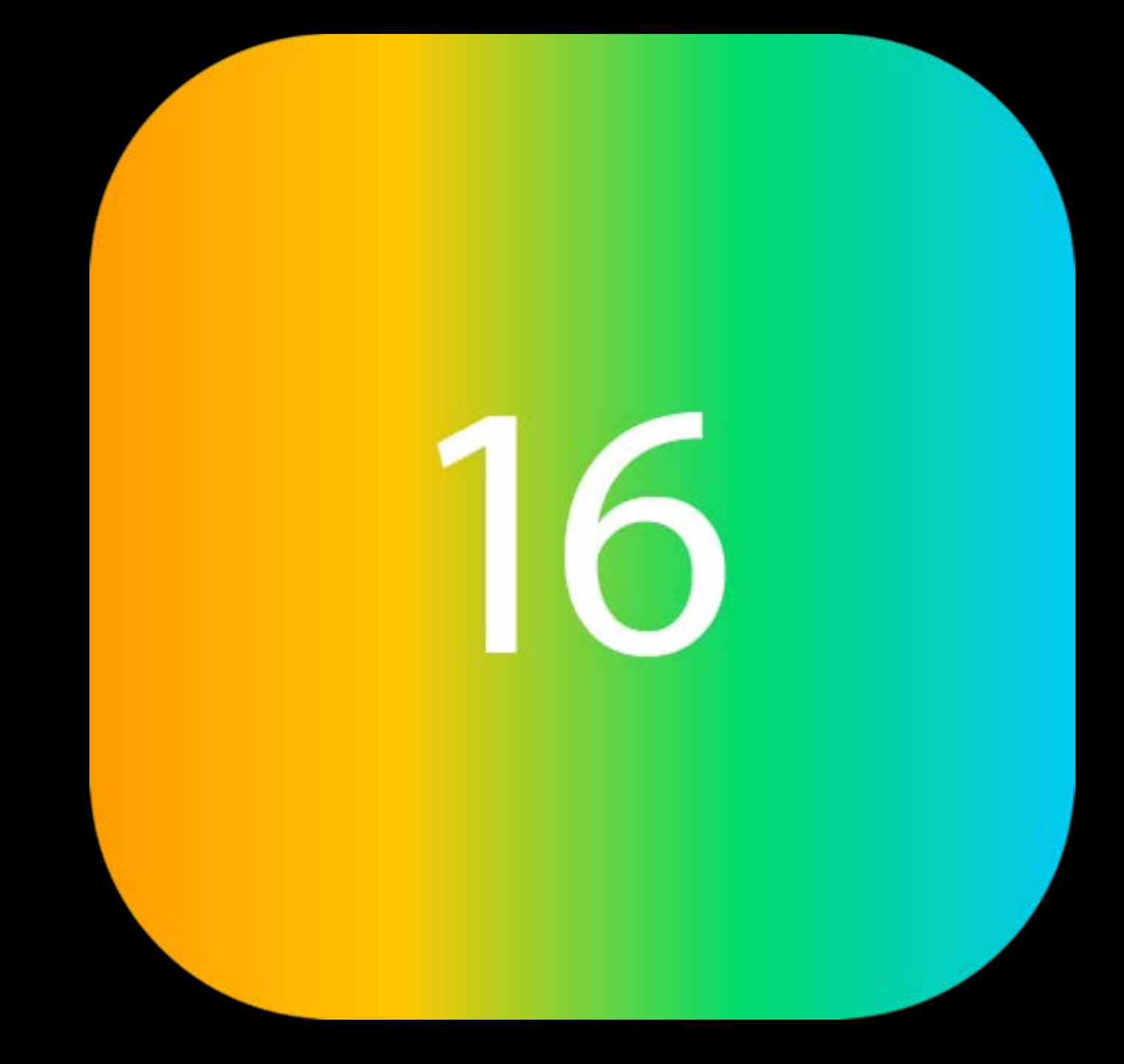

Support for 16 bit source content Cataloging by display gamut

**NEW** 

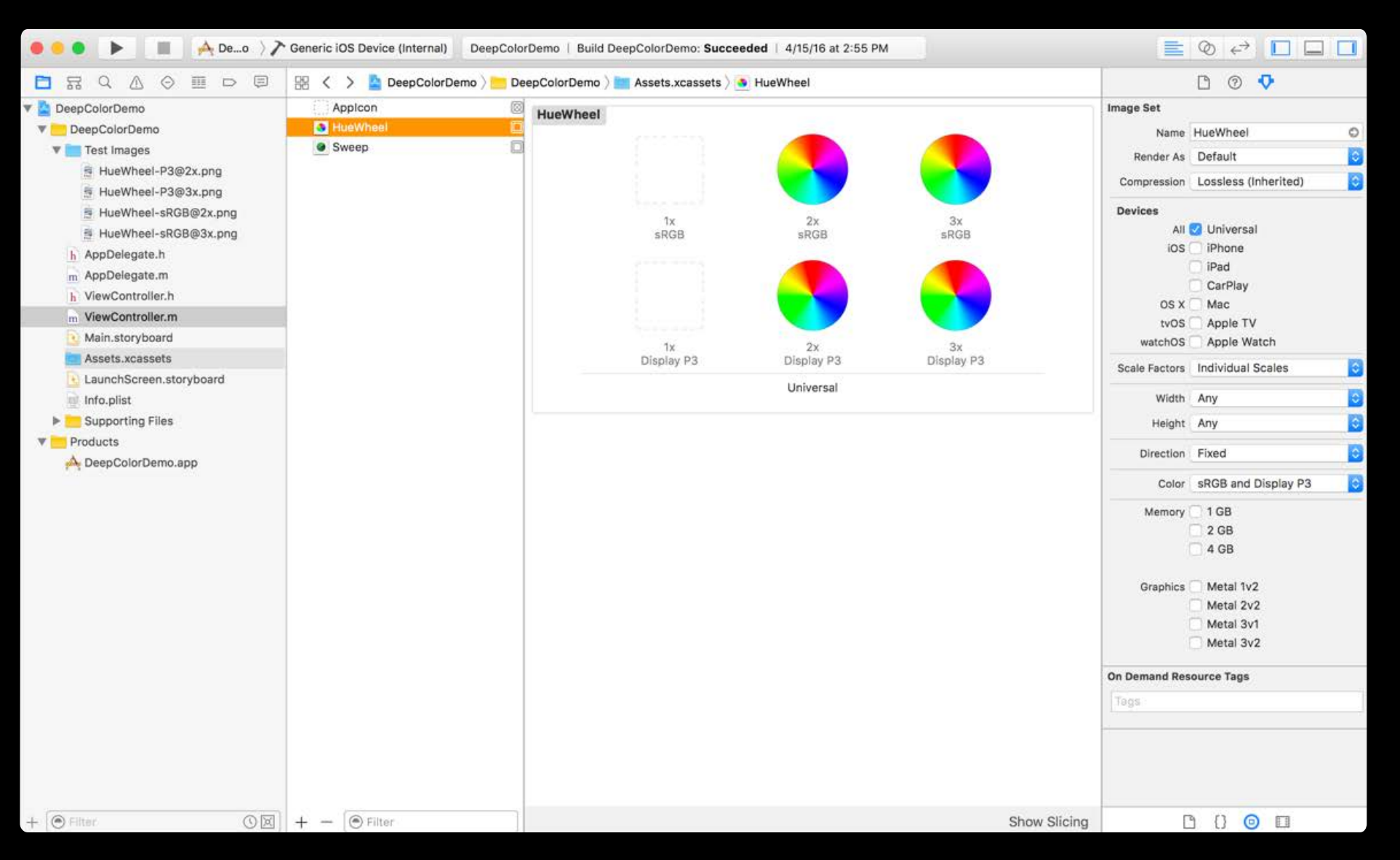

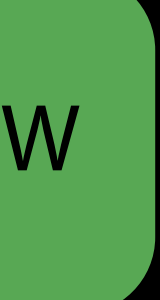

Support for 16 bit source content Cataloging by display gamut

**NEW** 

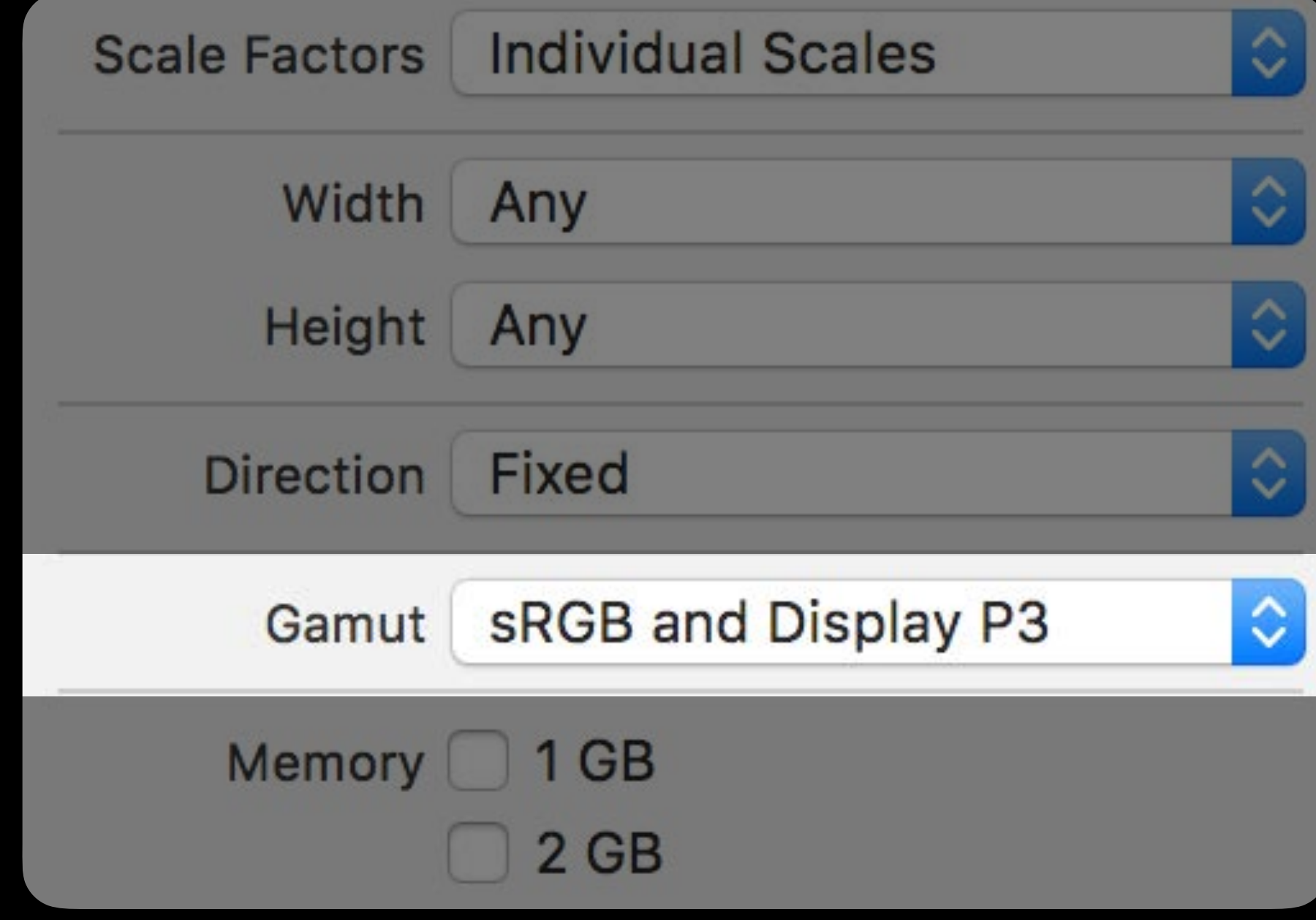

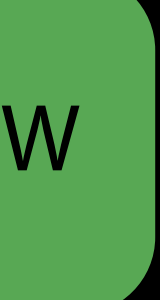

Three Easy Choices

Choice #1:

Choice #1: Do Nothing!

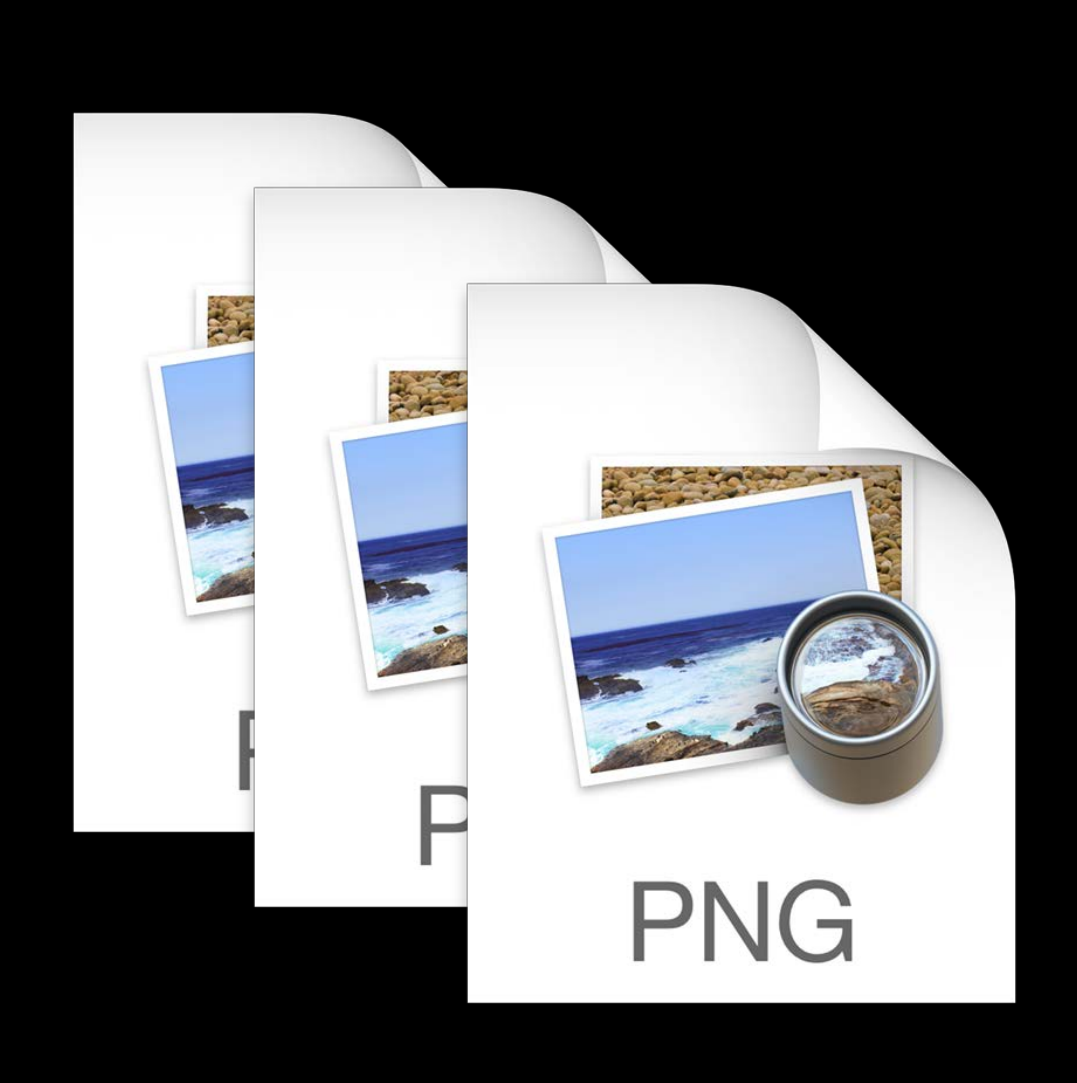

#### 8 bit sRGB

Appearance will be preserved

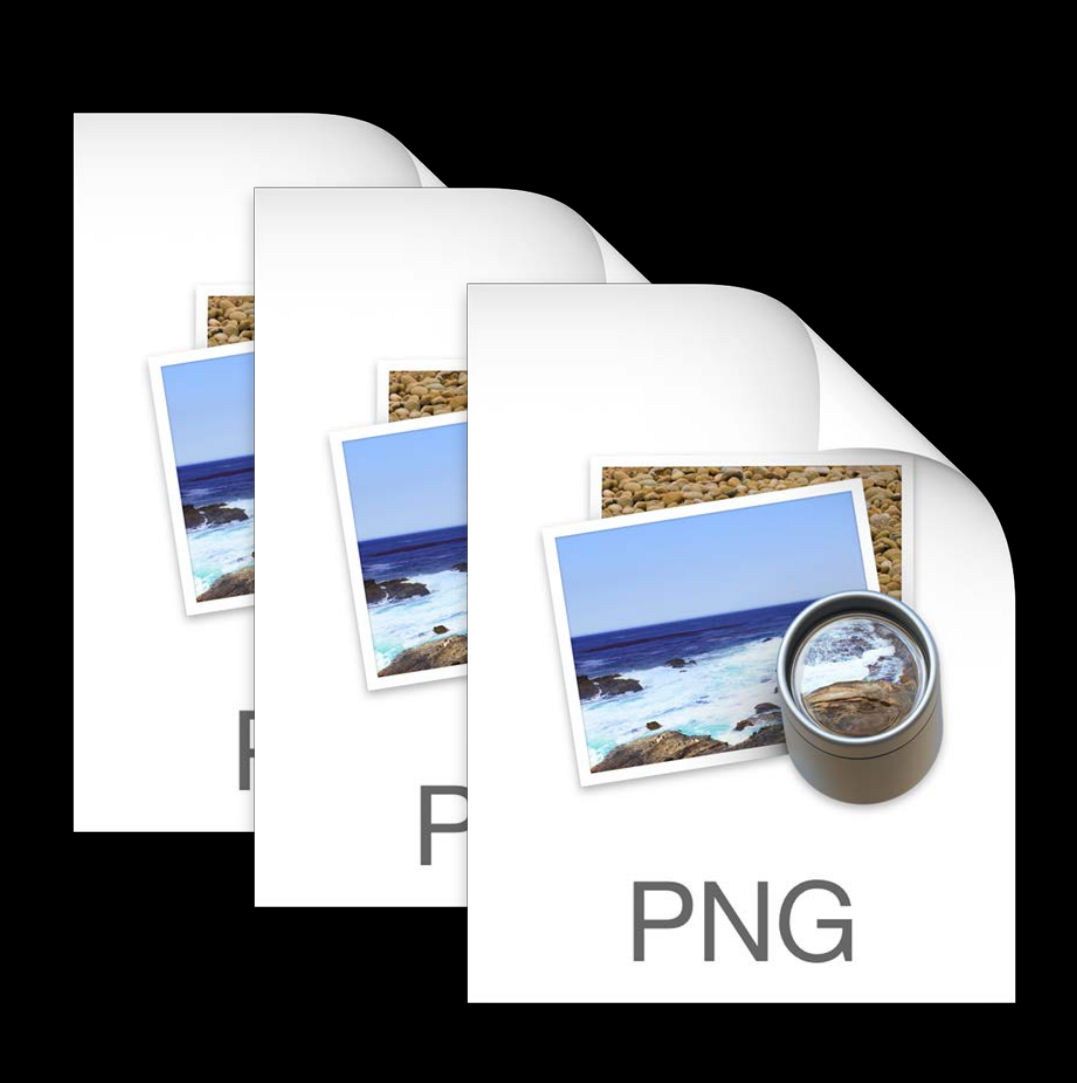

#### 8 bit sRGB

Appearance will be preserved No wide gamut colors

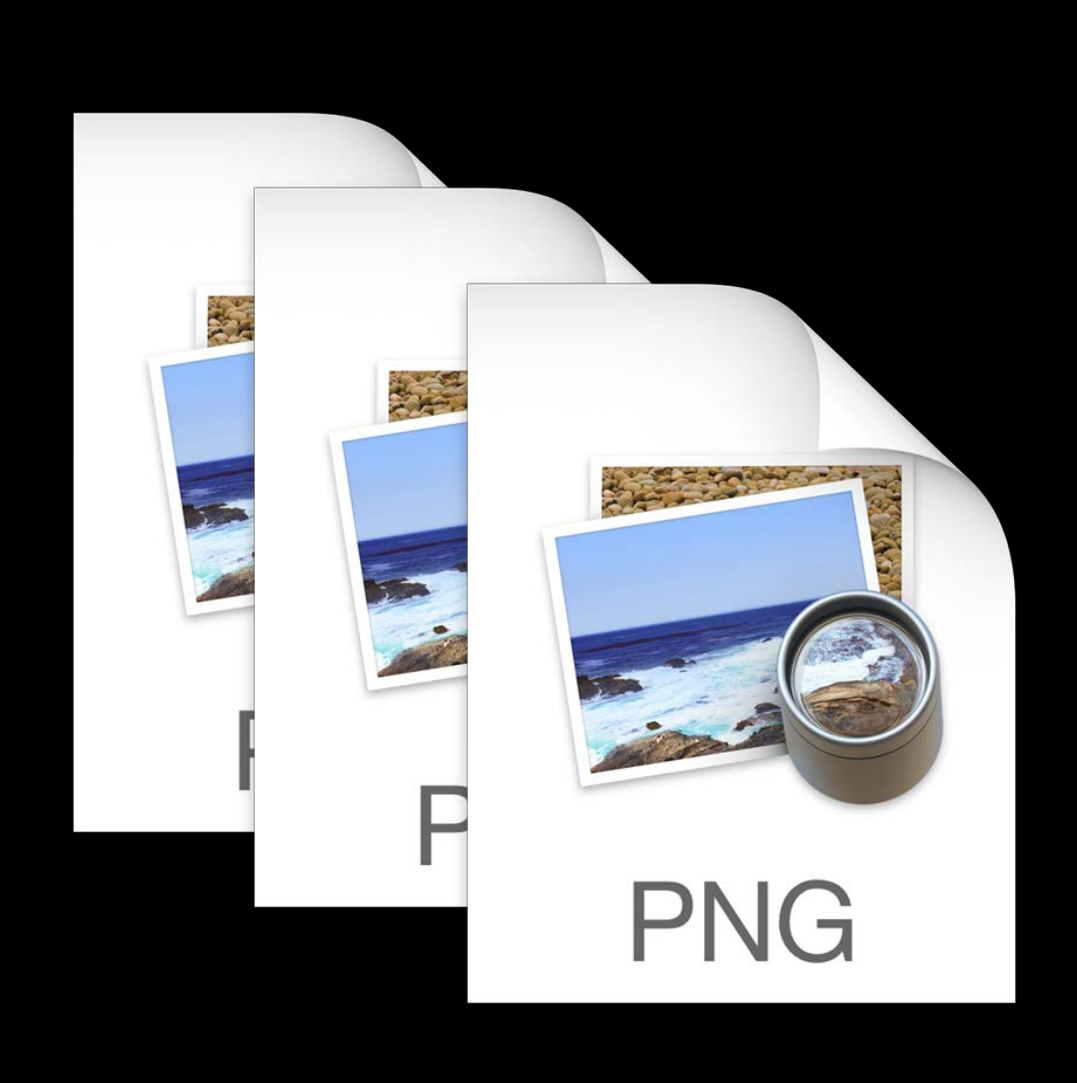

#### 8 bit sRGB

Choice #2:

Choice #2:Upgrade to P3

### Universal P3 Asset

- 
- 
- 
- 
- 
- 
- 
- 

### Universal P3 Asset

Replace existing asset with upgraded asset

### 16 bit Display P3

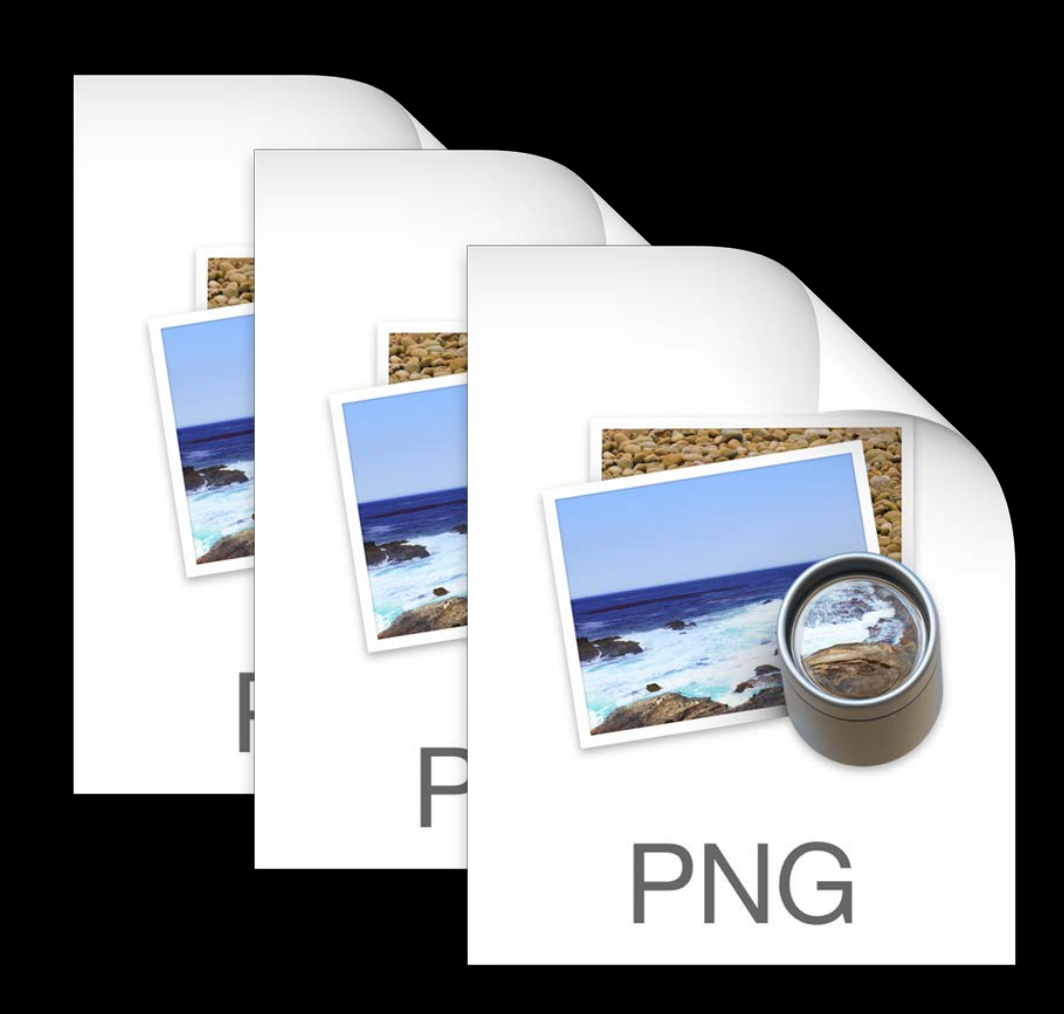
#### Universal P3 Asset

Replace existing asset with upgraded asset Automatic generation of sRGB derivative

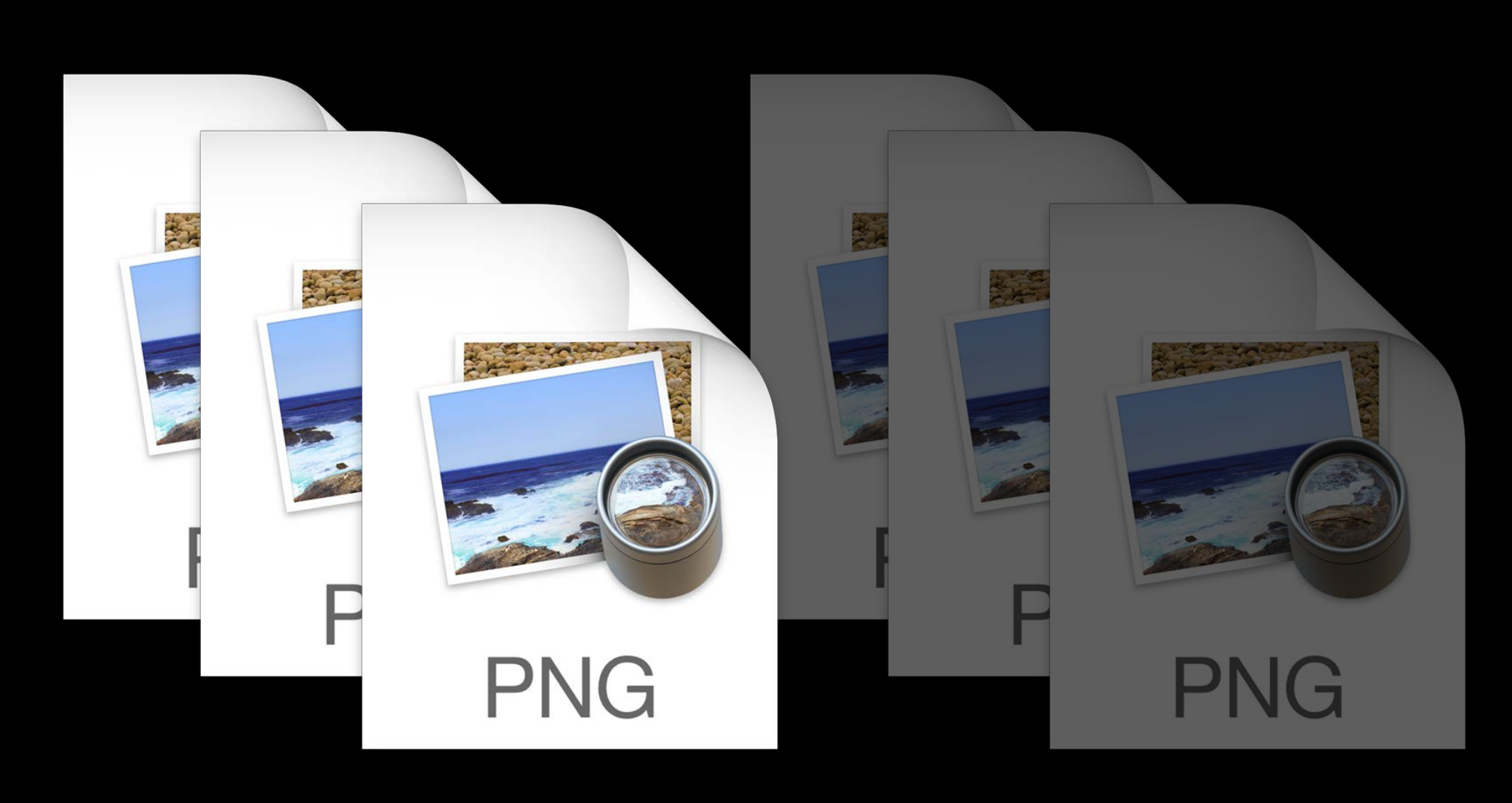

#### 16 bit Display P3 8bit sRGB

#### Universal P3 Asset

Replace existing asset with upgraded asset Automatic generation of sRGB derivative High quality color match and dither to 8bit

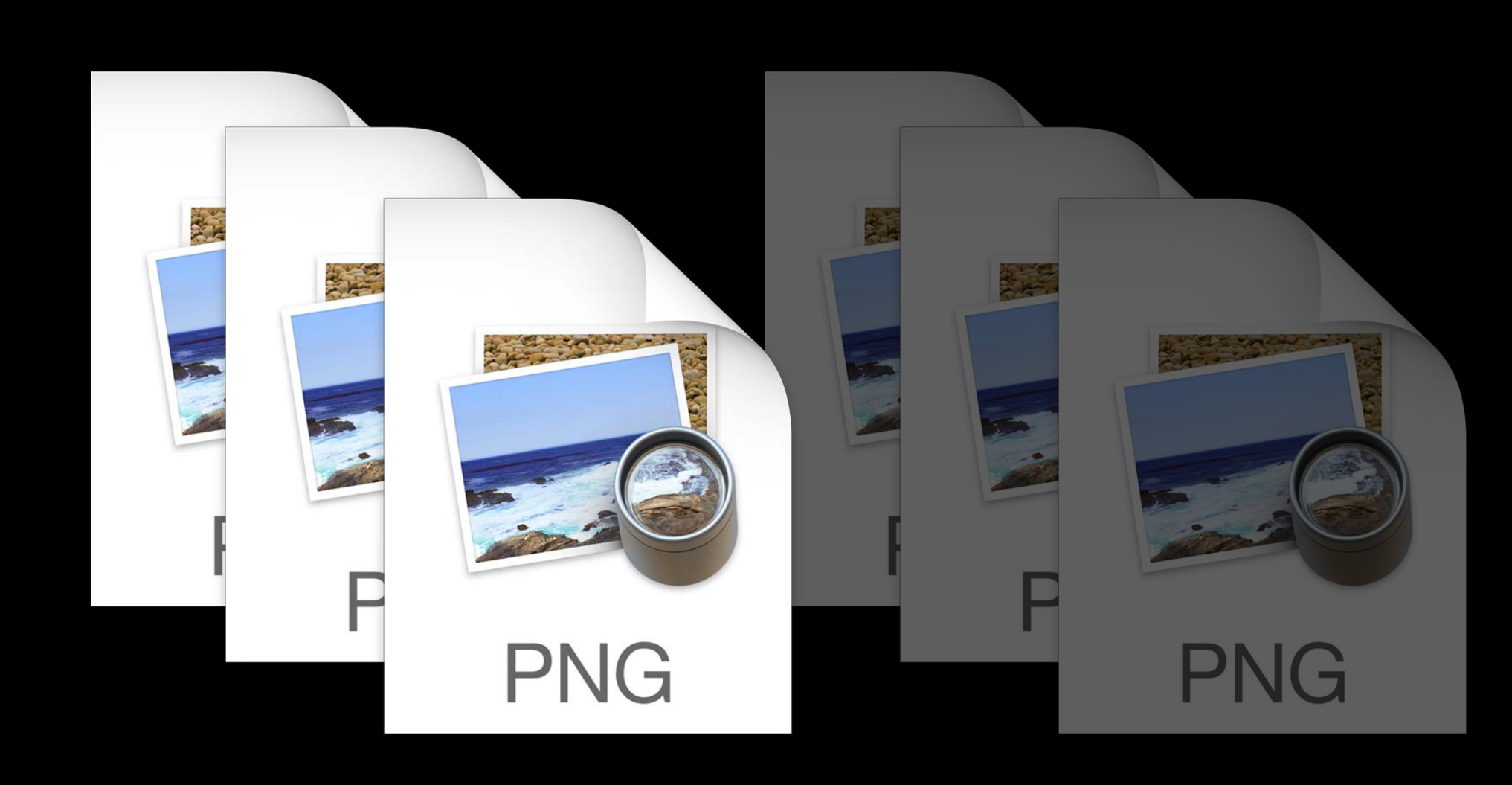

#### 16 bit Display P3 8bit sRGB

#### Universal P3 Asset

Replace existing asset with upgraded asset Automatic generation of sRGB derivative High quality color match and dither to 8bit Content selected according to display class

Choice #3:

Choice #3: Optimized Assets

#### Wide Color Optimized Assets

#### Wide Color Optimized Assets

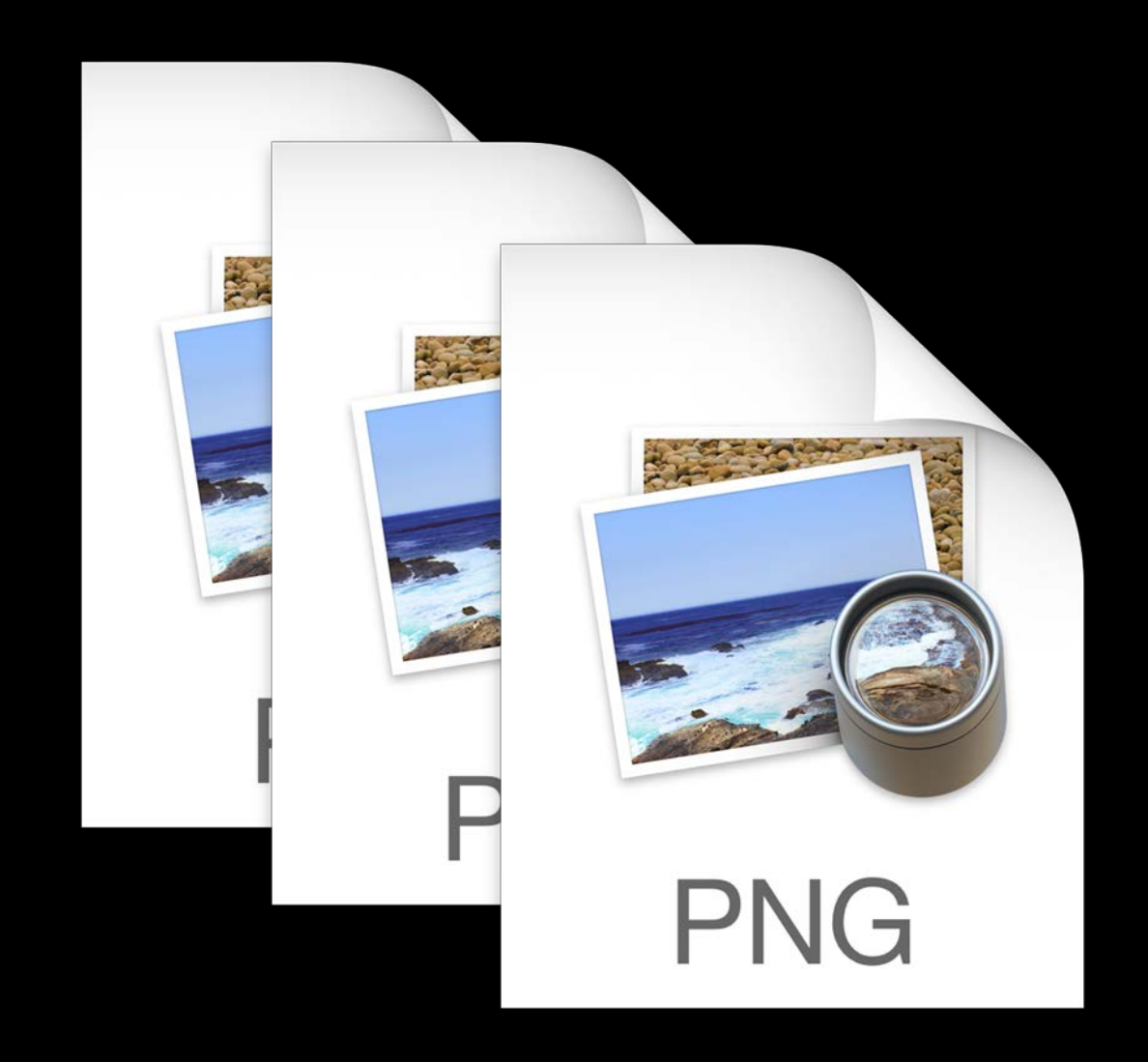

#### 16 bit Display P3 8 bit sRGB

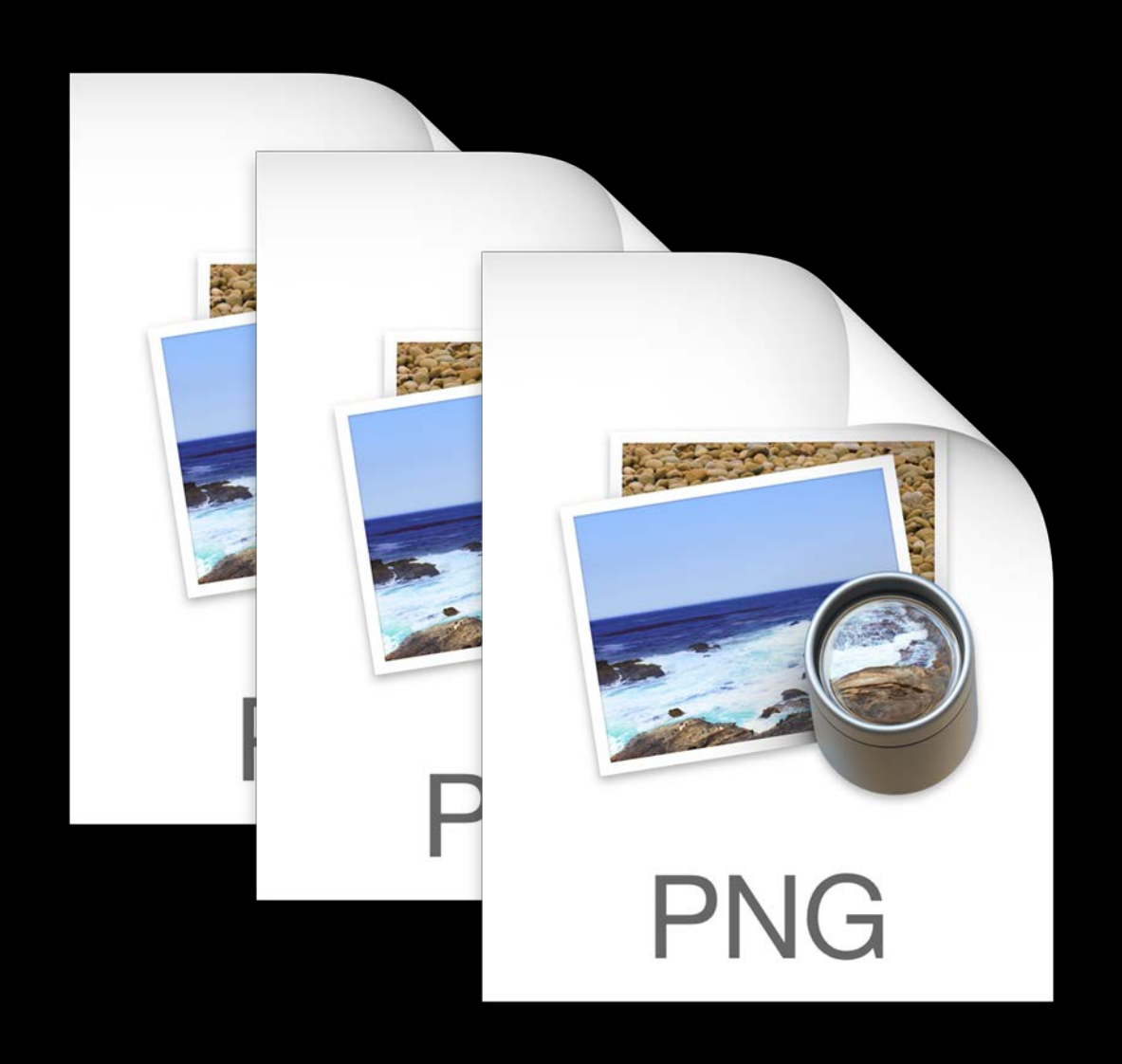

#### *Demo* Creating a wide color asset

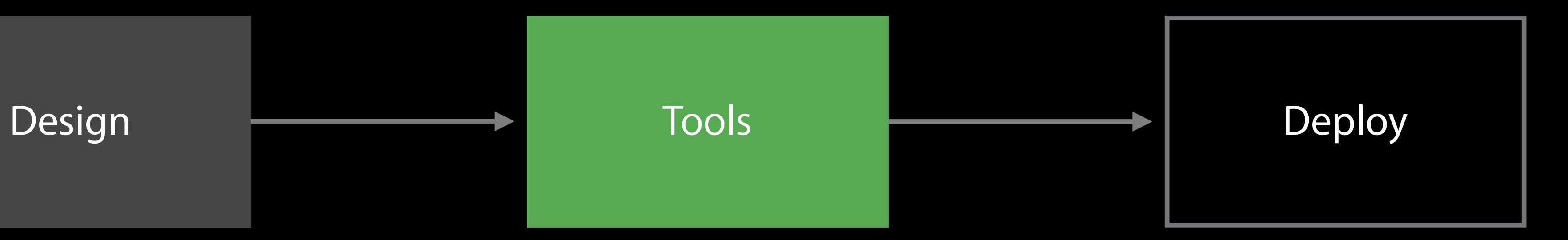

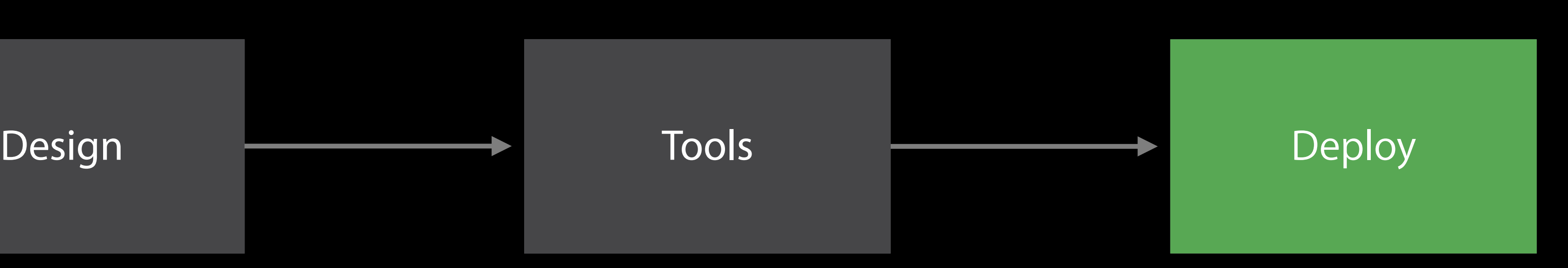

- 
- 
- 
- 
- 
- 
- 
- -

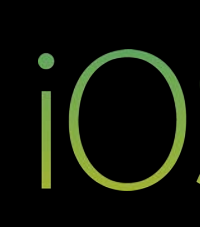

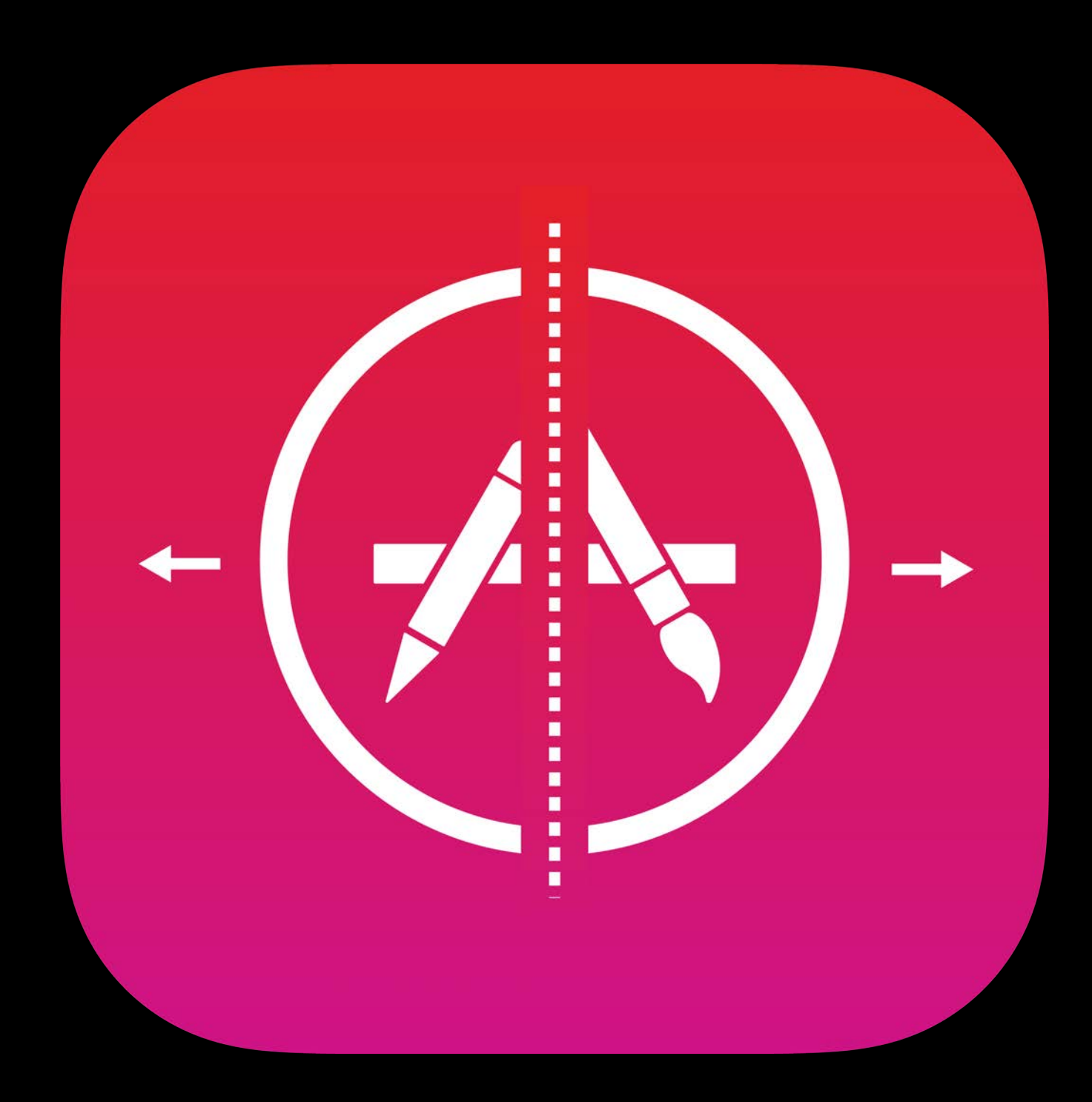

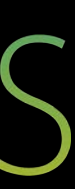

App Slicing will ensure that appropriate variant is delivered to a given device

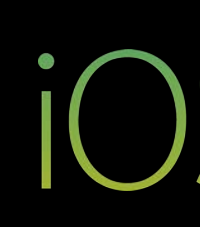

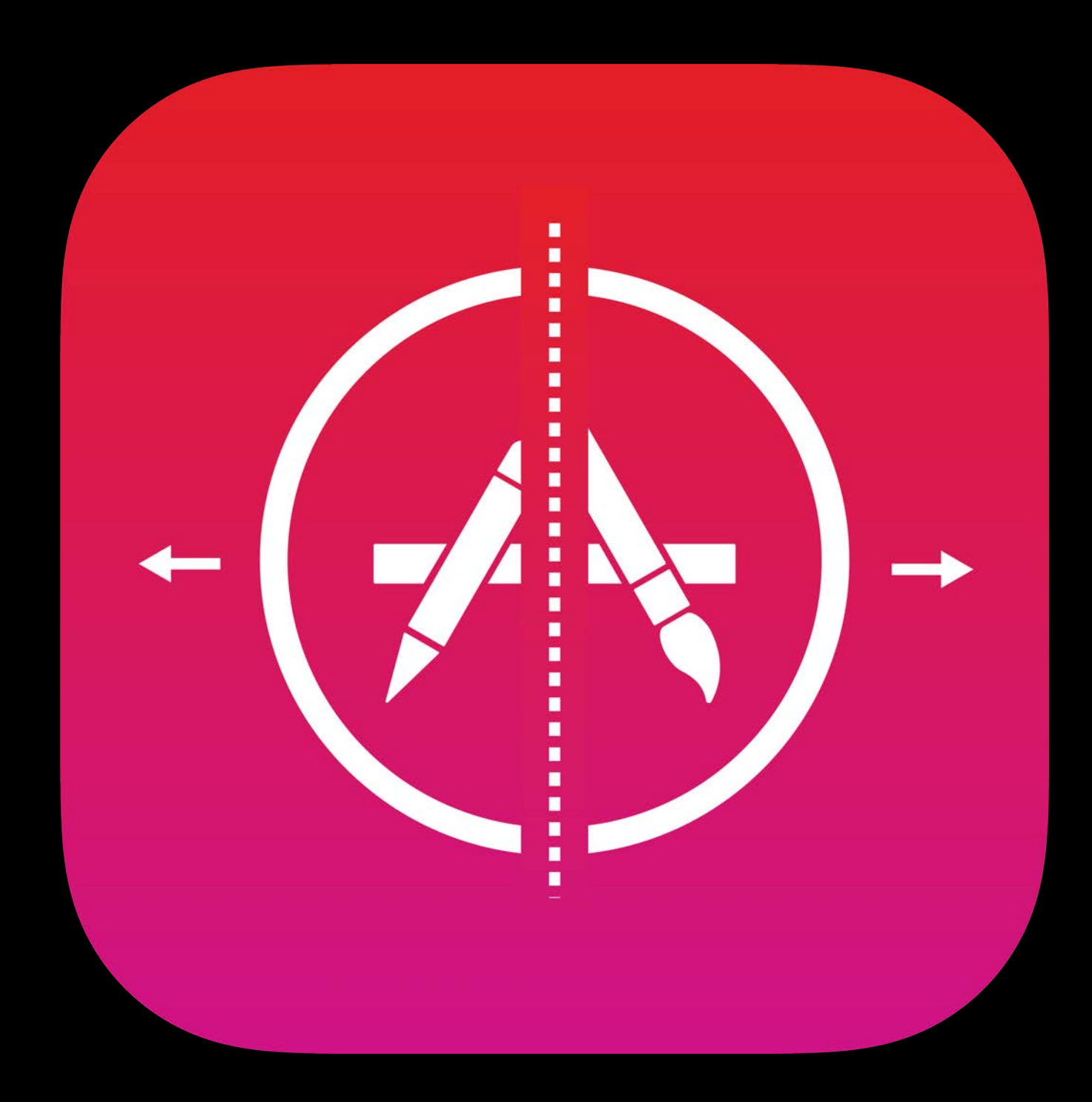

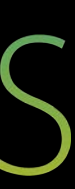

App Slicing will ensure that appropriate variant is delivered to a given device

No payload cost for wide gamut content on sRGB devices

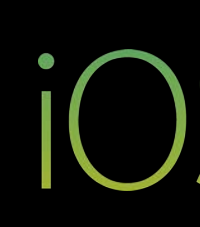

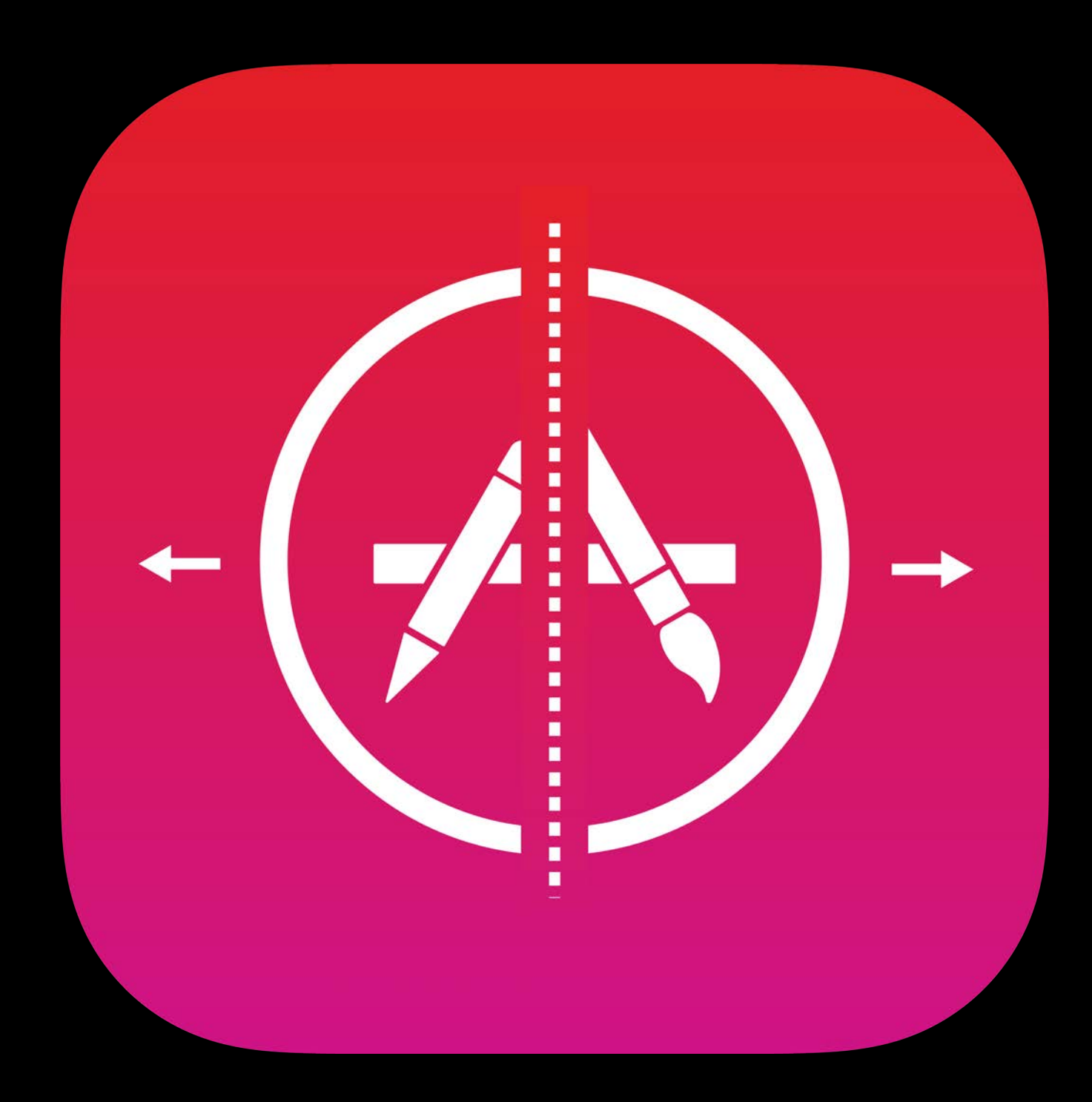

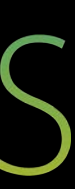

NSImage automatically selects best representation for target display

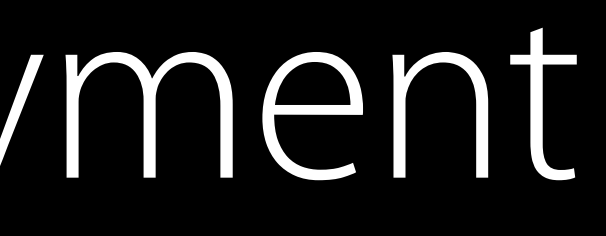

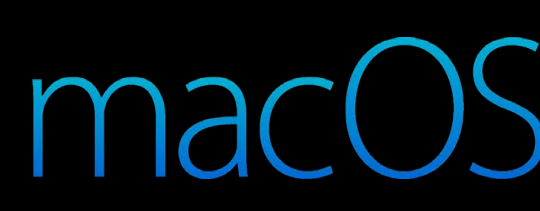

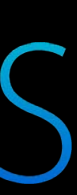

- NSImage automatically selects best representation for target display
- Content is refreshed when display changes or properties change

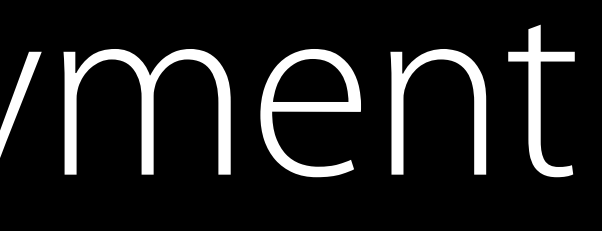

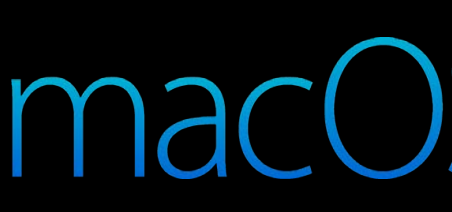

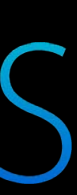

High quality image conversions and efficient storage

High quality image conversions and efficient storage

16 bit per component storage for wide color content

- High quality image conversions and efficient storage
- 16 bit per component storage for wide color content
- Content dependent image compression

#### Lossy Compression

- 
- 
- 
- 
- 
- 
- 
- - -

#### Lossless (Inherited)

- **Lossless** 
	- Automatic
- **Lossy**
- $\checkmark$  Automatic
	- **Basic**
	- **GPU Best Quality**
	- **GPU Smallest Size**

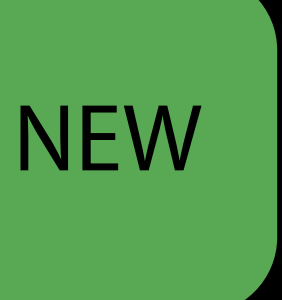

#### Lossy Compression

Basic compression (JPEG + alpha)

#### Lossless (Inherited) **Lossless** Automatic **Lossy** Automatic  $\vee$  Basic **GPU Best Quality GPU Smallest Size**

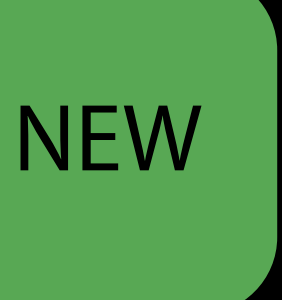

#### Lossy Compression

Basic compression (JPEG + alpha) Excellent performance across all devices

#### Lossless (Inherited) **Lossless** Automatic **Lossy** Automatic  $\vee$  Basic **GPU Best Quality GPU Smallest Size**

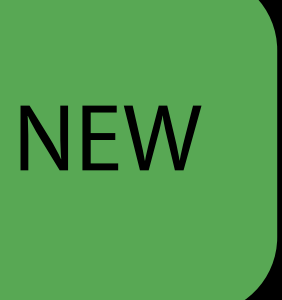

Advanced Scalable Texture Compression

**NEW** 

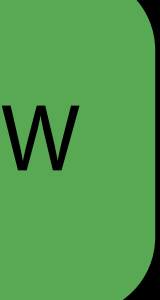

Advanced Scalable Texture Compression

• Optimize for best quality or smallest size (4bpp or 1bpp)

**NEW** 

#### Lossless (Inherited)

**Lossless** 

Automatic

**Lossy** 

Automatic

**Basic** 

 $\vee$  GPU Best Quality

**GPU Smallest Size** 

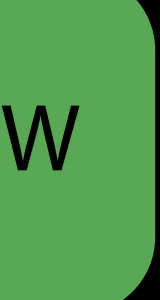

Advanced Scalable Texture Compression

• Optimize for best quality or smallest size (4bpp or 1bpp)

**NEW** 

Lossless (Inherited)

**Lossless** 

Automatic

**Lossy** 

Automatic

**Basic** 

**GPU Best Quality** 

**√ GPU Smallest Size** 

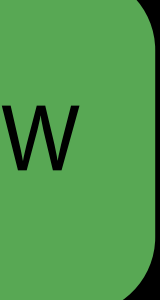

Advanced Scalable Texture Compression

- Optimize for best quality or smallest size (4bpp or 1bpp)
- Automatic software fallback for devices lacking ASTC graphics capability

**NEW** 

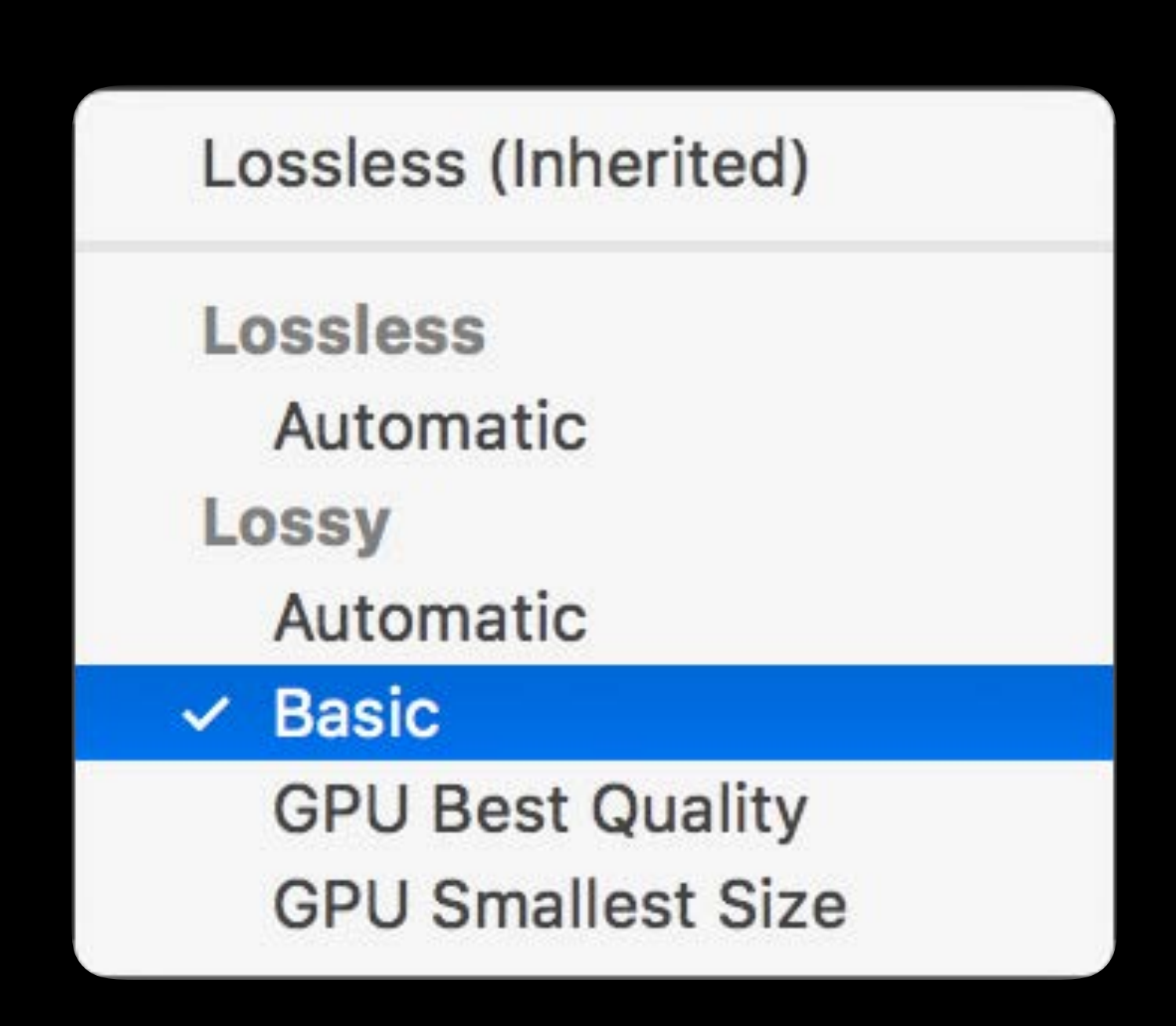

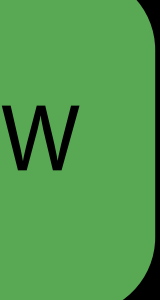

GPU compression uses ASTC LDR texture compression

- 
- 
- 
- -
- 
- 

- GPU compression uses ASTC LDR texture compression
- Wide content needs to be reduced to 8bits before compression

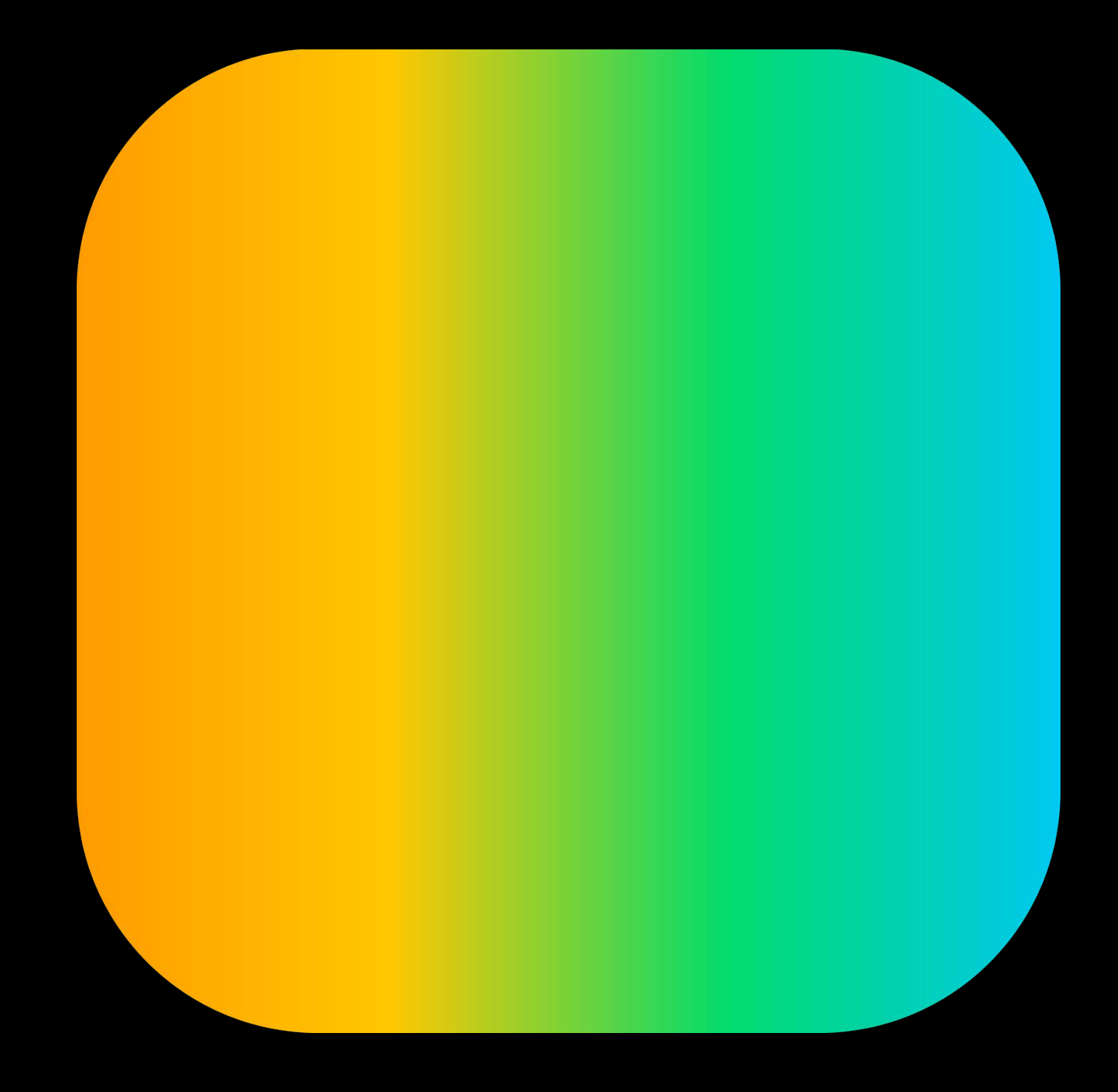

- GPU compression uses ASTC LDR texture compression
- Wide content needs to be reduced to 8bits before compression
- Xcode performs a high quality dither automatically

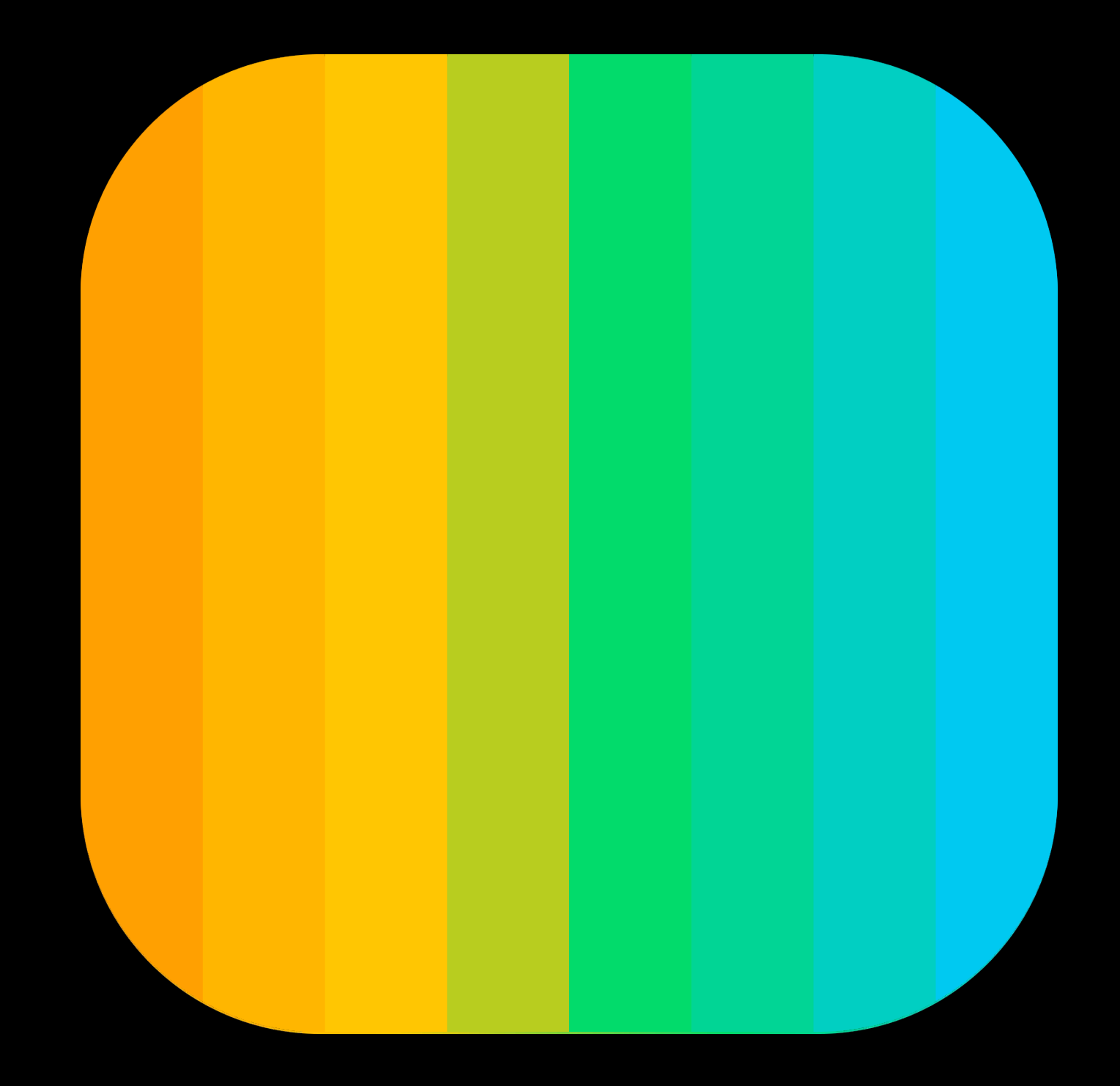

- GPU compression uses ASTC LDR texture compression
- Wide content needs to be reduced to 8bits before compression
- Xcode performs a high quality dither automatically
- Wide gamut colors preserved by encoding in Display P3 color space

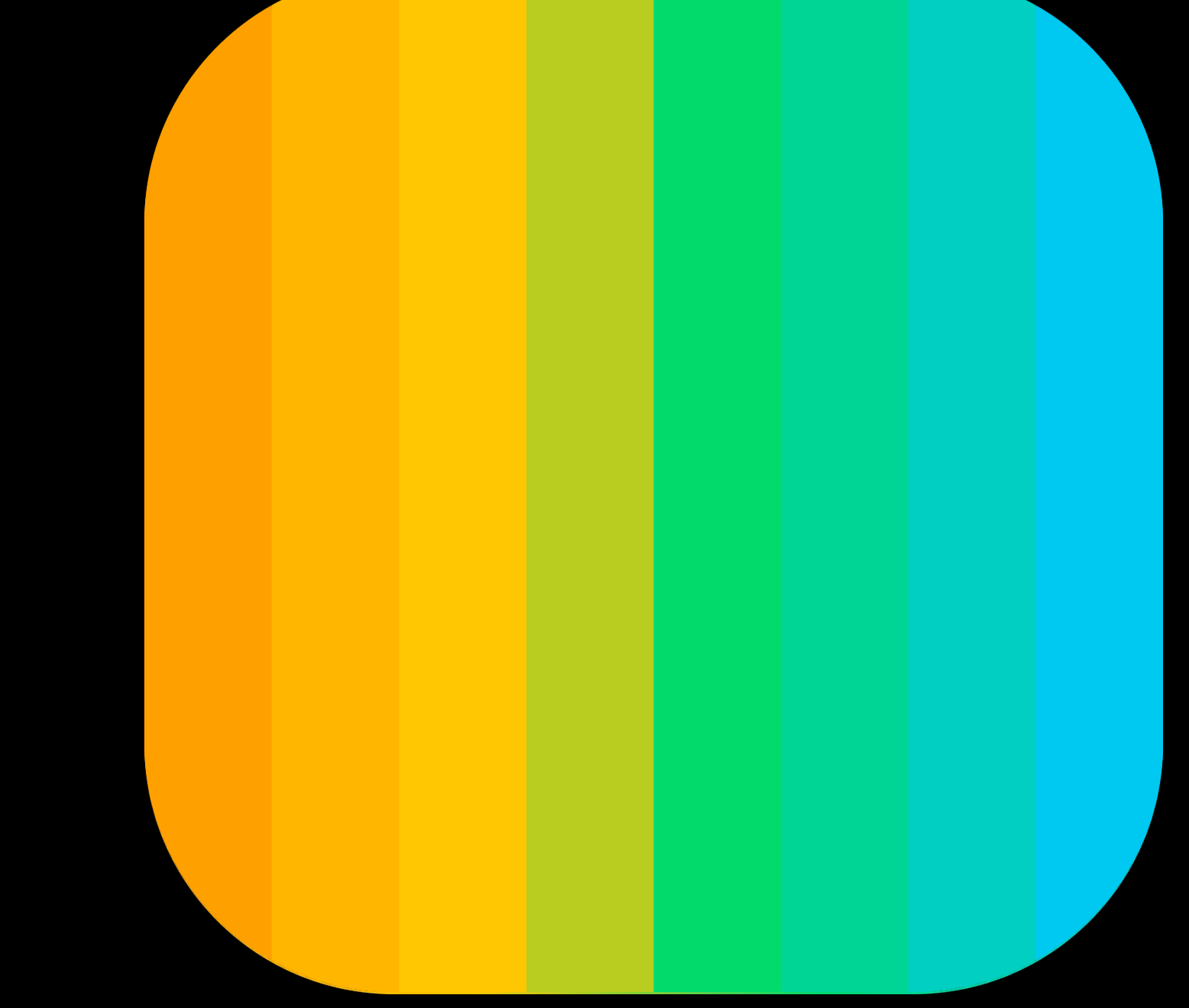

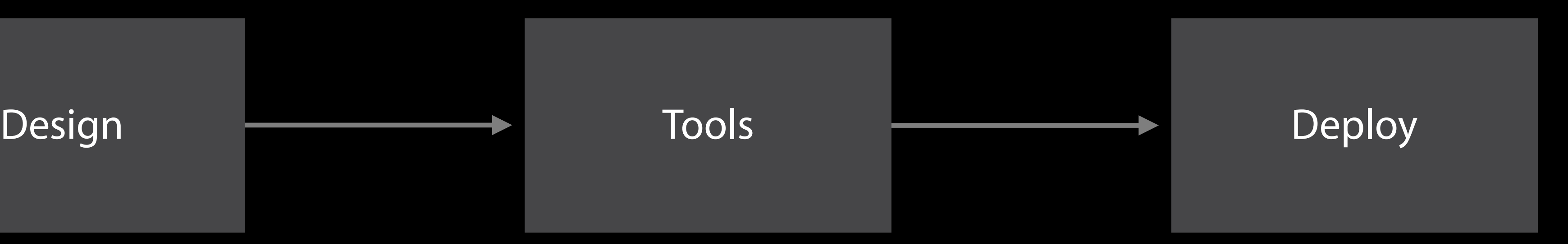

What about Colors?

#### Colors in Ul

- 
- 
- 
- 
- 
- 
- 
- 
- -
- -
- 
- 
- -
- 
- 
- -
- 
- 
- 
- 
- - -
- 
- 
- 
- 
- 
- 
- 
- 
- 
- 
- 
- 
- 
- 
- 
- 
- 
- 
- 
- 
- 
- 
- 
- 
- 
- 
- 
- 
- 
- 
- 
- 
- 
- 
- 
- 
- 
- 
- -
- 
- 
- -
	-
- -
	-
	-
	-
	-
	- -
	- -

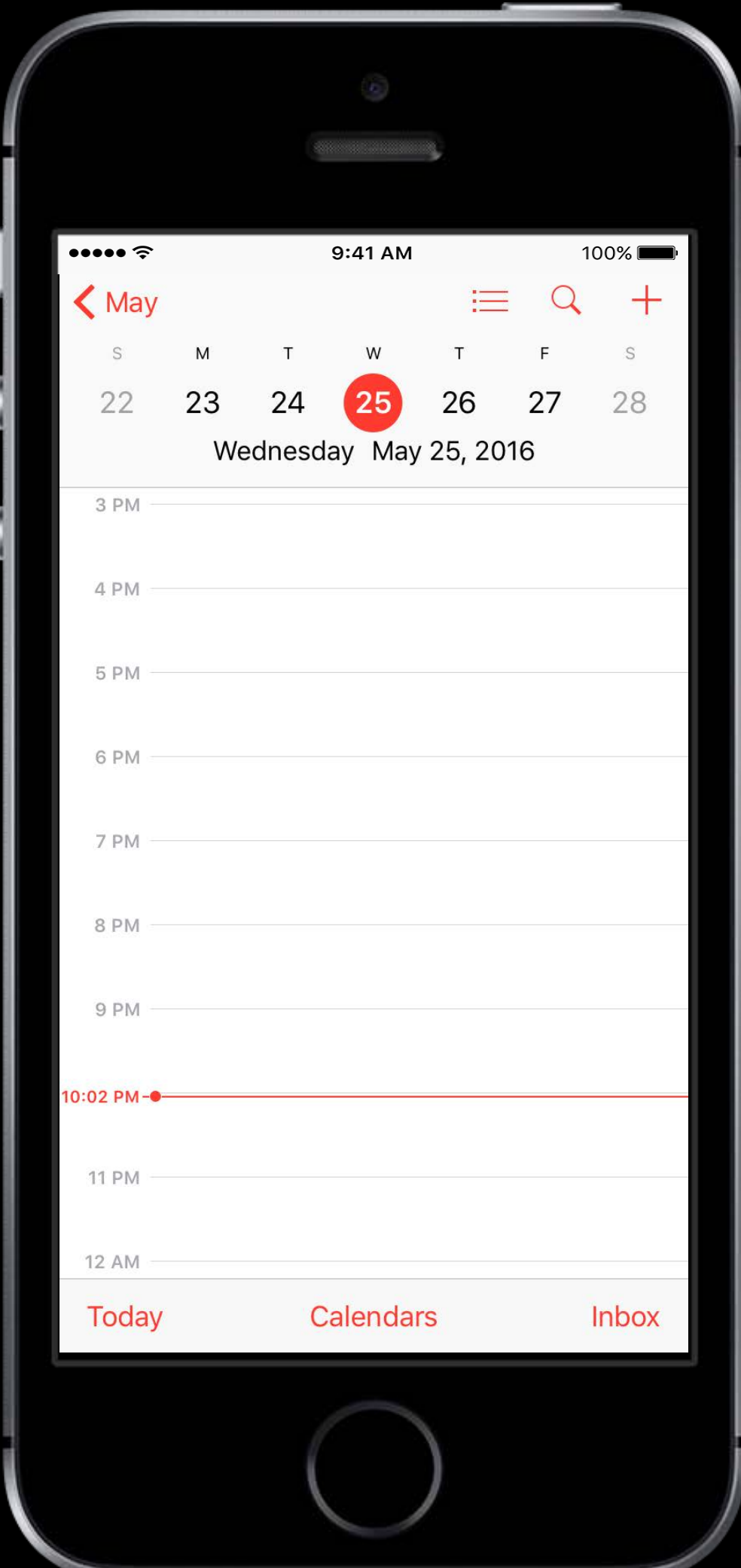

#### Colors in UI

Most pixels on screen are solid colors

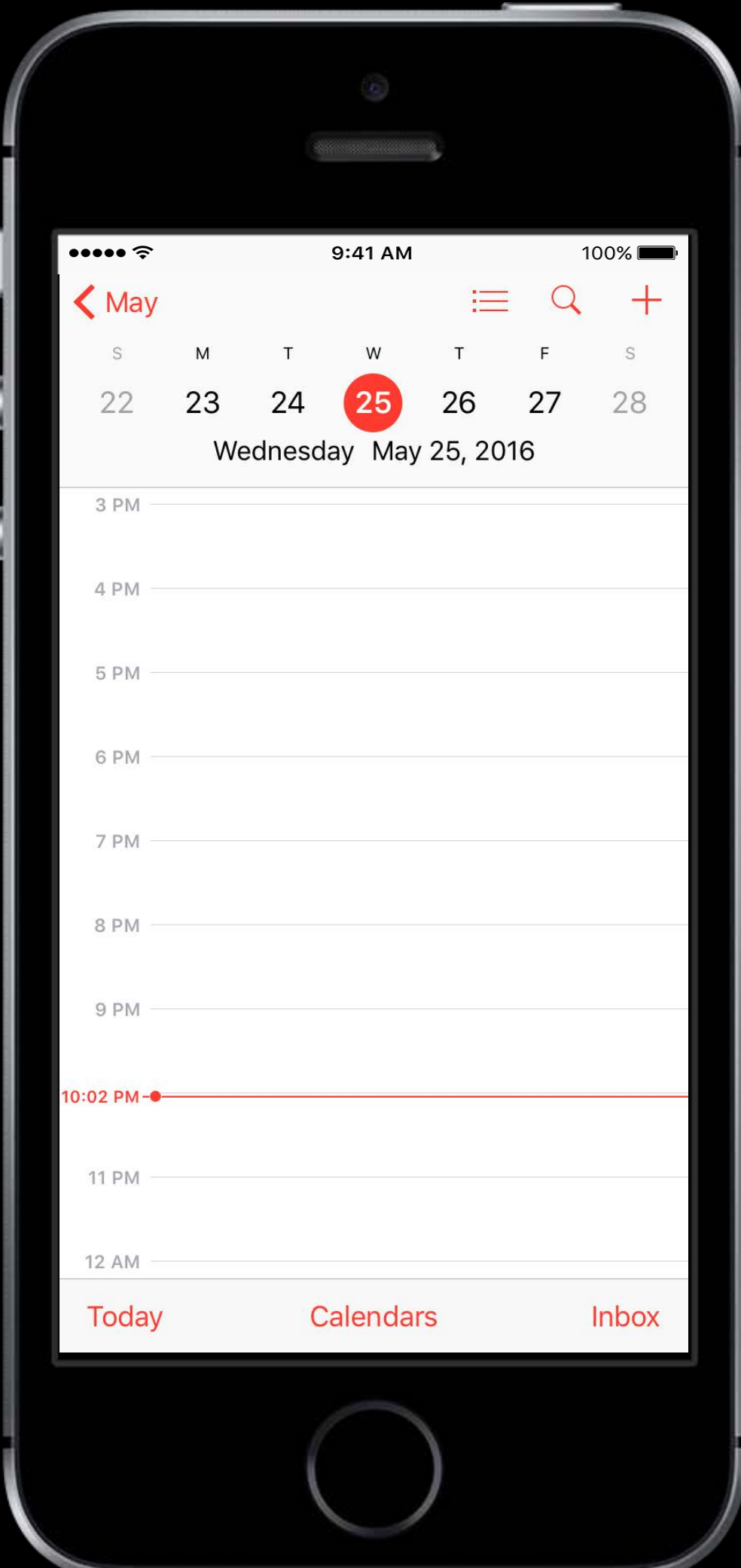

#### Colors in UI

Most pixels on screen are solid colors Wide gamut colors present new challenges

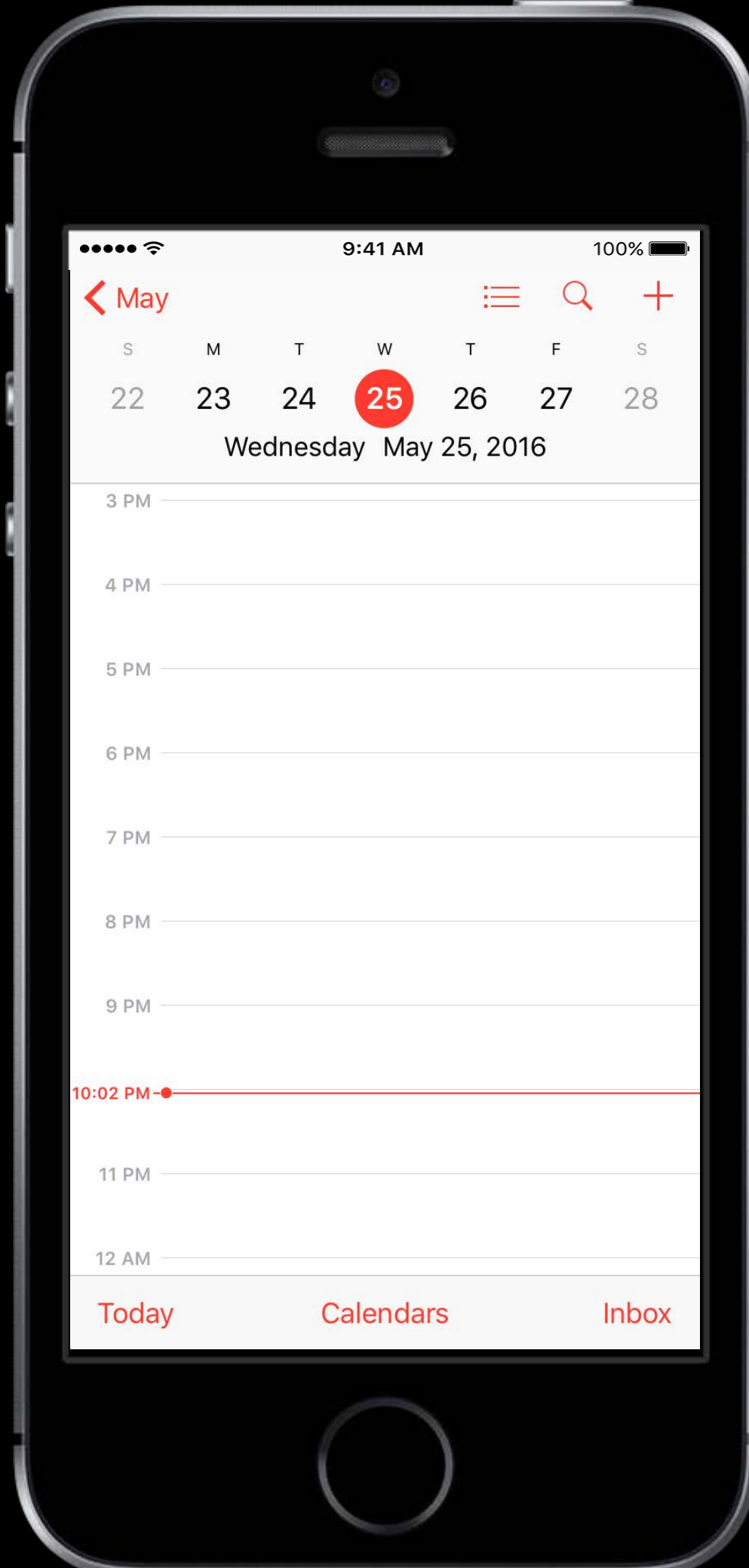

Talking Colors
- 
- 
- 
- 
- 
- 
- 
- 

Colors are usually communicated with an assumed sRGB color space

Colors are usually communicated with an assumed sRGB color space RGB (128, 45, 56) #FF0456

# This is no longer sufficient for Wide Gamut colors

Be specific about color space!

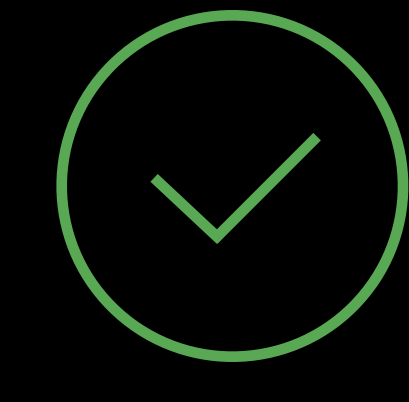

Be specific about color space! Use Display P3 instead of sRGB when working with wide gamut designs

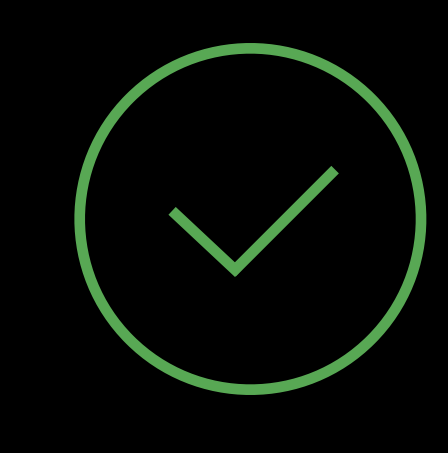

Be specific about color space! Use Display P3 instead of sRGB when working with wide gamut designs Use floating point for more precision

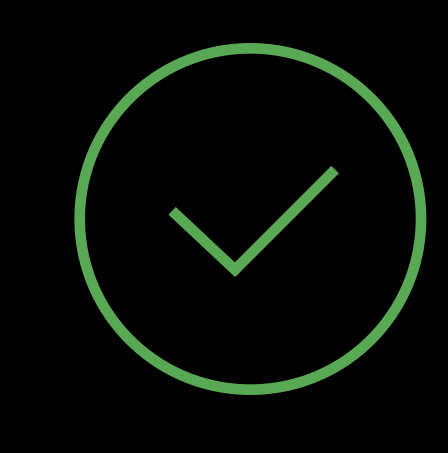

Be specific about color space! Use Display P3 instead of sRGB when working with wide gamut designs Use floating point for more precision P3 (255, 128, 191) P3 (1.0, 0.5, 0.75)

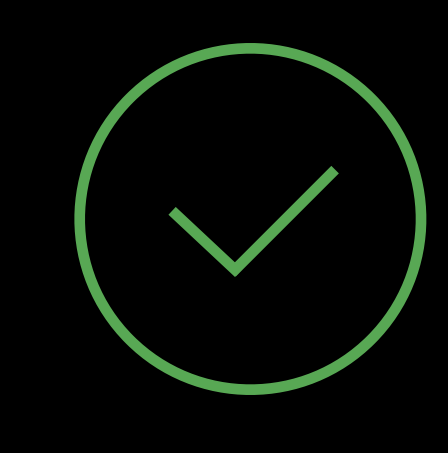

Picking Colors

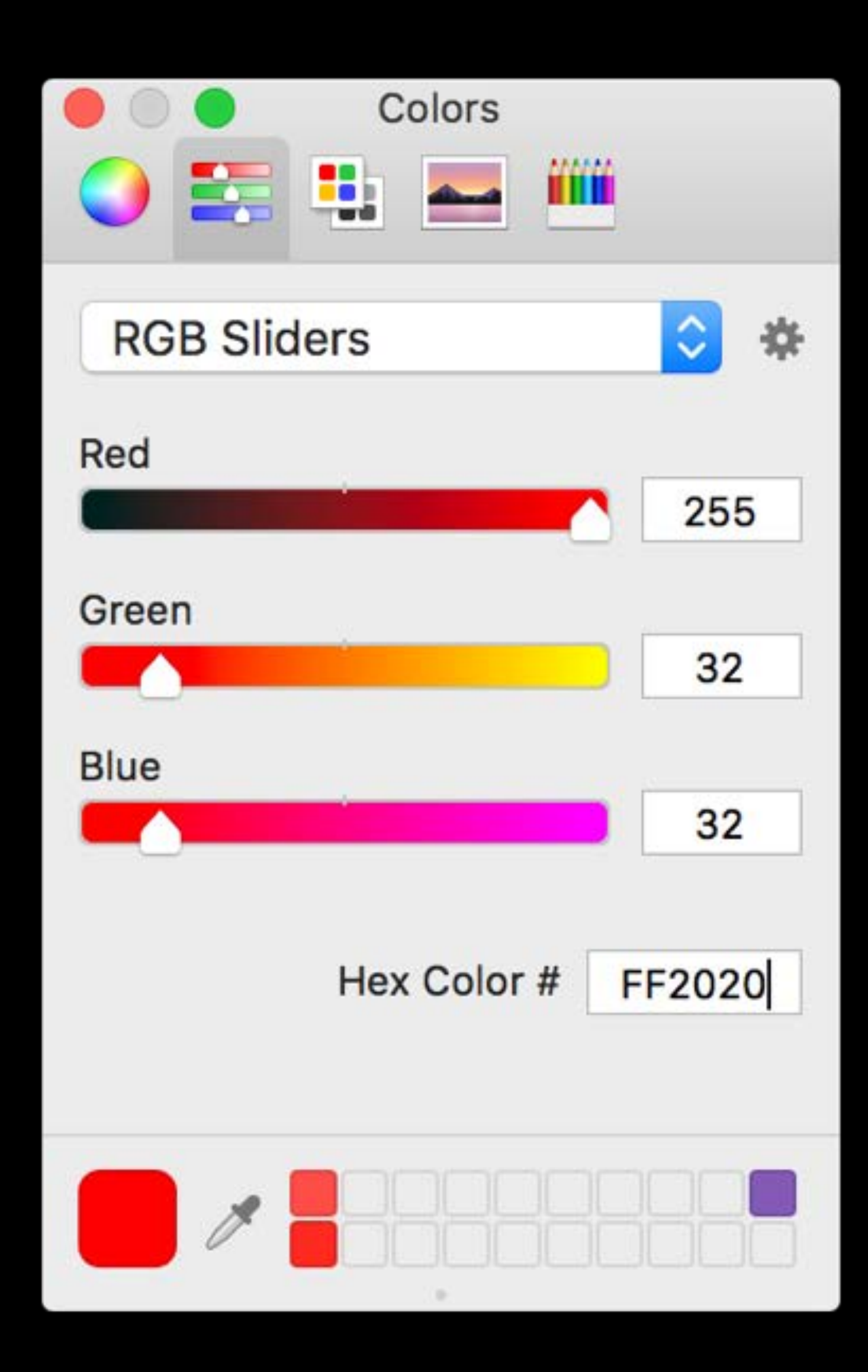

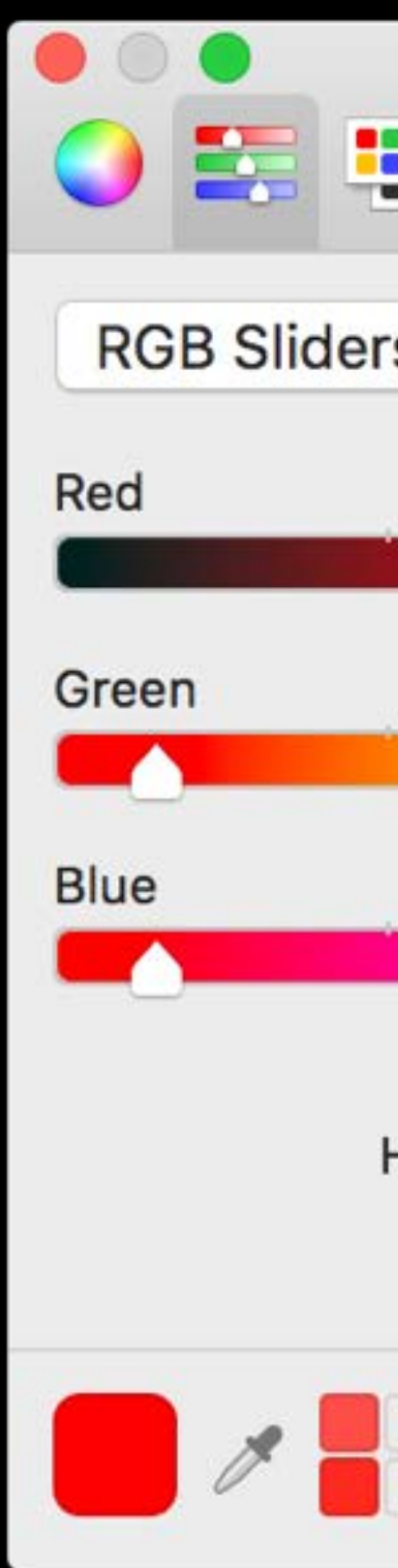

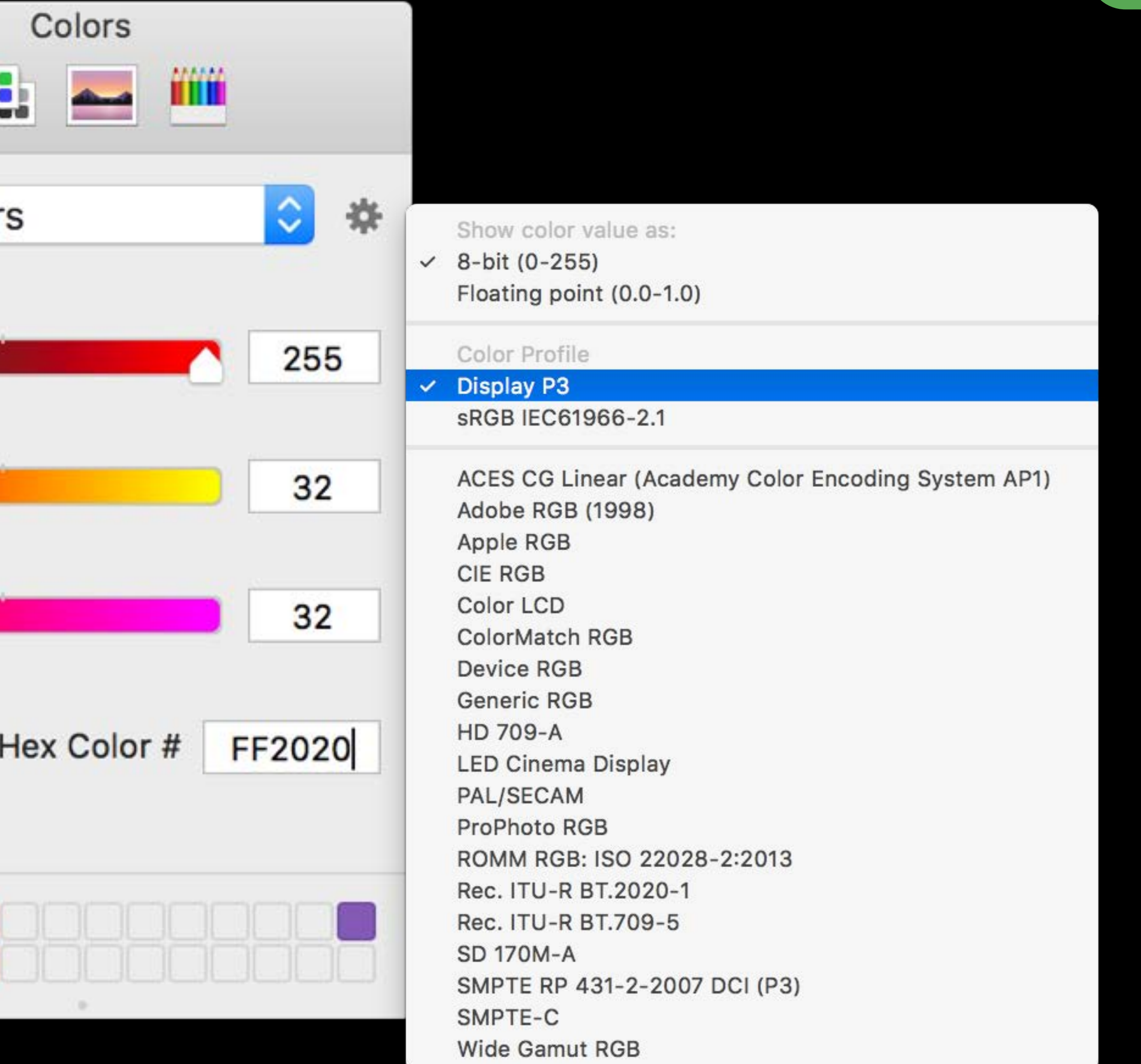

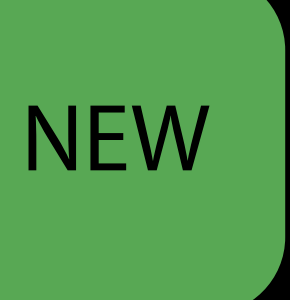

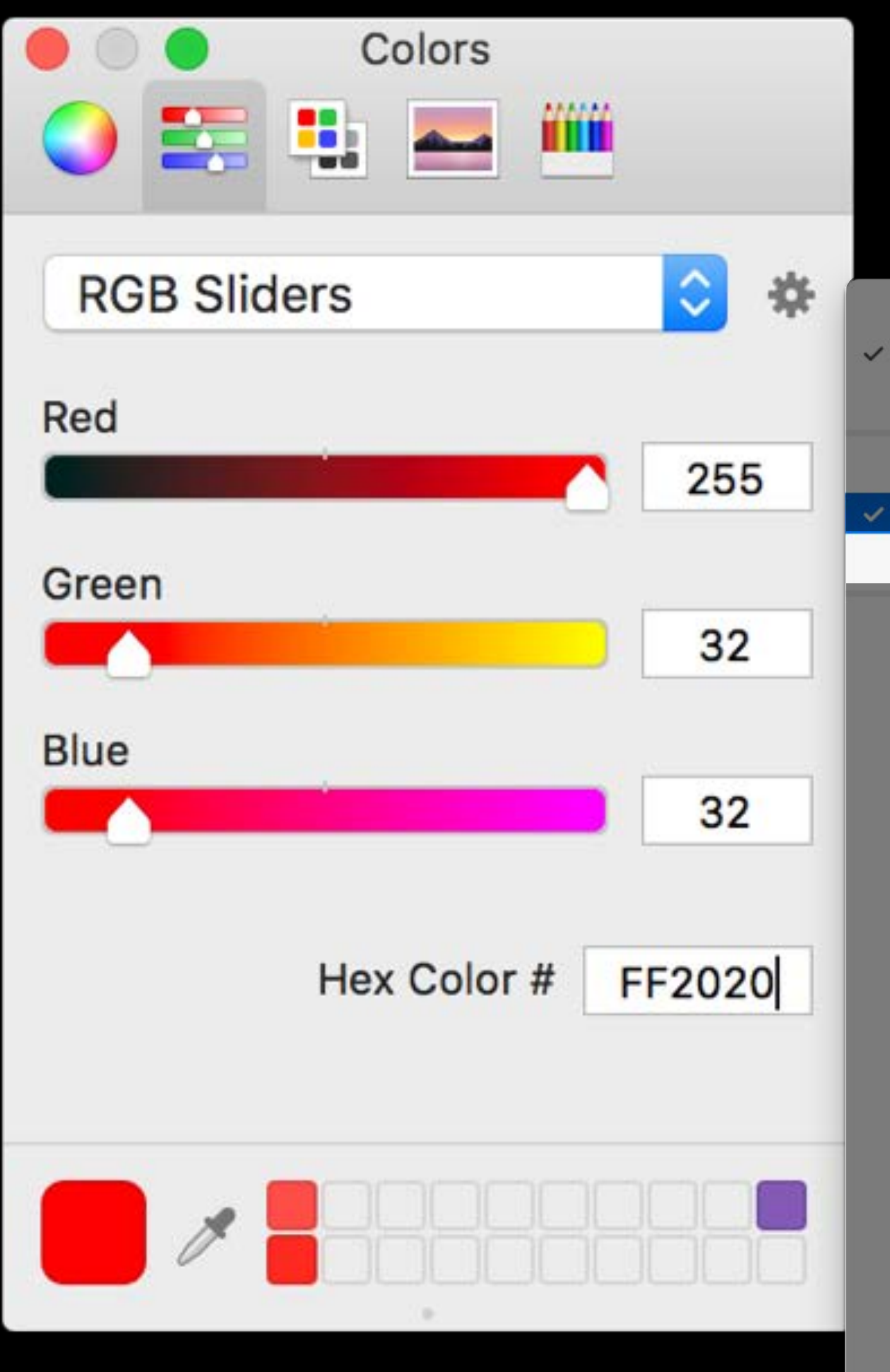

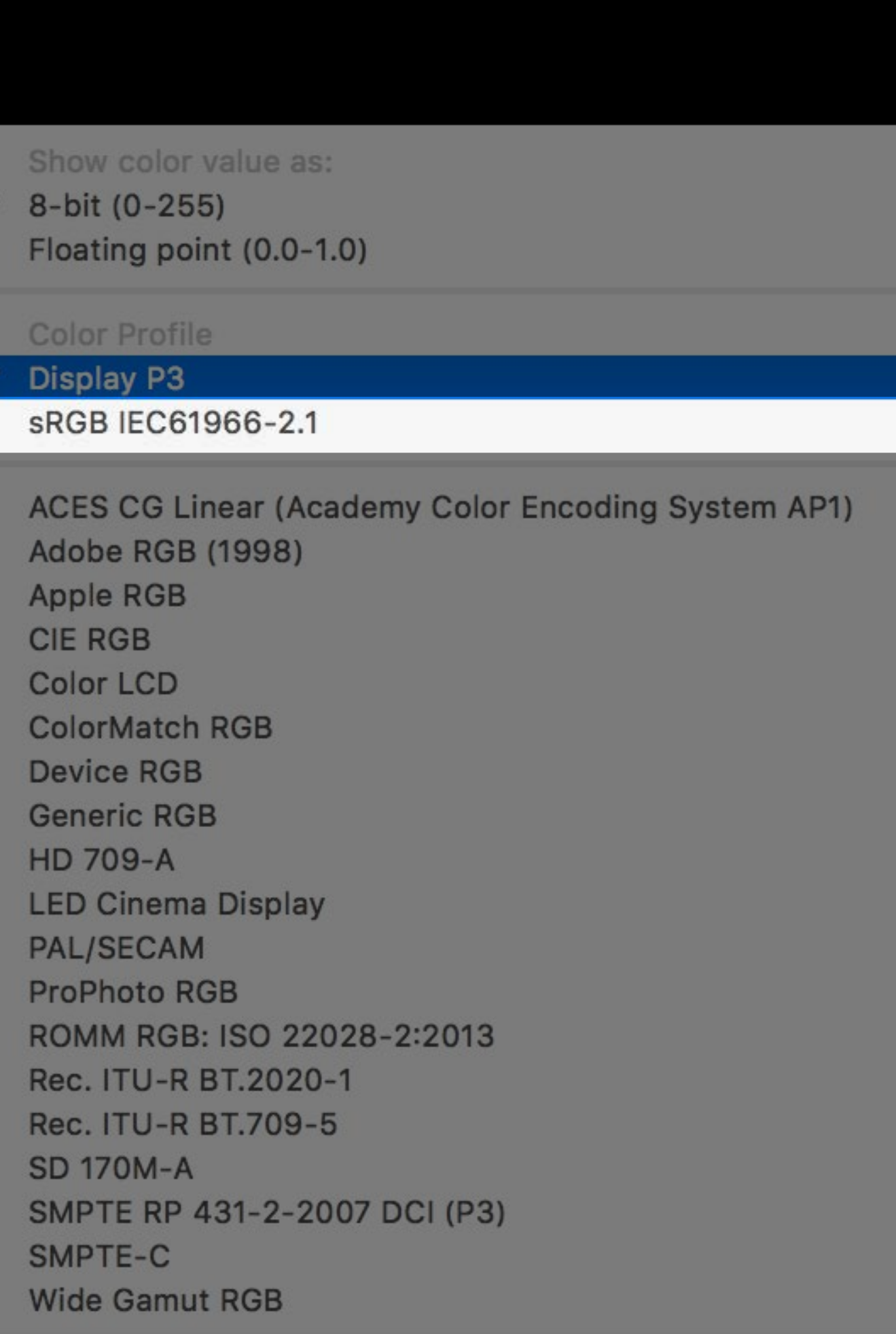

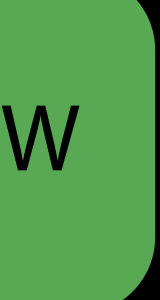

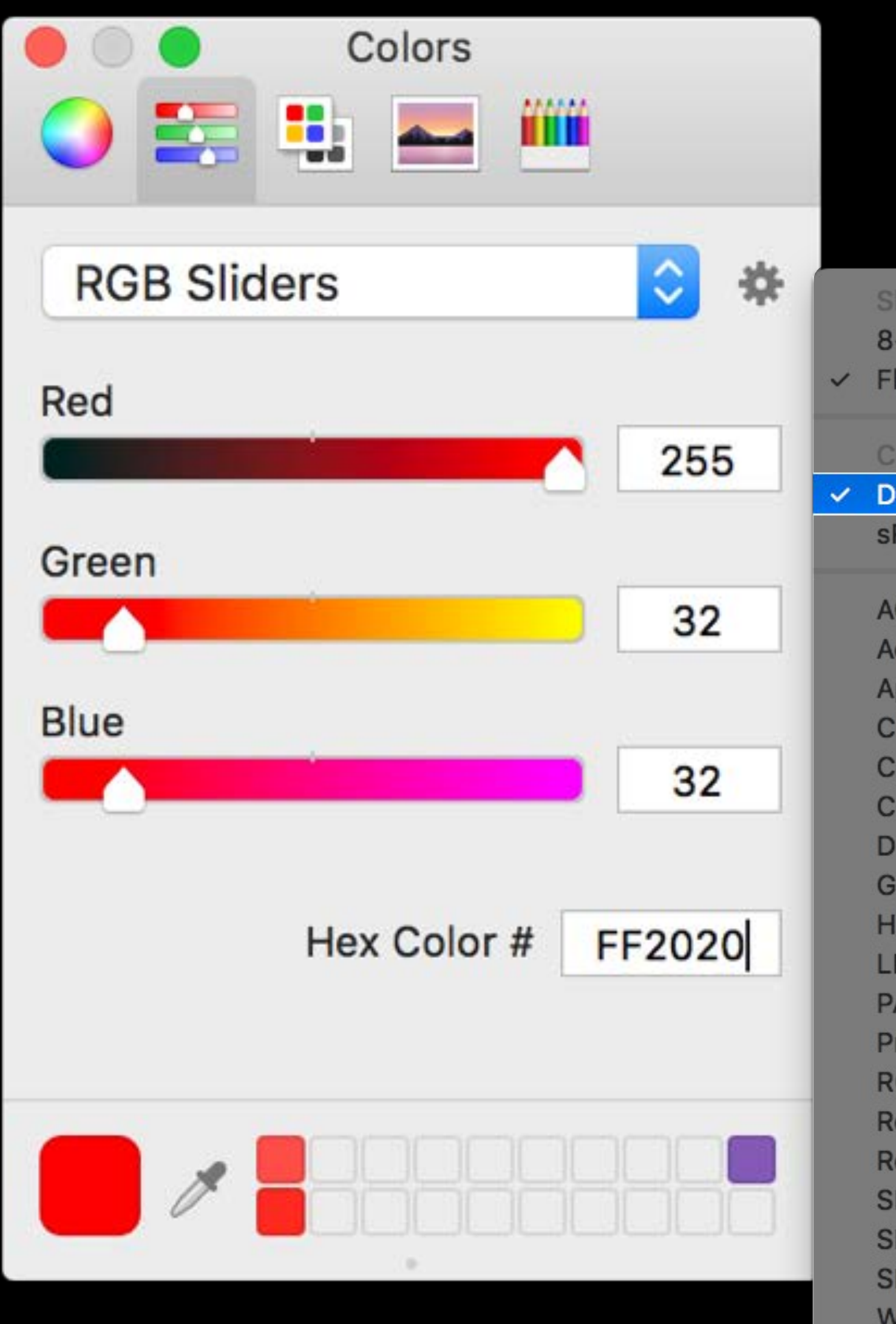

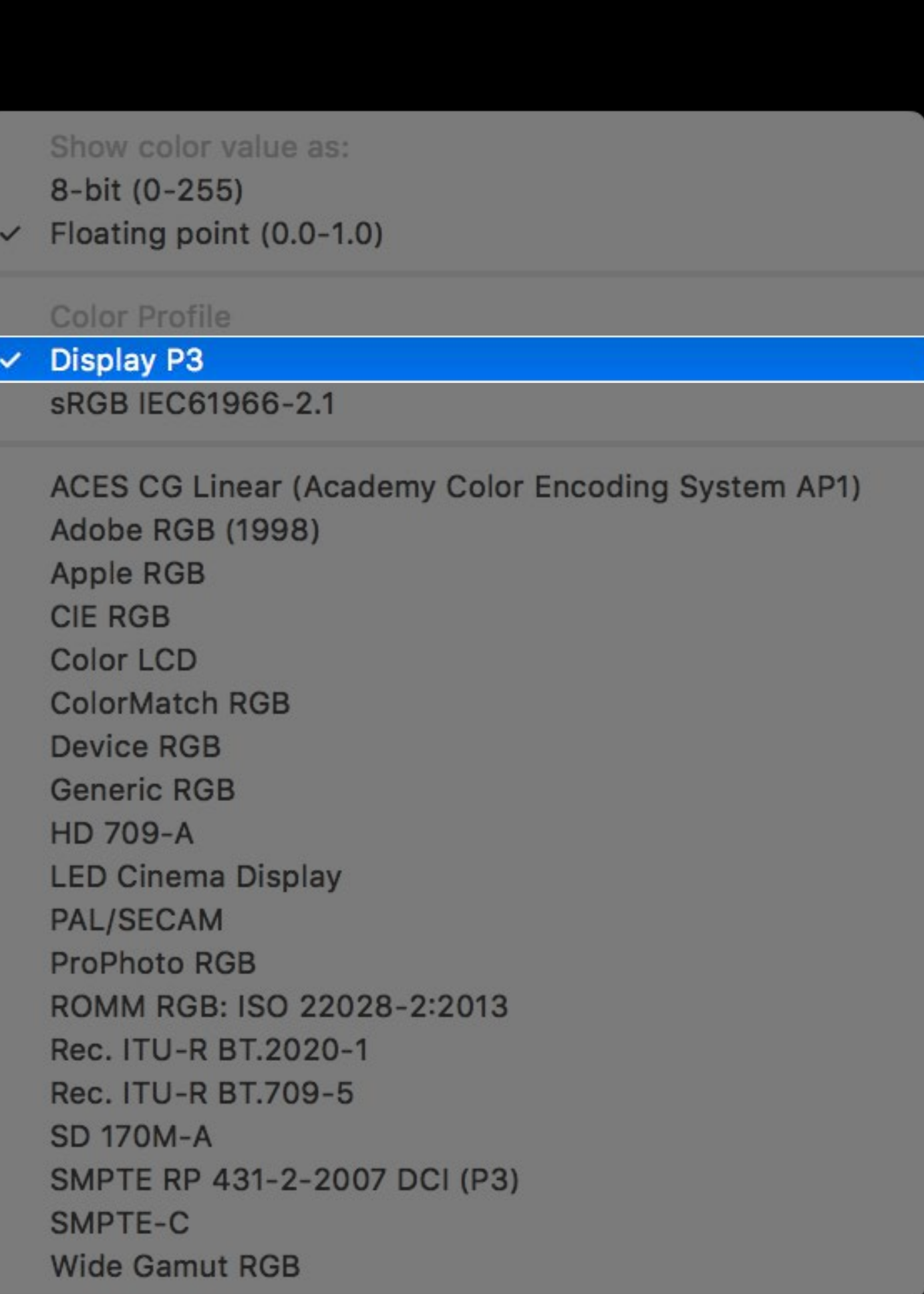

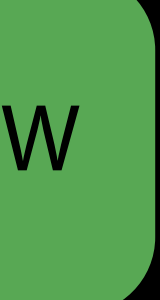

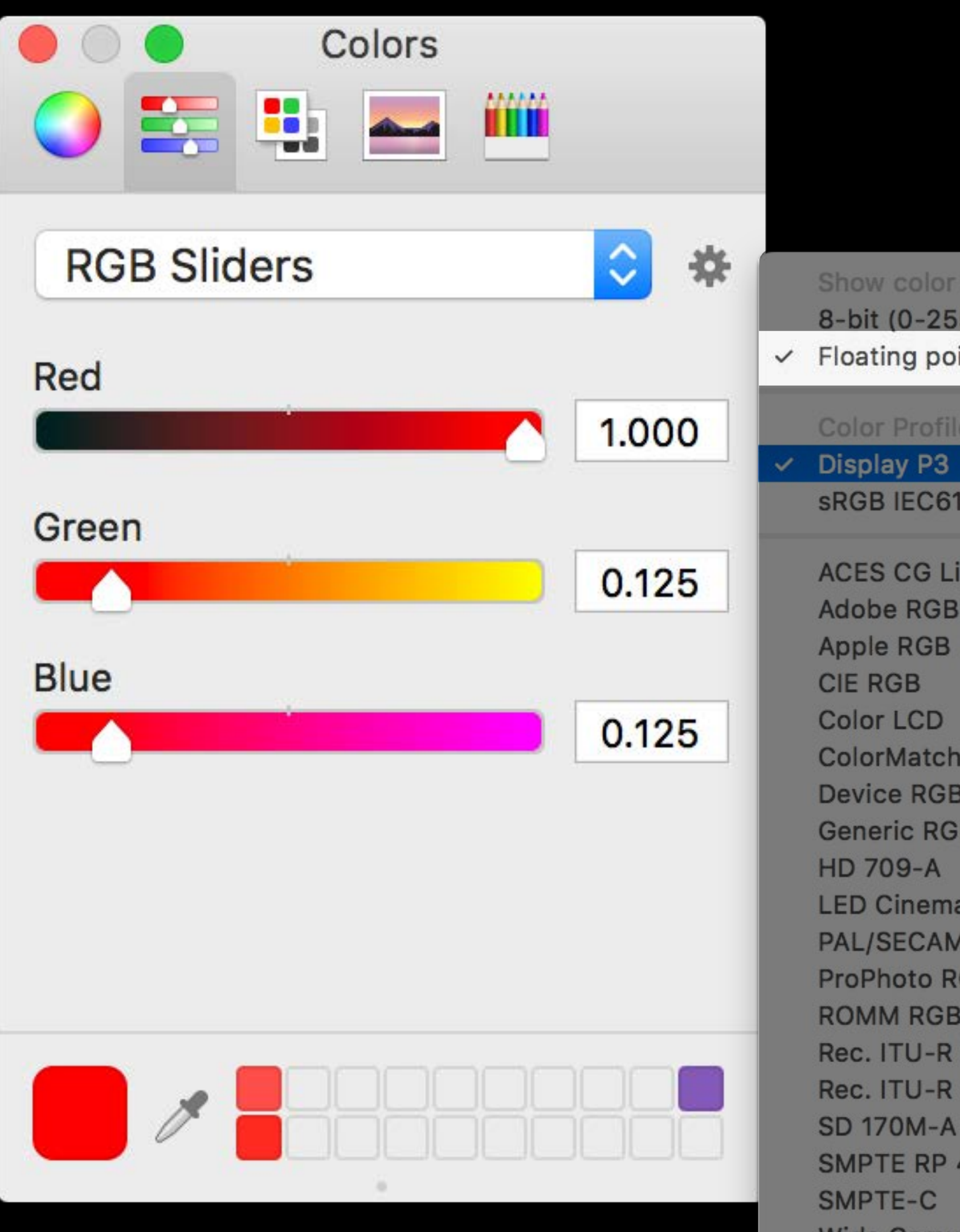

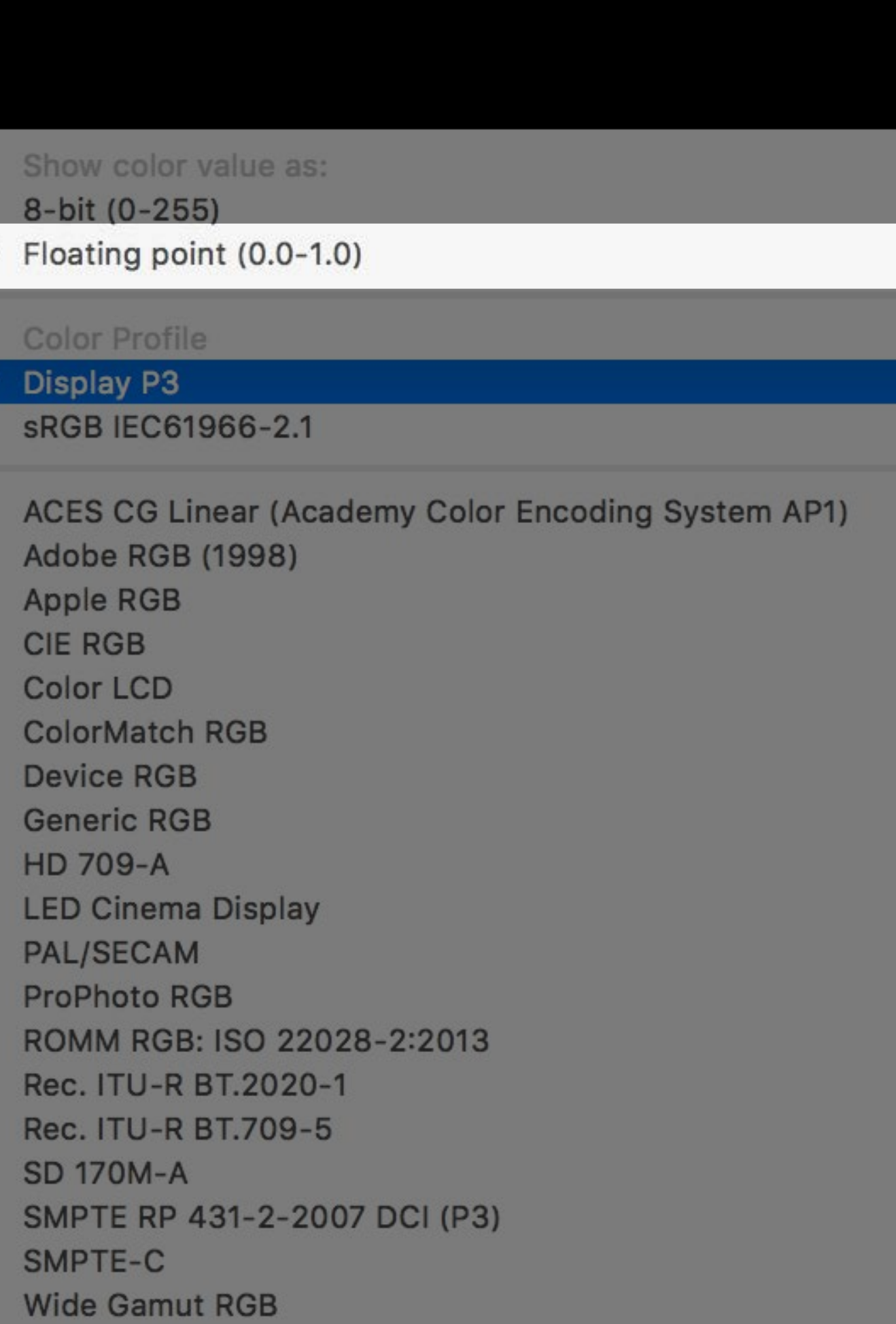

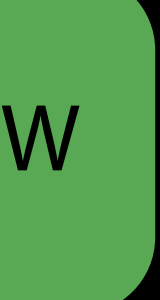

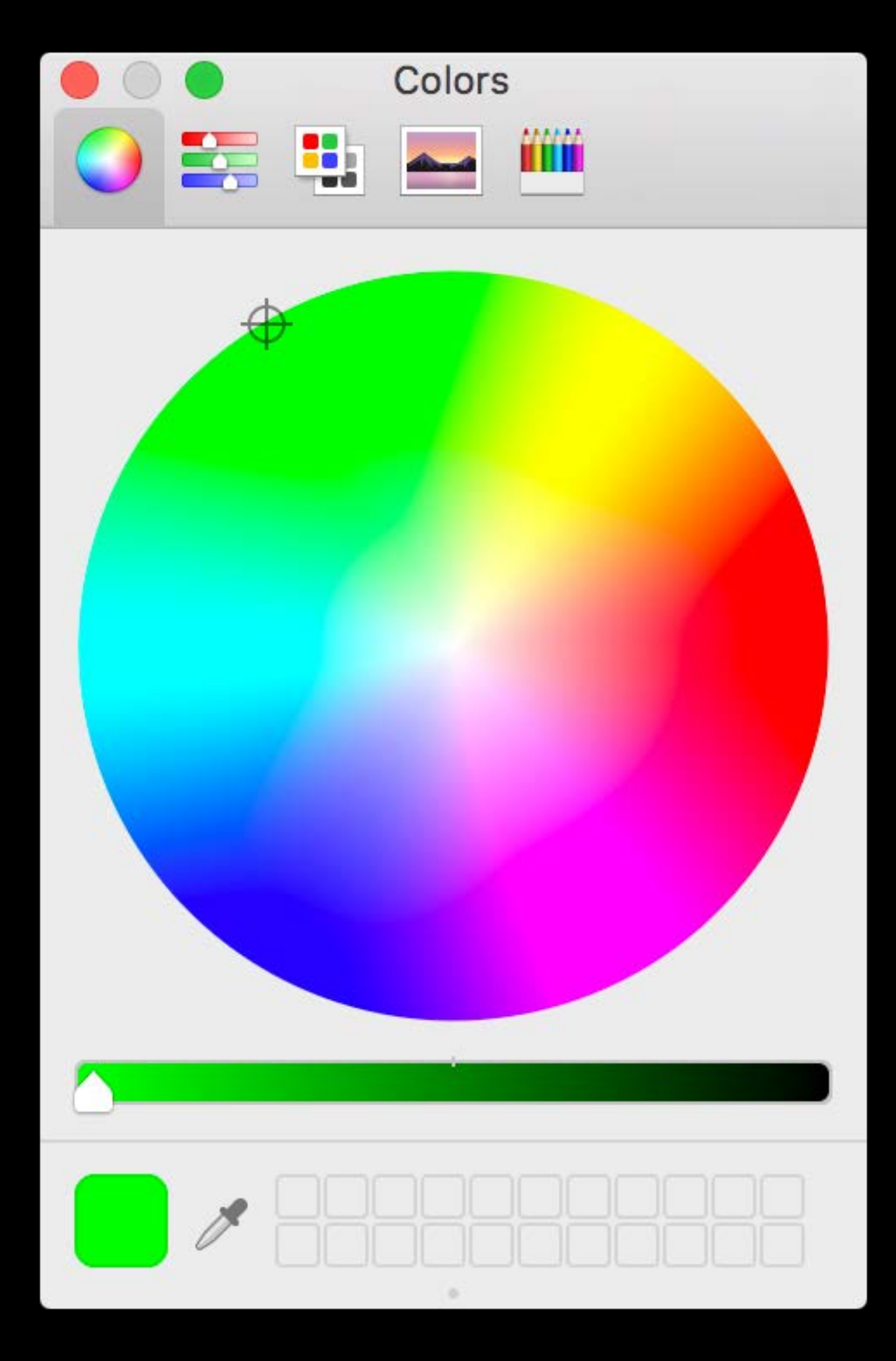

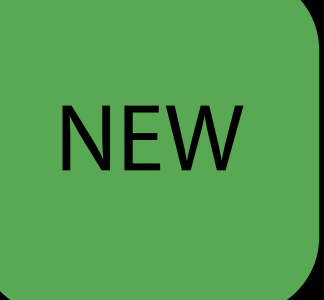

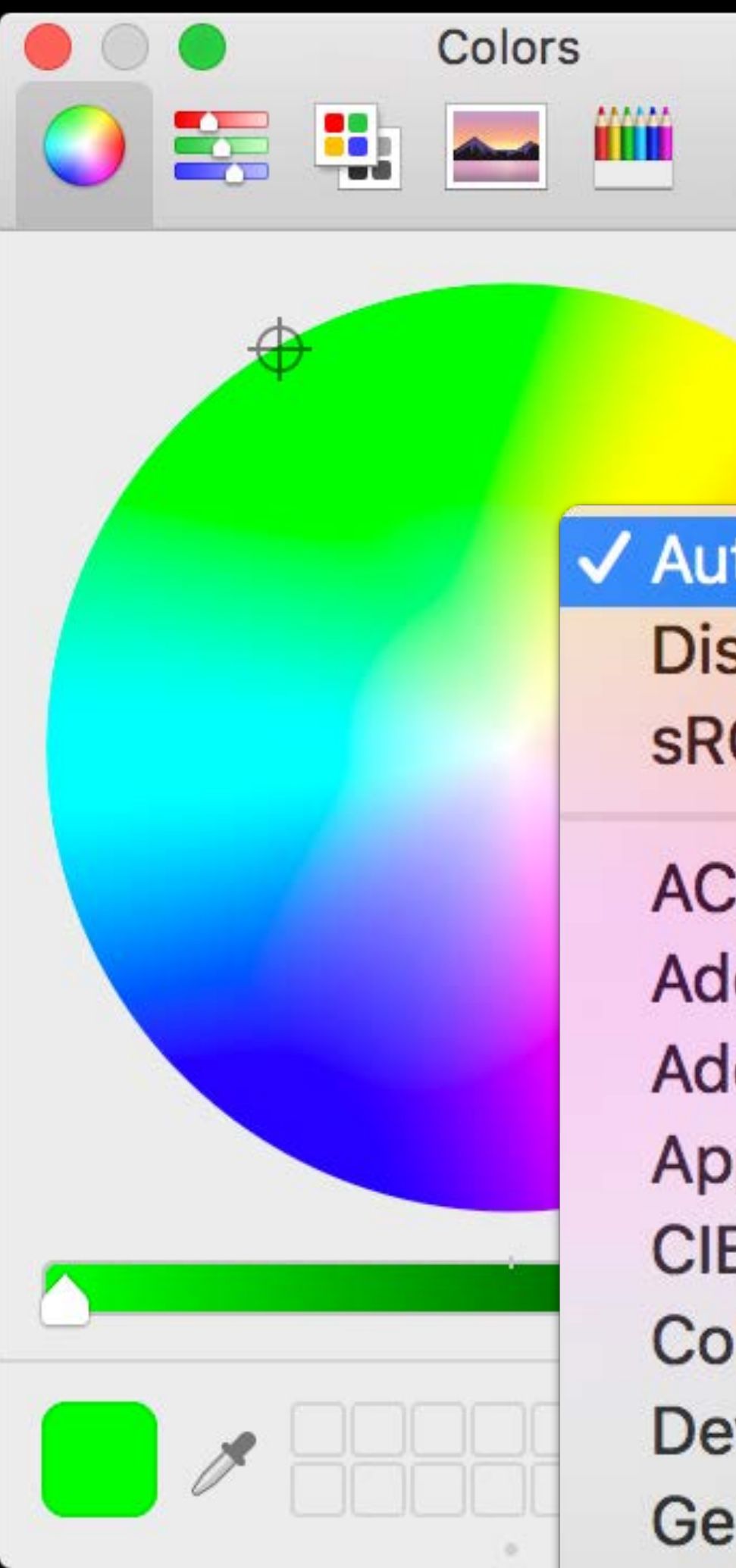

V Automatic (Display P3) **Display P3 sRGB IEC61966-2.1** 

**ACES CG Linear Adobe RGB (1998)** Adobe RGB (1998) Apple RGB **CIE RGB ColorMatch RGB Device RGB Generic RGB LED Cinema Display** 

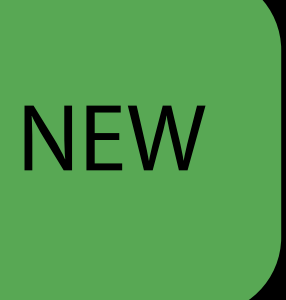

Coding Colors

### Constructing Wide Gamut Colors

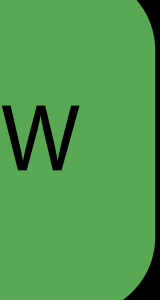

### Constructing Wide Gamut Colors

NSColor(displayP3Red: 1.0, green: 0.0, blue: 0.0, alpha: 1.0)

UIColor(displayP3Red: 1.0, green: 0.0, blue: 0.0, alpha: 1.0)

- 
- 

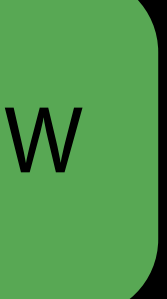

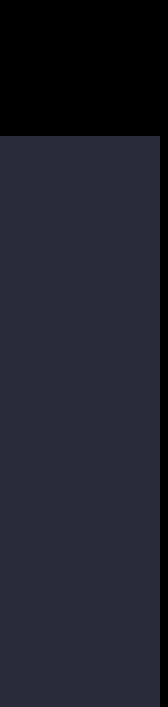

### Constructing Extended Range sRGB Colors

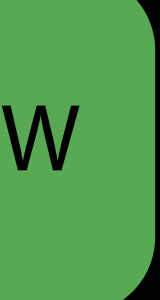

### Constructing Extended Range sRGB Colors

NSColor(red: 1.1, green: -.25, blue: 0.0, alpha: 1.0)

UIColor(red: 1.1, green: -.25, blue: 0.0, alpha: 1.0)

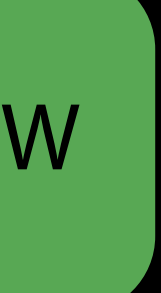

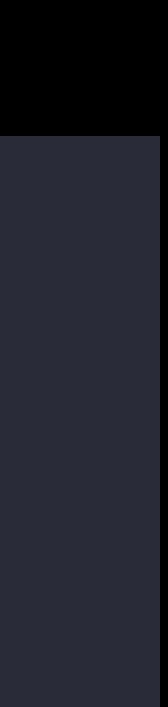

Storing Colors

Special care needs to be taken when storing wide gamut colors in document data

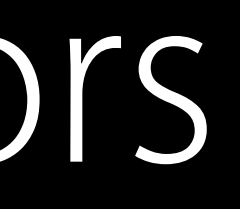

Special care needs to be taken when storing wide gamut colors in document data Beware of assumed color spaces!

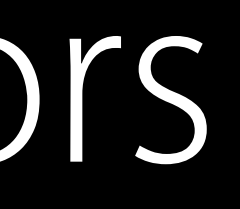

Special care needs to be taken when storing wide gamut colors in document data Beware of assumed color spaces! Consider encoding "compatible" sRGB color alongside new wide gamut colors

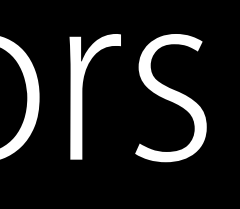

Special care needs to be taken when storing wide gamut colors in document data Beware of assumed color spaces! Consider encoding "compatible" sRGB color alongside new wide gamut colors iOS: Use CGColor.convert() API to convert colors to sRGB

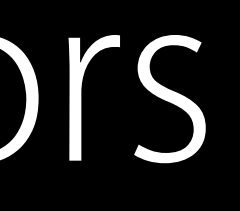

# Focus: Archiving Colors

Special care needs to be taken when storing wide gamut colors in document data Beware of assumed color spaces! Consider encoding "compatible" sRGB color alongside new wide gamut colors iOS: Use CGColor.convert() API to convert colors to sRGB macOS: Use NSColor.usingColorSpace() API to convert colors to sRGB

- 
- 

### Existing

{\colortbl;\red0\green0\blue255;\red0\green128\blue255;\red255\green14\blue12;}

### Existing

{\colortbl;\red0\green0\blue255;\red0\green128\blue255;\red255\green14\blue12;}

### Existing

{\colortbl;\red0\green0\blue255;\red0\green128\blue255;\red255\green14\blue12;}

New

 $\{\x\}\$  ( $\$ c0;\cssrgb\c-20000\c140000\c0;}

{\colortbl;\red0\green0\blue255;\red0\green128\blue255;\red255\green14\blue12;}

New

 $\{\x\}\$  (\\*\expandedcolortbl;\cssrgb\c50000\c100000\c0;\cspthree\c100000\c50000\ c0;\cssrgb\c-20000\c140000\c0;}

### Case Study: RTF / TextEdit

### **Existing**

Surfing with Colors

### Colors in the Web

All tagged images are color matched

### Colors in the Web

All tagged images are color matched Media Queries to resolve assets between P3 and sRGB capable devices

<picture> <source srcset="flower-p3.jpg" media="(color-gamut: p3)"> <source srcset="flower-rgb.jpg"> </picture>

### Colors in the Web

All tagged images are color matched Media Queries to resolve assets between P3 and sRGB capable devices

<picture> <source srcset="flower-p3.jpg" media="(color-gamut: p3)"> <source srcset="flower-rgb.jpg"> </picture>

WebKit proposal for CSS colors in other color spaces
# Optimizing your app's drawing for wide gamut displays Wide Gamut Rendering

Steve Holt UIKit

# Drawing with Wide Color

# Drawing with Wide Color

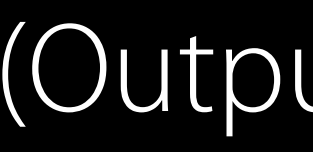

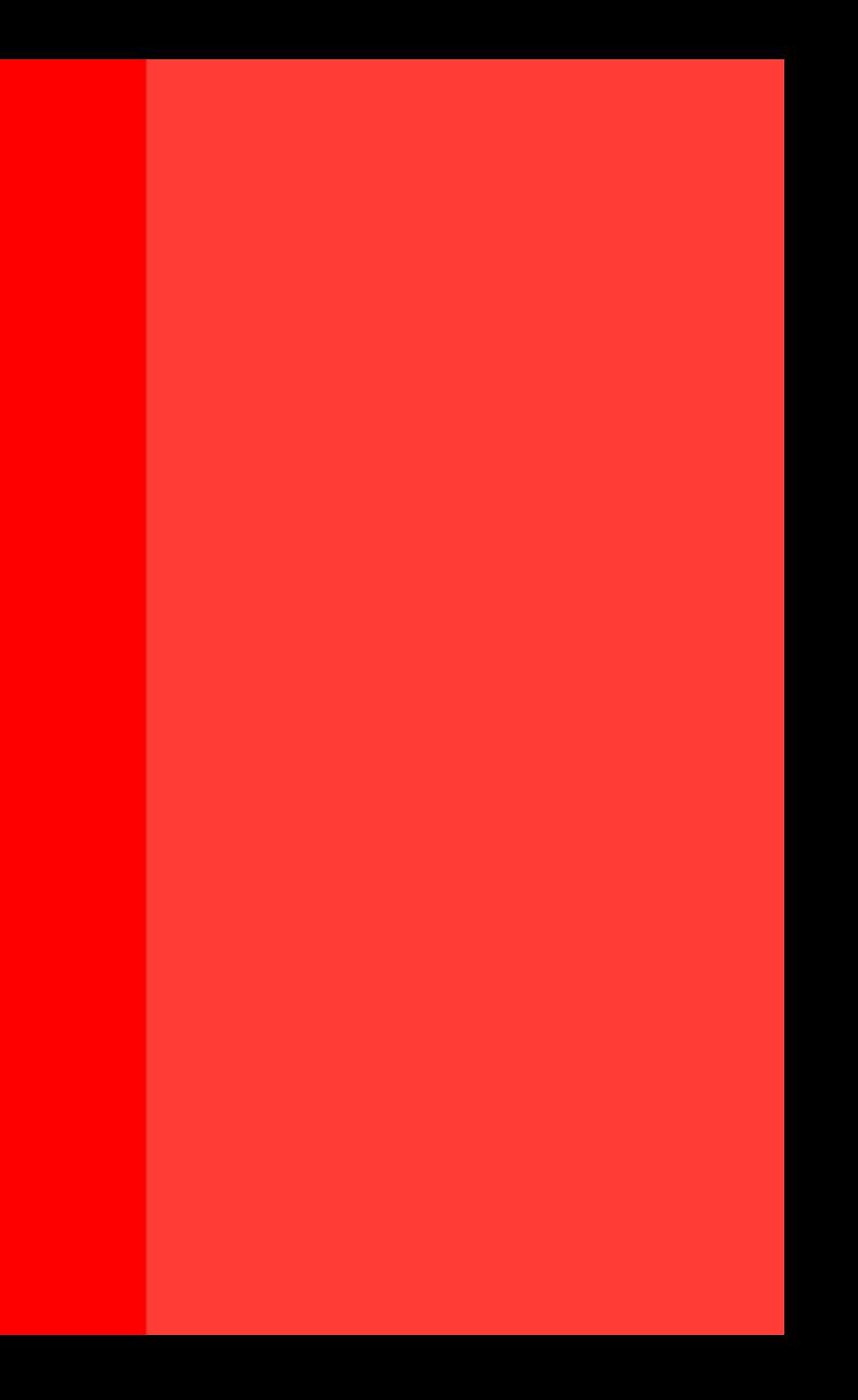

#### (Output simulated)

## Drawing with Wide Color Cocoa

- 
- 
- 
- 
- 
- -

#### NSImage.init(size: NSSize, flipped drawingHandlerShouldBeCalledWithFlippedContext: Bool,

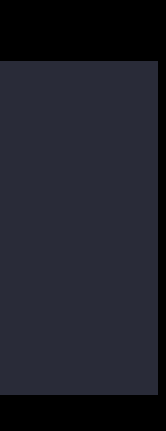

## Cocoa Drawing with Wide Color

drawingHandler: (NSRect) -> Bool)

NSImage.init(size: NSSize, flipped drawingHandlerShouldBeCalledWithFlippedContext: Bool, drawingHandler: (NSRect) -> Bool)

• DrawingHandler called with current NSGraphicsContext instance

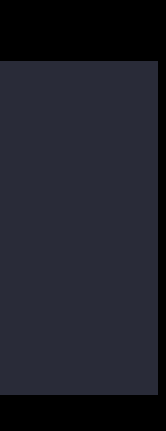

NSImage.init(size: NSSize, flipped drawingHandlerShouldBeCalledWithFlippedContext: Bool, drawingHandler: (NSRect) -> Bool)

- DrawingHandler called with current NSGraphicsContext instance
- Use anywhere you would NSImage

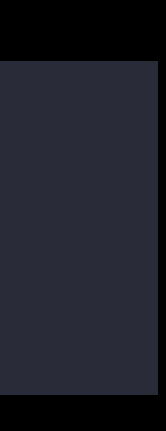

import Cocoa

let size = CGSize(width: 250, height: 250) let image = NSImage(size: size, flipped: false) { drawRect -> Bool in let rects = drawRect.divide(drawRect.size.width/2, fromEdge: .minXEdge)

 NSColor(displayP3Red: 1.0, green: 0.0, blue: 0.0, alpha: 1.0).set() NSBezierPath(rect: rects.slice).fill()

 NSColor(red: 1.0, green: 0.0, blue: 0.0, alpha: 1.0).set() NSBezierPath(rect: rects.remainder).fill() return true

import Cocoa

let size = CGSize(width: 250, height: 250) let image =  $NSImage(size: size, flipped: false)$  { drawRect  $\rightarrow$  Bool in let rects = drawRect.divide(drawRect.size.width/2, fromEdge: .minXEdge)

 NSColor(displayP3Red: 1.0, green: 0.0, blue: 0.0, alpha: 1.0).set() NSBezierPath(rect: rects.slice).fill()

 NSColor(red: 1.0, green: 0.0, blue: 0.0, alpha: 1.0).set() NSBezierPath(rect: rects.remainder).fill() return true

import Cocoa

let size = CGSize(width: 250, height: 250) let image = NSImage(size: size, flipped: false) { drawRect -> Bool in let rects = drawRect.divide(drawRect.size.width/2, fromEdge: .minXEdge)

 NSColor(displayP3Red: 1.0, green: 0.0, blue: 0.0, alpha: 1.0).set() NSBezierPath(rect: rects.slice).fill()

 NSColor(red: 1.0, green: 0.0, blue: 0.0, alpha: 1.0).set() NSBezierPath(rect: rects.remainder).fill() return true

import Cocoa

let size = CGSize(width: 250, height: 250) let image = NSImage(size: size, flipped: false) { drawRect -> Bool in let rects = drawRect.divide(drawRect.size.width/2, fromEdge: .minXEdge)

 NSColor(displayP3Red: 1.0, green: 0.0, blue: 0.0, alpha: 1.0).set() NSBezierPath(rect: rects.slice).fill()

 NSColor(red: 1.0, green: 0.0, blue: 0.0, alpha: 1.0).set() NSBezierPath(rect: rects.remainder).fill() return true

import Cocoa

let size = CGSize(width: 250, height: 250) let image = NSImage(size: size, flipped: false) { drawRect -> Bool in let rects = drawRect.divide(drawRect.size.width/2, fromEdge: .minXEdge)

 NSColor(displayP3Red: 1.0, green: 0.0, blue: 0.0, alpha: 1.0).set() NSBezierPath(rect: rects.slice).fill()

 NSColor(red: 1.0, green: 0.0, blue: 0.0, alpha: 1.0).set() NSBezierPath(rect: rects.remainder).fill() return true

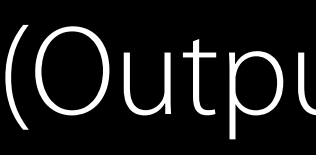

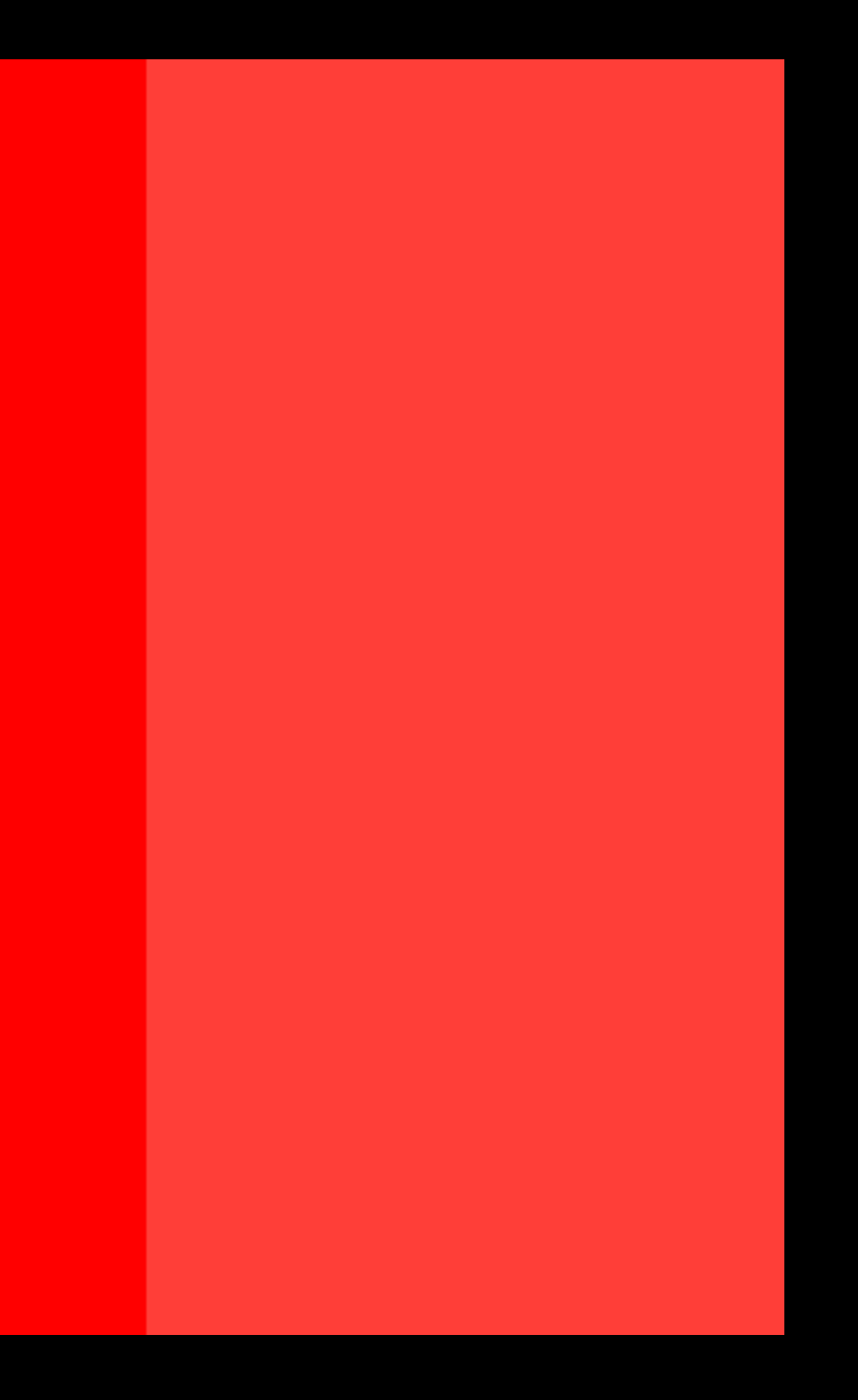

#### (Output simulated)

UIGraphicsBeginImageContext(\_ size: CGSize)

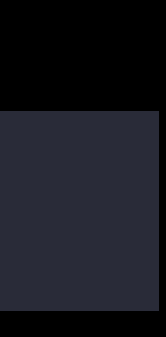

import UIKit

let size = CGSize(width: 250, height: 250) UIGraphicsBeginImageContext(size)

let rects = CGRect(origin: .zero, size: size).divide(size.width/2, fromEdge: .minXEdge)

UIColor(displayP3Red: 1.0, green: 0.0, blue: 0.0, alpha: 1.0).set() UIRectFill(rects.slice)

UIColor.red().set() UIRectFill(rects.remainder)

let image = UIGraphicsGetImageFromCurrentImageContext() UIGraphicsEndImageContext()

import UIKit

let size = CGSize(width: 250, height: 250) UIGraphicsBeginImageContext(size)

UIColor(displayP3Red: 1.0, green: 0.0, blue: 0.0, alpha: 1.0).set() UIRectFill(rects.slice)

let rects = CGRect(origin: .zero, size: size).divide(size.width/2, fromEdge: .minXEdge)

UIColor.red().set() UIRectFill(rects.remainder)

let image = UIGraphicsGetImageFromCurrentImageContext() UIGraphicsEndImageContext()

import UIKit

let size = CGSize(width: 250, height: 250) UIGraphicsBeginImageContext(size)

let rects = CGRect(origin: .zero, size: size).divide(size.width/2, fromEdge: .minXEdge) UIColor(displayP3Red: 1.0, green: 0.0, blue: 0.0, alpha: 1.0).set() UIRectFill(rects.slice)

UIColor.red().set() UIRectFill(rects.remainder)

UIGraphicsEndImageContext()  $let image = UIGraphicsGetImageFromCurrentImageContent()$ 

import UIKit

let size = CGSize(width: 250, height: 250) UIGraphicsBeginImageContext(size)

UIColor(displayP3Red: 1.0, green: 0.0, blue: 0.0, alpha: 1.0).set() UIRectFill(rects.slice)

UIColor.red().set() UIRectFill(rects.remainder)

UIGraphicsEndImageContext()  $let image = UIGraphicsGetImageFromCurrentImageContent()$ 

let rects = CGRect(origin: .zero, size: size).divide(size.width/2, fromEdge: .minXEdge)

import UIKit

let size = CGSize(width: 250, height: 250) UIGraphicsBeginImageContext(size)

let rects = CGRect(origin: .zero, size: size).divide(size.width/2, fromEdge: .minXEdge)

UIColor(displayP3Red: 1.0, green: 0.0, blue: 0.0, alpha: 1.0).set() UIRectFill(rects.slice)

UIColor.red().set() UIRectFill(rects.remainder)

let image = UIGraphicsGetImageFromCurrentImageContext() UIGraphicsEndImageContext()

import UIKit

let size = CGSize(width: 250, height: 250) UIGraphicsBeginImageContext(size)

UIColor(displayP3Red: 1.0, green: 0.0, blue: 0.0, alpha: 1.0).set() UIRectFill(rects.slice)

UIColor.red().set() UIRectFill(rects.remainder)

UIGraphicsEndImageContext()  $let image = UIGraphicsGetImageFromCurrentImageContent()$ 

let rects = CGRect(origin: .zero, size: size).divide(size.width/2, fromEdge: .minXEdge)

import UIKit

let size = CGSize(width: 250, height: 250) UIGraphicsBeginImageContext(size)

UIColor(displayP3Red: 1.0, green: 0.0, blue: 0.0, alpha: 1.0).set() UIRectFill(rects.slice)

UIColor.red().set() UIRectFill(rects.remainder)

 $let image = UIGraphicsGetImageFromCurrentImageContent()$ UIGraphicsEndImageContext()

let rects = CGRect(origin: .zero, size: size).divide(size.width/2, fromEdge: .minXEdge)

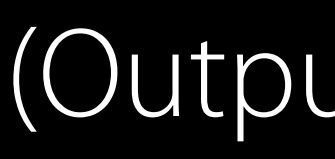

(Output simulated)

# "The format for the bitmap is a ARGB 32-bit

integer pixel format using host-byte order."

From the UIKit Function Reference

UIGraphicsBeginImageContext( \_ size: CGSize)

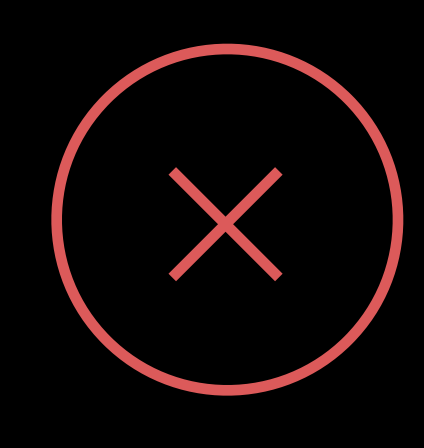

UIGraphicsBeginImageContext(\_ size: CGSize)

• Cannot create contexts with more than 8 bits per color channel

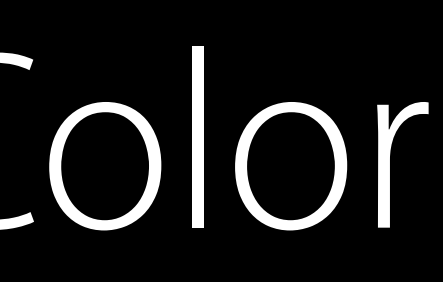

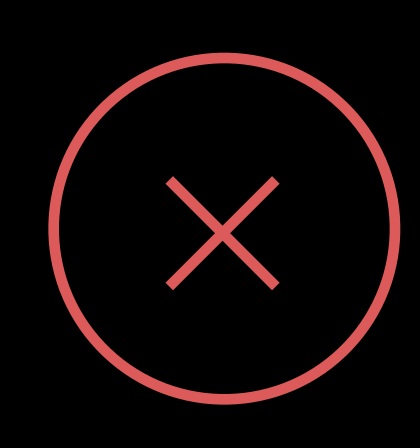

UIGraphicsBeginImageContext(\_ size: CGSize)

- Cannot create contexts with more than 8 bits per color channel
- Cannot represent colors in extended range sRGB

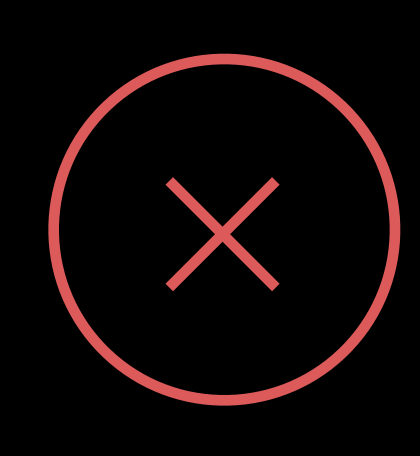

UIGraphicsBeginImageContext(\_ size: CGSize)

- Cannot create contexts with more than 8 bits per color channel
- Cannot represent colors in extended range sRGB
- Existing interface has no ability to create a context in non-sRGB color space

- UIGraphicsBeginImageContextWithOptions(\_ size: CGSize, \_ opaque: Bool, \_ scale: CGFloat)

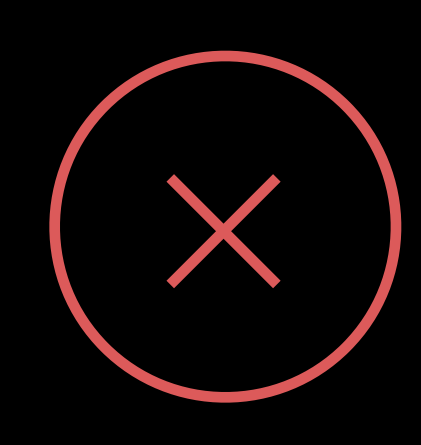

UIGraphicsImageRenderer(size: CGSize)

**NEW** 

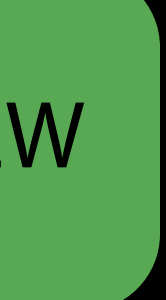

import UIKit

let renderer = UIGraphicsImageRenderer(size: CGSize(width: 250, height: 250))

UIColor(displayP3Red: 1.0, green: 0.0, blue: 0.0, alpha: 1.0).set() rendererContext.fill(rects.slice)

let image = renderer.image { rendererContext in let bounds = rendererContext.format.bounds let rects = bounds.divide(bounds.size.width/2, fromEdge: .minXEdge)

 UIColor(red: 1.0, green: 0.0, blue: 0.0, alpha: 1.0).set() rendererContext.fill(rects.remainder)

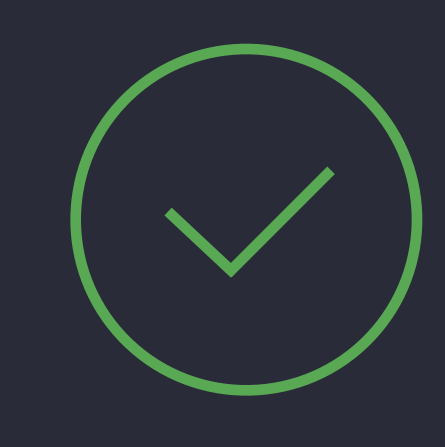

import UIKit

let renderer = UIGraphicsImageRenderer(size: CGSize(width: 250, height: 250))

let image = renderer.image { rendererContext in let bounds = rendererContext.format.bounds let rects = bounds.divide(bounds.size.width/2, fromEdge: .minXEdge)

 UIColor(displayP3Red: 1.0, green: 0.0, blue: 0.0, alpha: 1.0).set() rendererContext.fill(rects.slice)

 UIColor(red: 1.0, green: 0.0, blue: 0.0, alpha: 1.0).set() rendererContext.fill(rects.remainder)

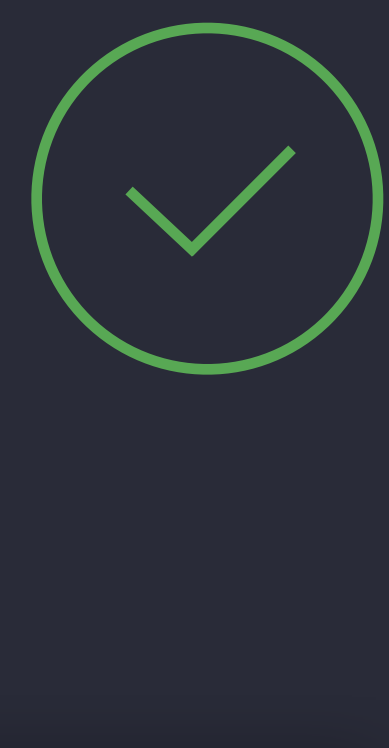

- 
- 
- 
- 
- 

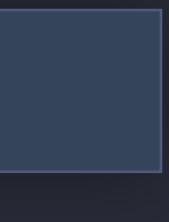

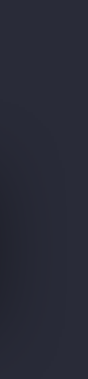

// Drawing with Wide Color // CocoaTouch import UIKit let renderer = UIGraphicsImageRenderer(size: CGSize(width: 250, height: 250)) let image = renderer.image { rendererContext in let bounds = rendererContext.format.bounds let rects = bounds.divide(bounds.size.width/2, fromEdge: .minXEdge) UIColor(displayP3Red: 1.0, green: 0.0, blue: 0.0, alpha: 1.0).set() rendererContext.fill(rects.slice) UIColor(red: 1.0, green: 0.0, blue: 0.0, alpha: 1.0).set() rendererContext.fill(rects.remainder) }

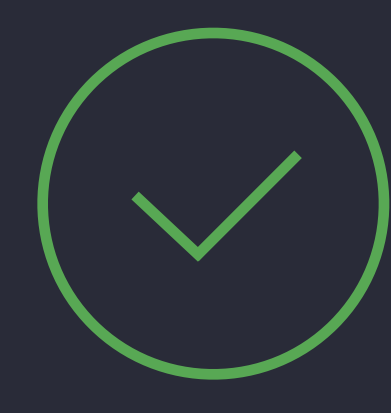

import UIKit

let renderer = UIGraphicsImageRenderer(size: CGSize(width: 250, height: 250))

let image = renderer.image { rendererContext in let bounds = rendererContext.format.bounds let rects = bounds.divide(bounds.size.width/2, fromEdge: .minXEdge)

 UIColor(displayP3Red: 1.0, green: 0.0, blue: 0.0, alpha: 1.0).set() rendererContext.fill(rects.slice)

 UIColor(red: 1.0, green: 0.0, blue: 0.0, alpha: 1.0).set() rendererContext.fill(rects.remainder)

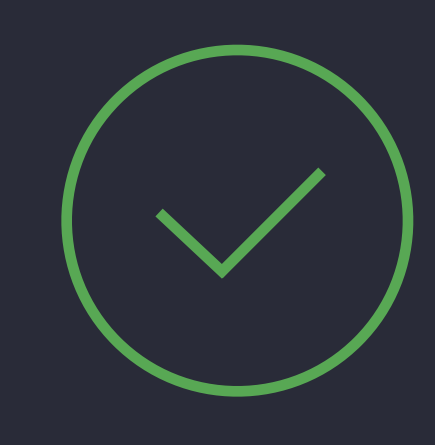

import UIKit

let renderer = UIGraphicsImageRenderer(size: CGSize(width: 250, height: 250))

let image = renderer.image { rendererContext in let bounds = rendererContext.format.bounds let rects = bounds.divide(bounds.size.width/2, fromEdge: .minXEdge)

 UIColor(displayP3Red: 1.0, green: 0.0, blue: 0.0, alpha: 1.0).set() rendererContext.fill(rects.slice)

 UIColor(red: 1.0, green: 0.0, blue: 0.0, alpha: 1.0).set() rendererContext.fill(rects.remainder)

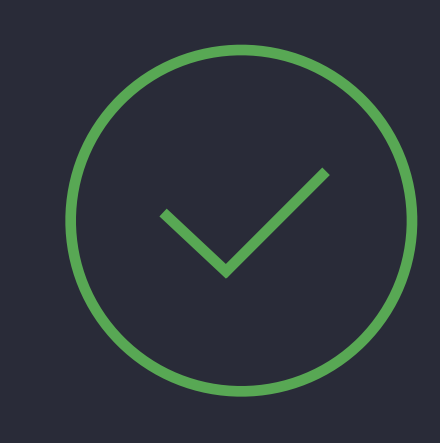

import UIKit

let renderer = UIGraphicsImageRenderer(size: CGSize(width: 250, height: 250))

 UIColor(red: 1.0, green: 0.0, blue: 0.0, alpha: 1.0).set() rendererContext.fill(rects.remainder)

let image = renderer.image { rendererContext in let bounds = rendererContext.format.bounds let rects = bounds.divide(bounds.size.width/2, fromEdge: .minXEdge)

 UIColor(displayP3Red: 1.0, green: 0.0, blue: 0.0, alpha: 1.0).set() rendererContext.fill(rects.slice)

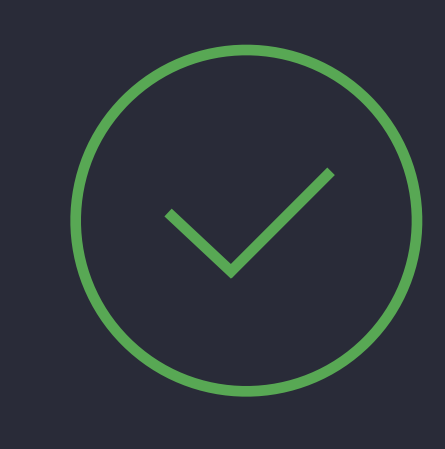

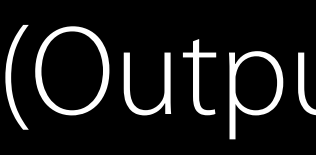

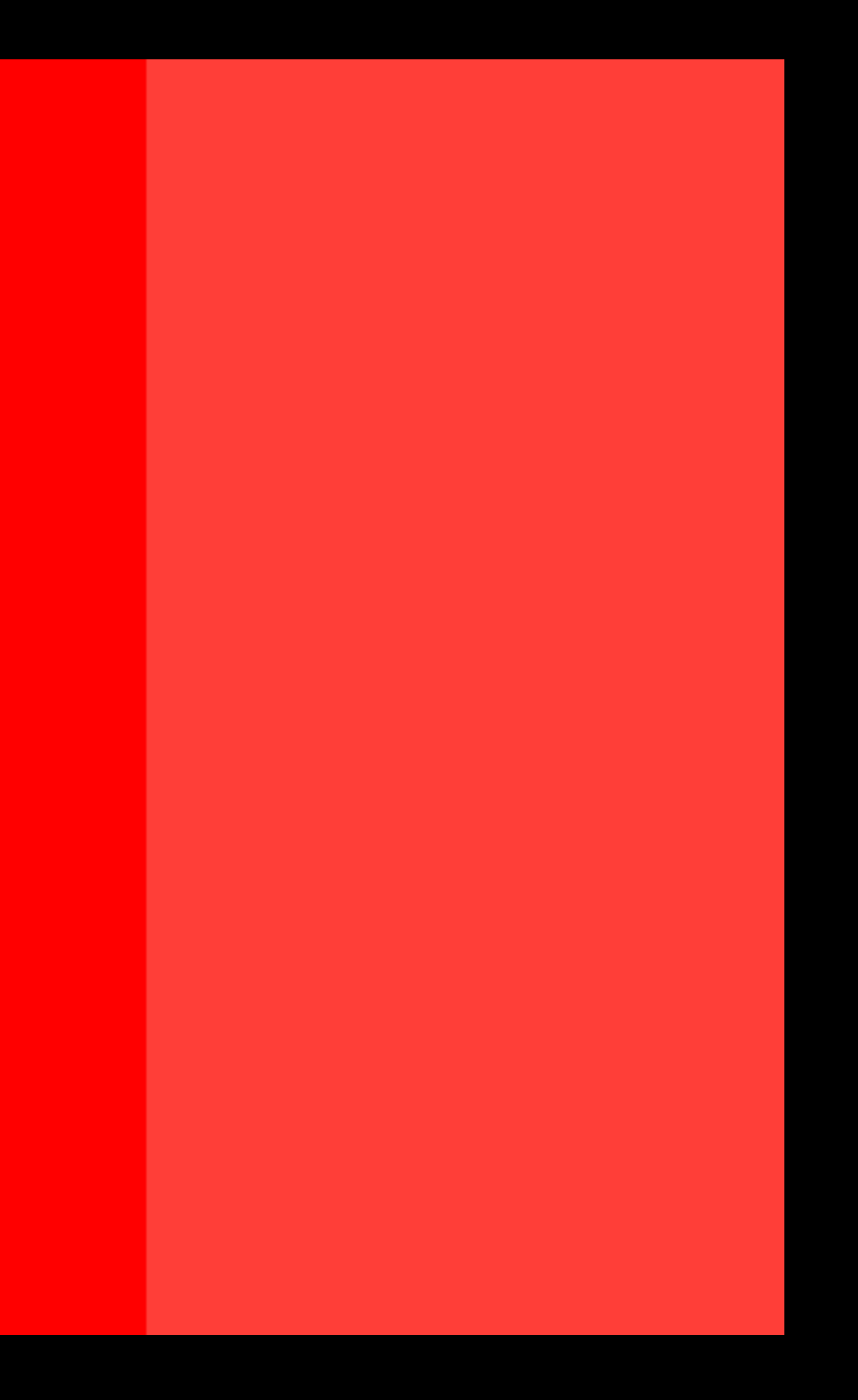

#### (Output simulated)

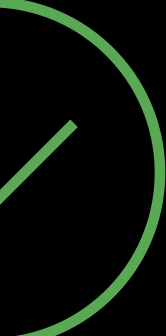
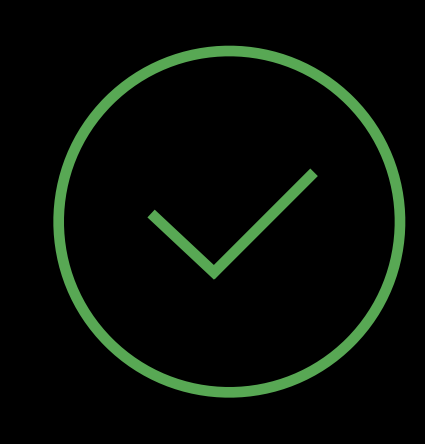

UIGraphicsImageRenderer(size: CGSize)

• Fully color managed by default

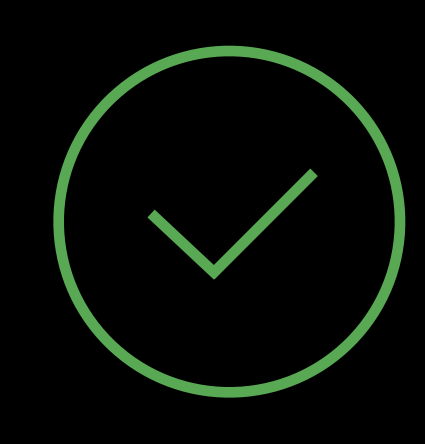

- Fully color managed by default
- Supports extended range sRGB color space

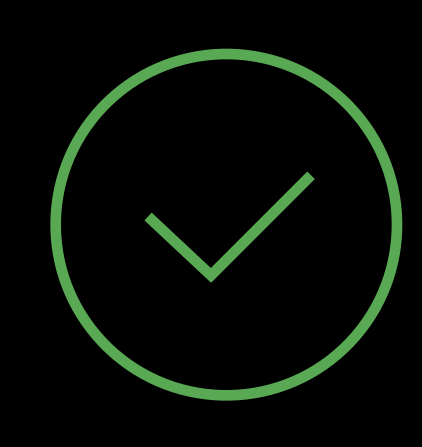

- Fully color managed by default
- Supports extended range sRGB color space
- Manages CGContext lifetime

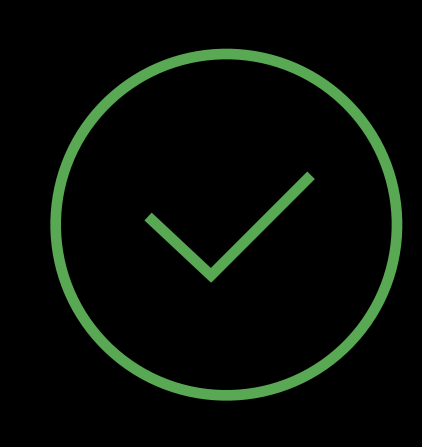

- Fully color managed by default
- Supports extended range sRGB color space
- Manages CGContext lifetime
- Works with your existing code using UIGraphicsGetCurrentContext()

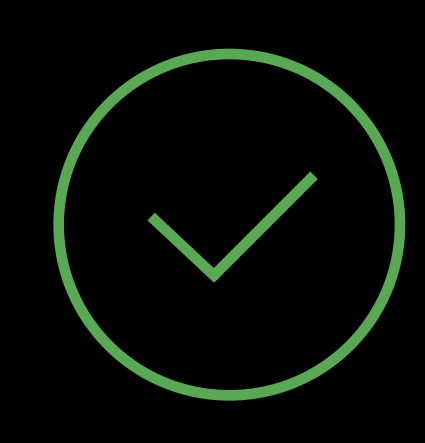

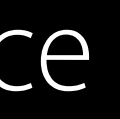

Wide Color on the Screen

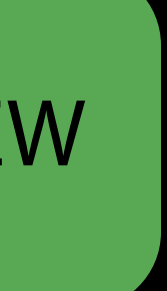

UlView

draw(\_ rect: CGRect) // called in the extended sRGB color space

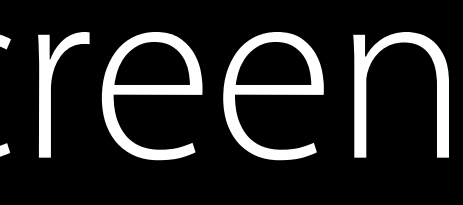

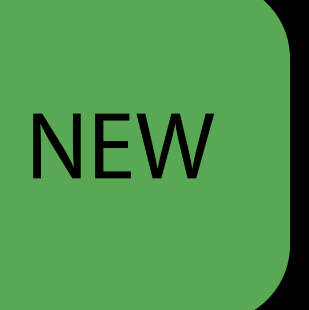

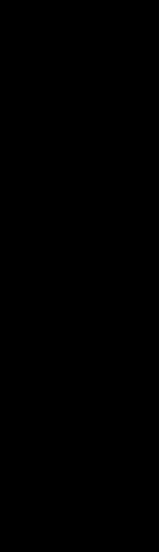

### CocoaTouch Wide Color on the Screen NEW

UIView

draw(\_ rect: CGRect) // called in the extended sRGB color space

UIImageView Color managed since iOS 9.3

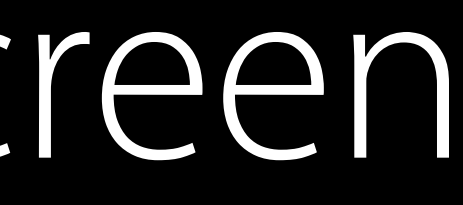

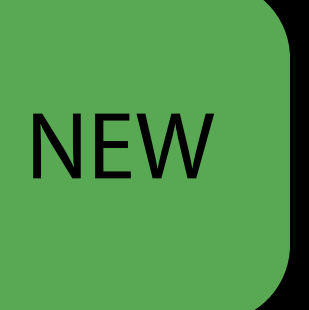

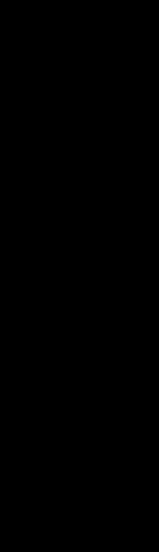

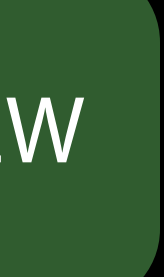

UITraitCollection.displayGamut

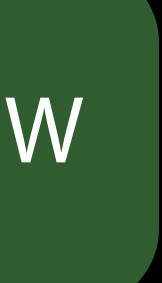

UITraitCollection.displayGamut

UIDisplayGamut

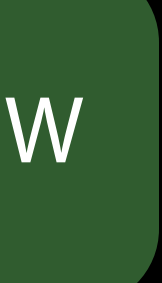

UITraitCollection.displayGamut

UIDisplayGamut

 $\cdot$ . P3

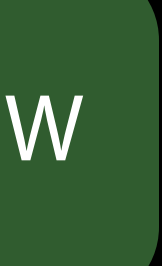

### **CocoaTouch** Wide Color on the Screen

UITraitCollection.displayGamut

UIDisplayGamut

- .P3
- .SRGB

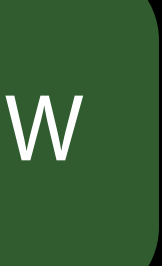

### Wide Color on the Screen Controlling the depth—CocoaTouch

For UIView, use the view's layer's contentsFormat property

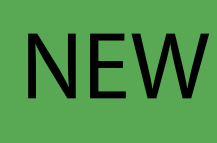

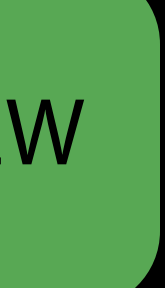

### Controlling the depth—CocoaTouch Wide Color on the Screen

- kCAContentsFormatRGBA8Uint
- kCAContentsFormatRGBA16Float
- kCAContentsFormatGray8Uint

For UIView, use the view's layer's contentsFormat property

Valid CALayer contents formats:

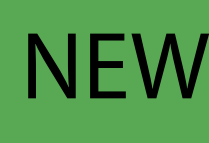

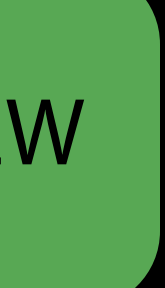

NSView

· draw(\_ dirtyRect: NSRect)

- · draw(\_ dirtyRect: NSRect)
- · viewDidChangeBackingProperties()

### **Cocoa** Wide Color on the Screen

- draw(\_ dirtyRect: NSRect)
- viewDidChangeBackingProperties()
- NSWindowDidChangeBackingPropertiesNotification //from your view's window

### **Cocoa** Wide Color on the Screen

- draw(\_ dirtyRect: NSRect)
- viewDidChangeBackingProperties()
- NSWindowDidChangeBackingPropertiesNotification //from your view's window
- Backing properties include scale, color space and output display gamut

### Controlling the Depth—Cocoa Wide Color on the Screen

### Use NSWindow's depthLimit property to control how large the NSWindow's backing

store will be

### Controlling the Depth—Cocoa Wide Color on the Screen

### Use NSWindow's depthLimit property to control how large the NSWindow's backing

store will be

NSWindowDepth

- NSWindowDepthTwentyfourBitRGB
- NSWindowDepthSixtyfourBitRGB
- NSWindowDepthOnehundredtwentyeightBitRGB

- 
- 
- 
- 
- 
- -

Wide Color is technology for the next generation of displays

Wide Color is technology for the next generation of displays Color Gamuts and Color Management

Wide Color is technology for the next generation of displays Color Gamuts and Color Management Working with wide gamut content

Wide Color is technology for the next generation of displays Color Gamuts and Color Management Working with wide gamut content Using colors in your application

Wide Color is technology for the next generation of displays Color Gamuts and Color Management Working with wide gamut content Using colors in your application Adapting your drawing code to wide color gamut

# More Information <https://developer.apple.com/wwdc16/712>

### Related Sessions

Advances in iOS Photography

What's New in Cocoa

What's New in Cocoa Touch

What's New in Metal, Part 2

Live Photo Editing and RAW Processing with Core Image

Advances in SceneKit Rendering

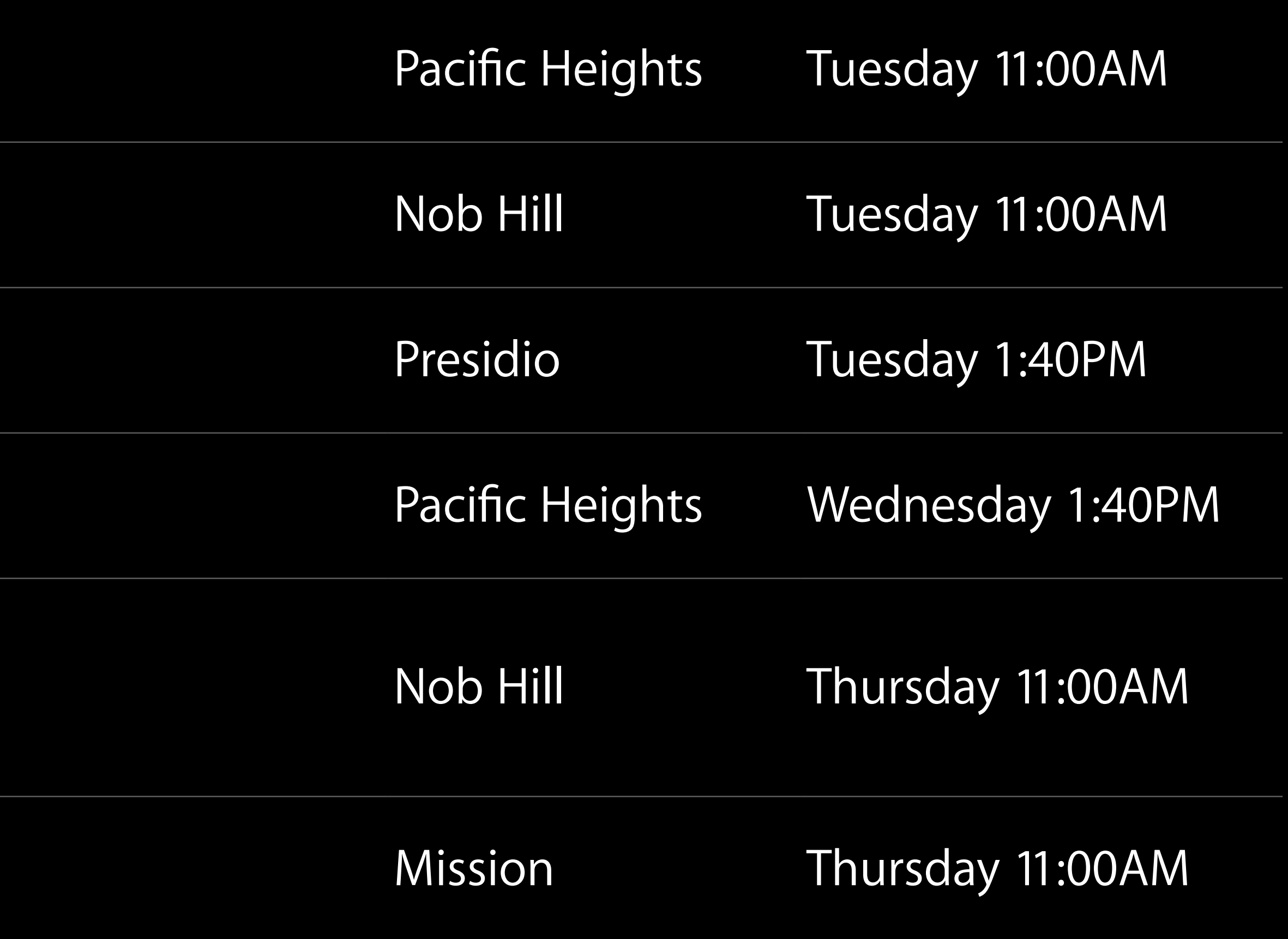

### Related Sessions

What's New in SpriteKit

Crafting Modern Cocoa Apps

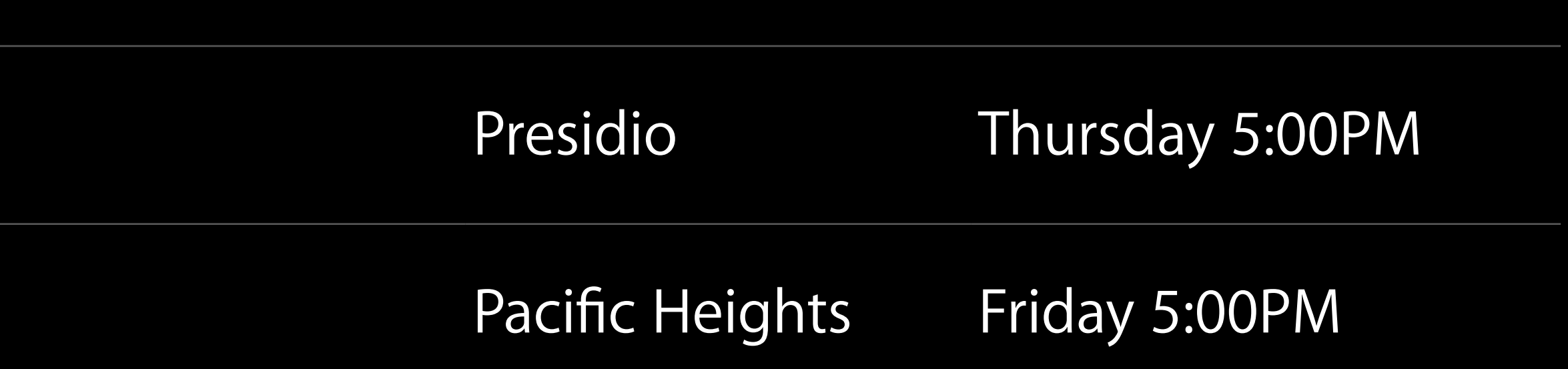

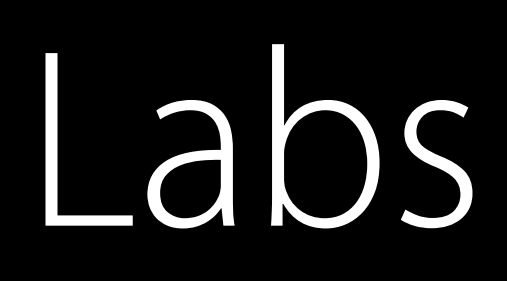

### Live Photo and Core Image Lab

Cocoa Lab

SceneKit Lab

Live Photo and Core Image Lab

Cocoa Touch and 3D Touch Lab

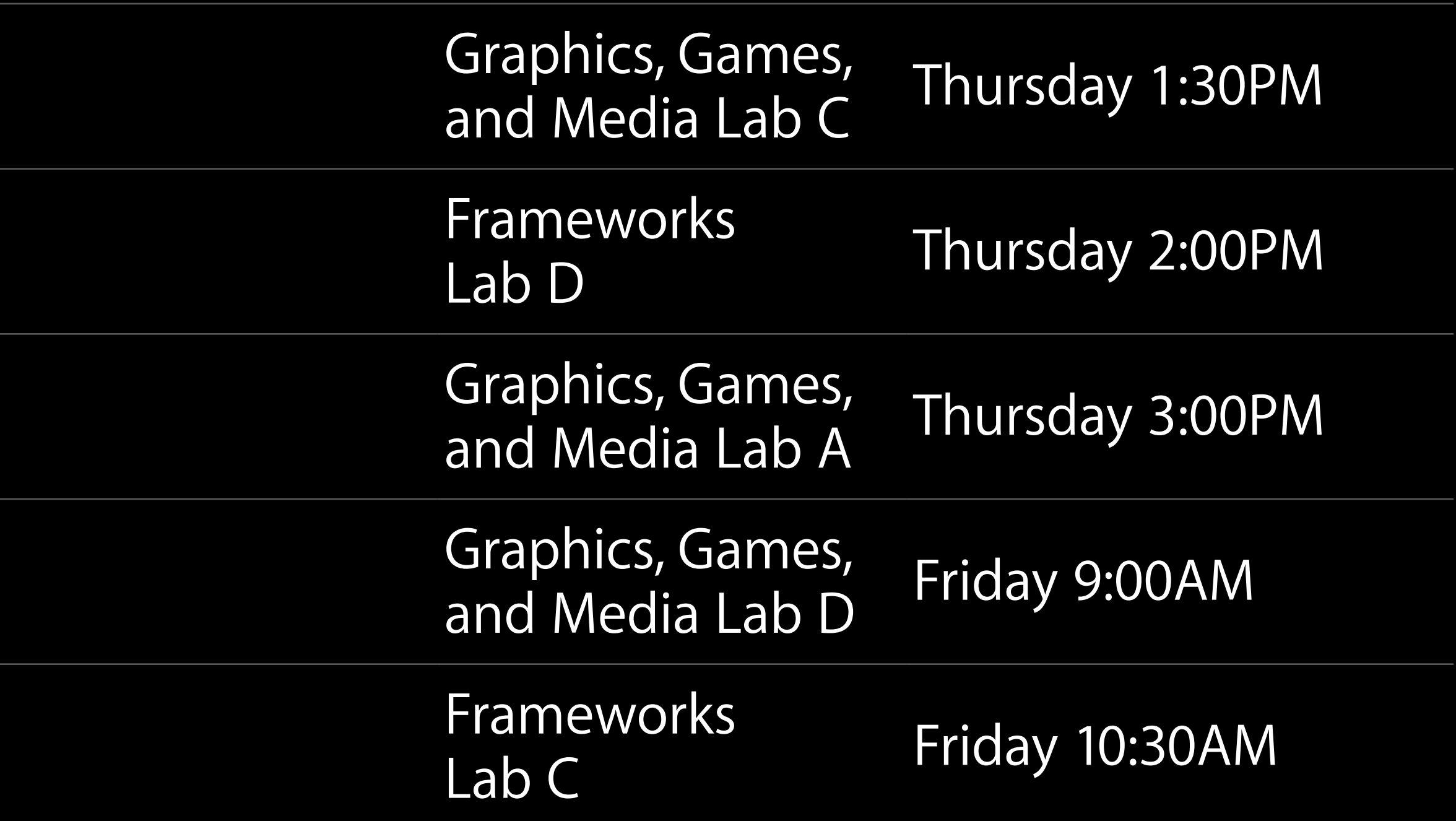

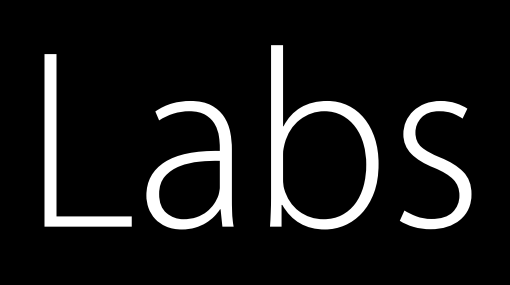

SpriteKit Lab

Color Lab

Safari and WebKit Lab

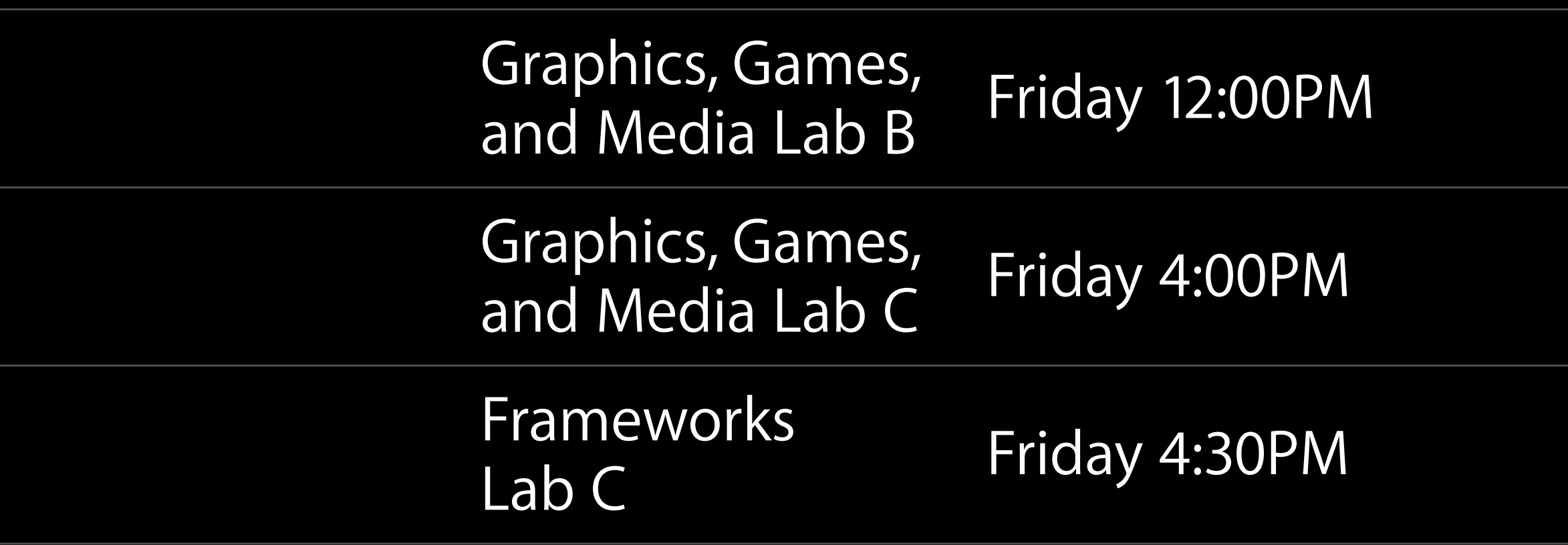

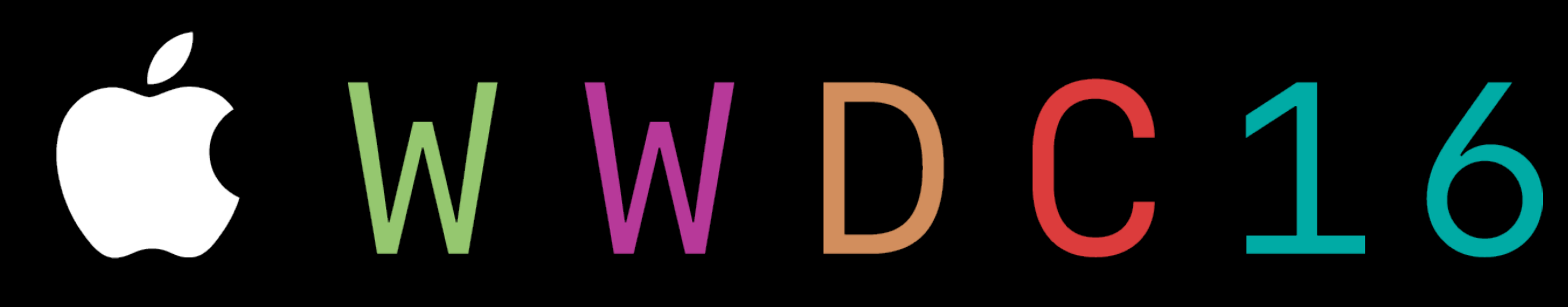